# **PLATAFORMA DE PERSONALIZACIÓN DE LA EVALUACIÓN SOPORTADA EN INTELIGENCIA ARTIFICIAL**

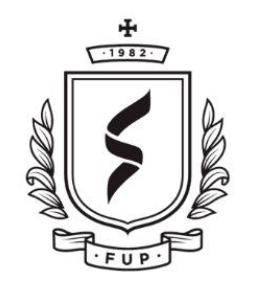

**FUNDACIÓN UNIVERSITARIA** DE POPAYÁN 35 ANIVERSARIO

# HAIMER ANDRES MUSE QUILINDO

ARNOL NARVAEZ HIGON

Tesis para proyecto de grado

Director:

JOSÉ ARMANDO ORDOÑEZ PHD

FUNDACION UNIVERSITARIA DE POPAYAN

FACULTAD DE INGENIERIA

LINEA DE INVESTIGACION SISTEMAS TELEMATICOS INTELIGENTES

POPAYAN, 2020.

# **HAIMER ANDRES MUSE QUILINDO**

# **ARNOL NARVAEZ HIGON**

# **PLATAFORMA DE PERSONALIZACIÓN DE LA EVALUACIÓN SOPORTADA EN INTELIGENCIA ARTIFICIAL**

Trabajo de grado presentado a la Facultad de Ingeniería

de la Fundación Universitaria de Popayán

para obtener el título de

**Ingeniero de Sistemas**

Director:

**JOSÉ ARMANDO ORDOÑEZ PHD**

**Popayán** 

**2020**

**TRABAJO DE GRADO**

# **PLATAFORMA DE PERSONALIZACIÓN DE LA EVALUACIÓN SOPORTADA EN INTELIGENCIA ARTIFICIAL**

**Autores:** 

**HAIMER ANDRES MUSE QUILINDO**

**ARNOL NARVAEZ HIGON**

**Director:** 

**JOSÉ ARMANDO ORDOÑEZ PHD**

**Director: \_\_\_\_\_\_\_\_\_\_\_\_\_\_\_\_\_\_\_\_\_\_\_\_\_\_\_\_\_\_\_\_\_\_\_\_\_\_\_\_\_\_\_\_\_\_\_\_\_**

**Jurado 1: \_\_\_\_\_\_\_\_\_\_\_\_\_\_\_\_\_\_\_\_\_\_\_\_\_\_\_\_\_\_\_\_\_\_\_\_\_\_\_\_\_\_\_\_\_\_\_\_**

**Jurado 2: \_\_\_\_\_\_\_\_\_\_\_\_\_\_\_\_\_\_\_\_\_\_\_\_\_\_\_\_\_\_\_\_\_\_\_\_\_\_\_\_\_\_\_\_\_\_\_**

Popayán, 06 de febrero de 2020

#### **Dedicatoria**

Esta tesis va dedicada principalmente a Dios, por permitirnos sonreír en cada logro de nuestra vida. A nuestros padres por ser los promotores de nuestros sueños, gracias por creer en nuestras expectativas propuestas. A nuestros hermanos(as) por estar siempre presentes. A nuestros docentes que, con su sabiduría, conocimiento y apoyo, inspiraron a fortalecernos como personas y profesionales en la Fundación universitaria de Popayán. A todas las personas que con su apoyado han hecho que el trabajo se realice con éxito.

#### **Resumen**

<span id="page-4-0"></span>En este proyecto se busca desarrollar una plataforma de evaluación del aprendizaje donde se pretende disminuir los niveles de ansiedad y temor de los estudiantes, por medio de la personalización de la evaluación. De esta manera se busca incrementar y mantener la confianza del estudiante [1].

Algunas plataformas existentes se centran en garantizar contenidos educativos adaptativos, pero en su mayoría no han abordado la adaptabilidad a los requerimientos de los estudiantes en lo concerniente a la evaluación personalizada. Esta personalización puede contribuir a disminuir los temores de los estudiantes y contribuir a los procesos de enseñanza. La personalización se basará en mecanismos de inteligencia artificial que permitan predecir el nivel de conocimiento de cada estudiante y con base a ello se adecúe a su capacidad de aprender y retroalimentar. La plataforma estará pensada para adaptarse a los requerimientos de baja conectividad del departamento del Cauca.

#### **Palabras clave:**

Evaluación personalizada , Inteligencia artificial

#### **Abstract**

<span id="page-5-0"></span>This project seeks to develop a learning assessment platform that seeks to reduce the levels of anxiety and fear of students, through the personalization of the evaluation. In this way it seeks to increase and maintain the confidence of the student [3].

Some existing platforms focus on ensuring adaptive educational content, but for the most part they have not addressed the adaptability to the requirements of students regarding the personalized evaluation. This personalization can contribute to diminish the fears of the students and contribute to the teaching processes.

The personalization will be based on artificial intelligence mechanisms that allow predicting the level of knowledge of each student and based on it is adapted to their ability to learn and feedback. The platform will be designed to adapt to the requirements of low connectivity in the department of Cauca.

#### **Keywords:**

Custom evaluation , Artificial intelligence

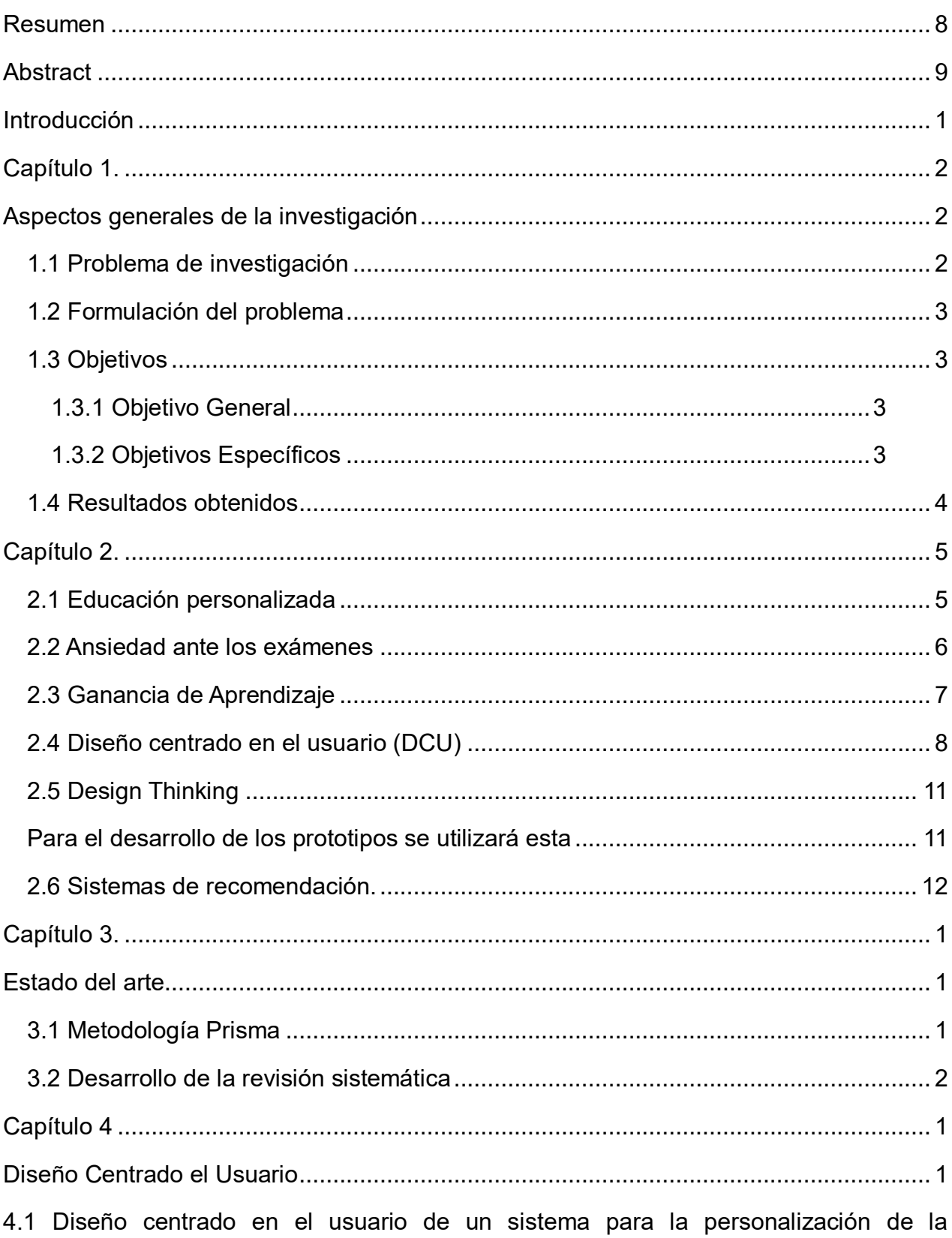

# Contenido

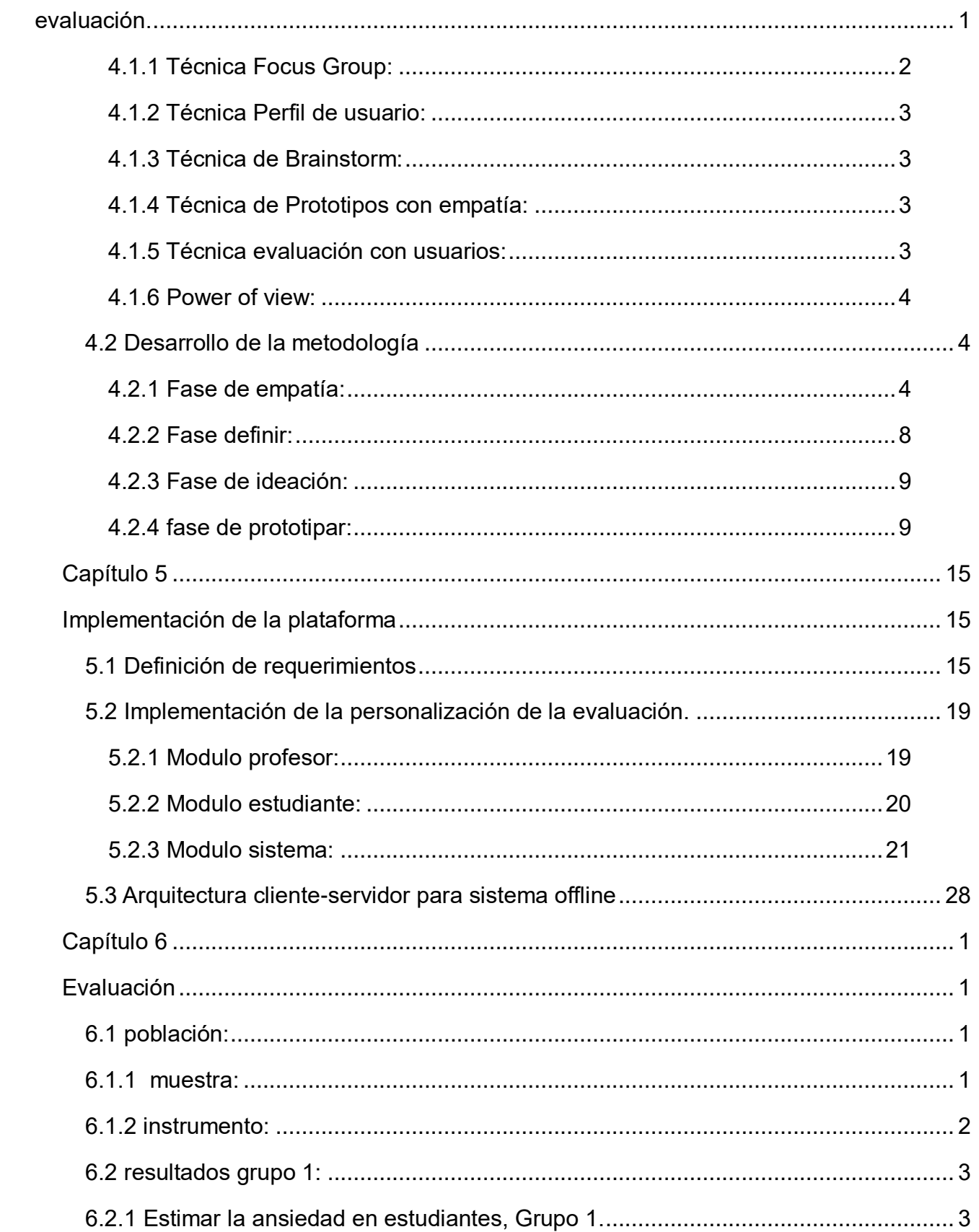

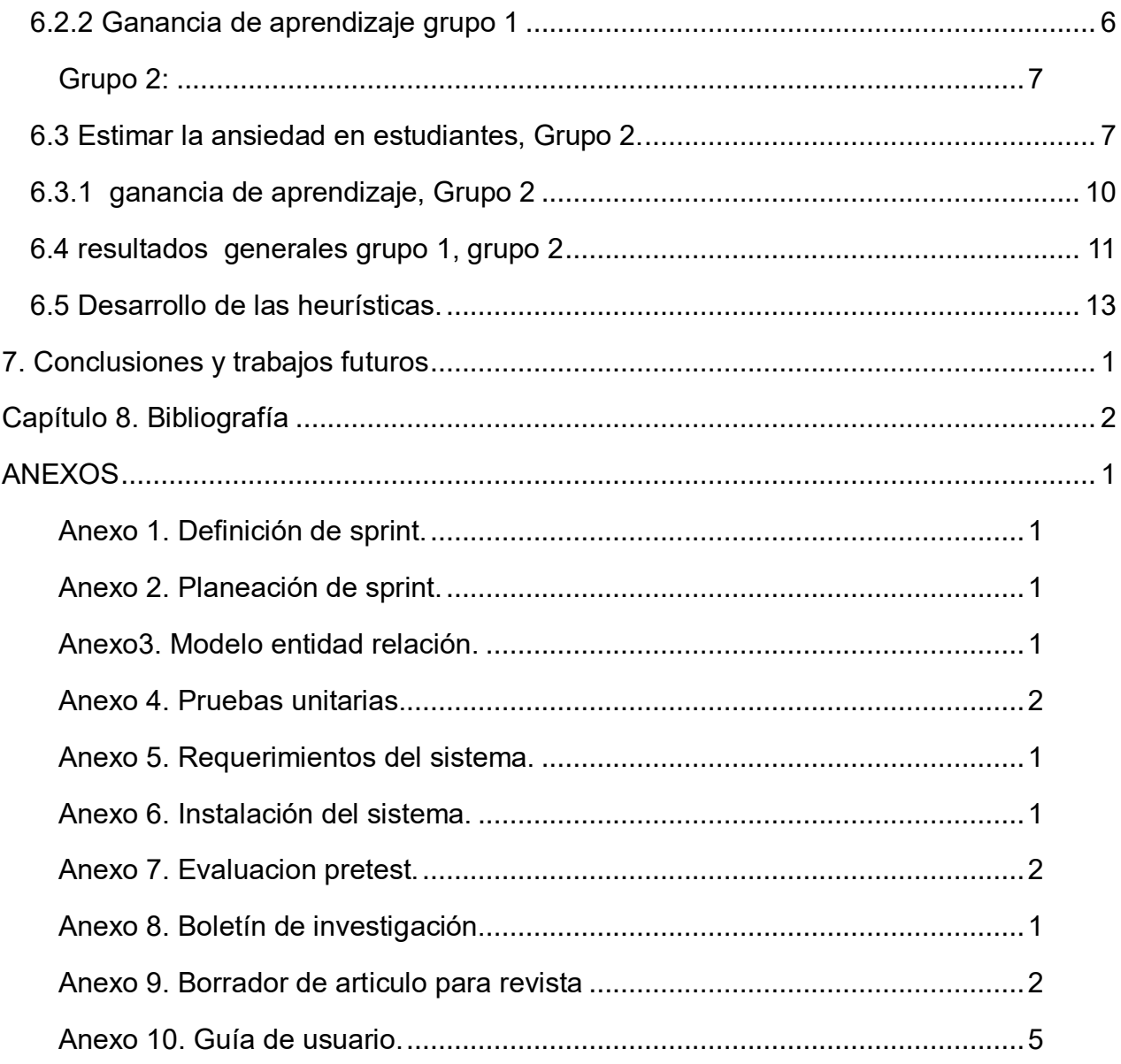

## *Lista de tablas.*

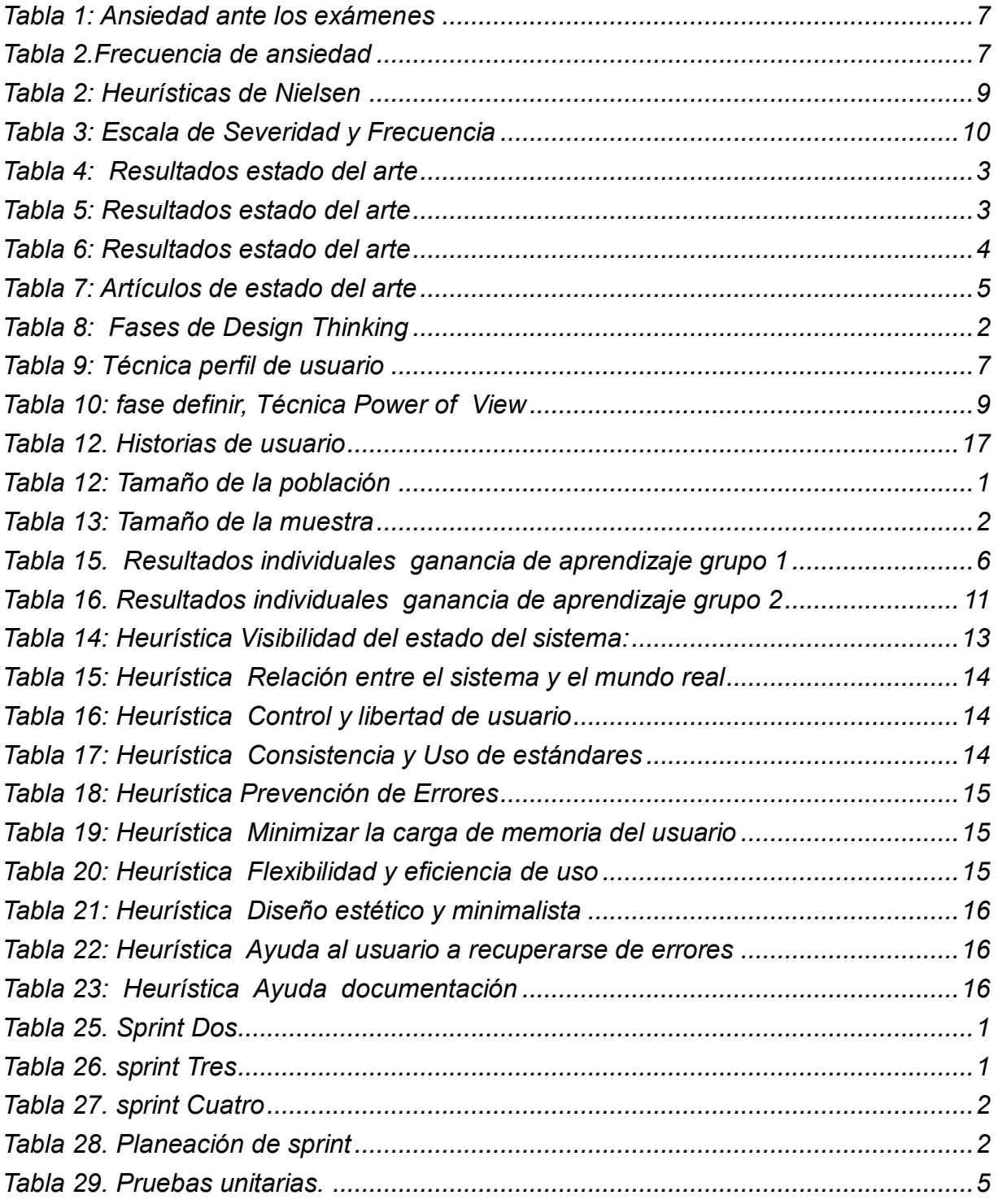

*Lista de ilustraciones.*

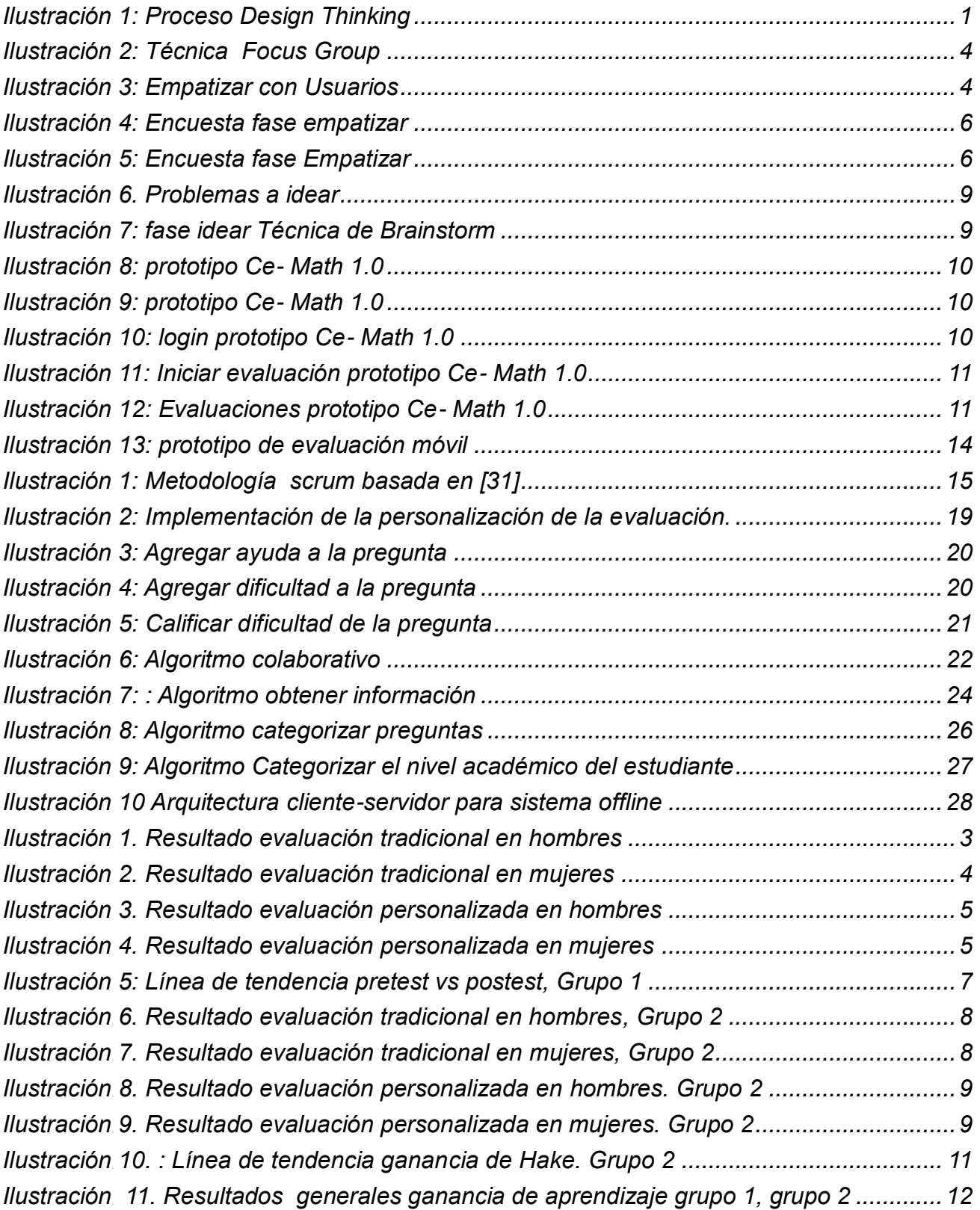

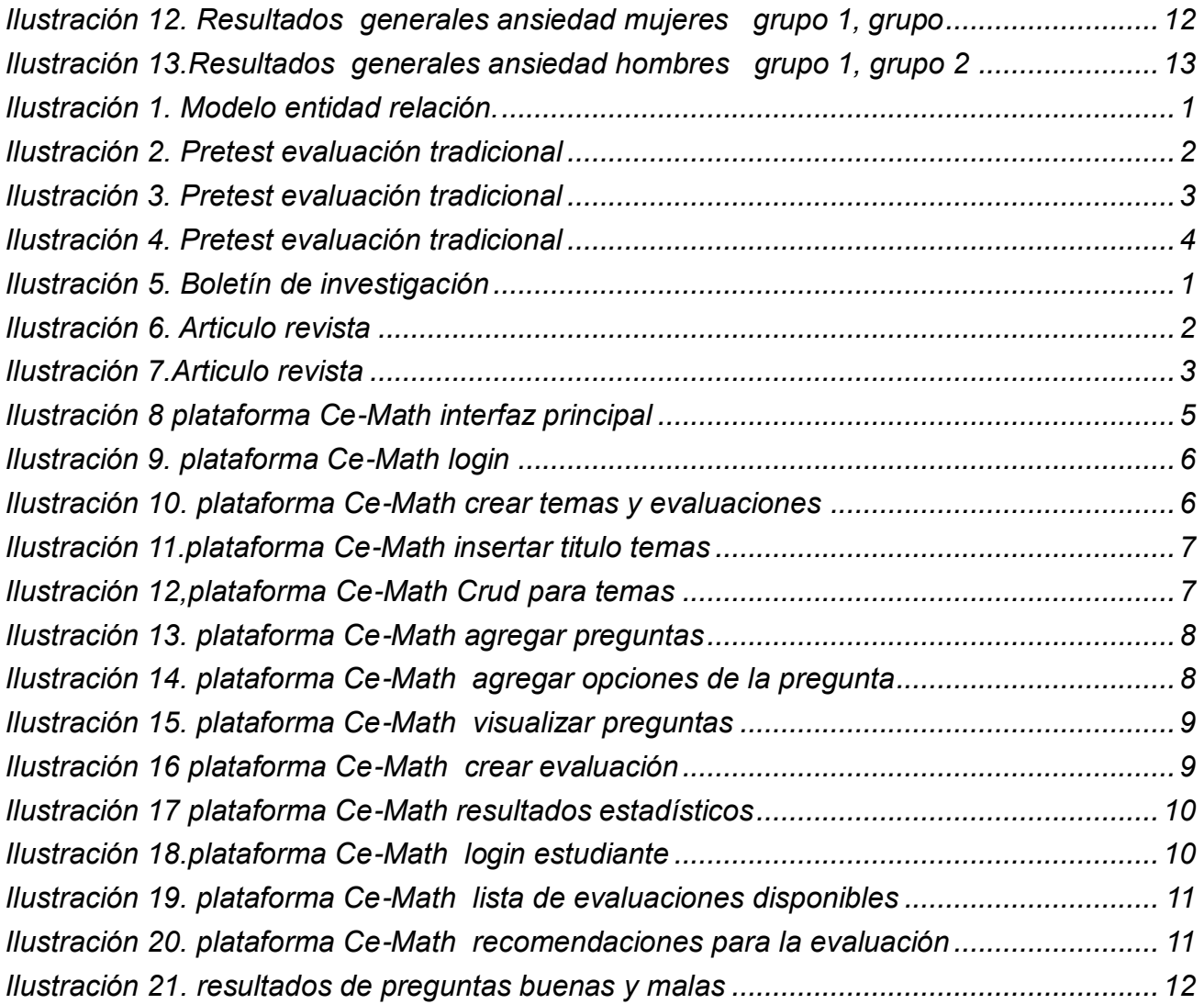

# *Lista de ecuaciones*

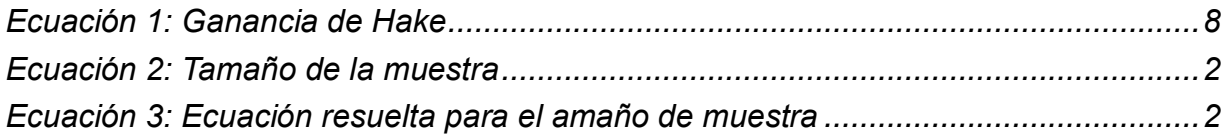

# **CERTIFICACIÓN DE AUTORIA**

Certifico que conozco el concepto de plagiar según la Real Académica de la lengua ("Copiar en lo sustancial obras ajenas, dándolas como propias.")

Y certifico que el contenido de este documento es de mi autoría, no hay contenido que haya sido copiado directamente y al pie de la letra de ninguna fuente. En el caso de ideas, teorías, conceptos, resultados y otros contenidos tomados de otros autores se menciona explícitamente la fuente original, y sólo en unos pocos casos se han mantenido el mismo texto, colocándolo entre comillas.

Reconozco las consecuencias académicas, jurídicas y económicas que conlleva el plagio.

Firma

Haimer Andrés Muse Quilindo **Arnold Narváez Higon** Nombre del estudiante Nombre del estudiante CC. CC.

#### **Introducción**

<span id="page-13-0"></span>Diversos estudios han demostrado los beneficios que ofrece la personalización en los procesos de aprendizaje y enseñanza[1]. Este aprendizaje es evaluado continuamente para conocer el nivel de cada estudiante en un tema. Sin embargo, en muchos de los casos los procesos de evaluación están asociados con ansiedad o temores por parte de los estudiantes, lo cual puede ser contraproducente para los procesos de aprendizaje [2].

En este proyecto se busca desarrollar una plataforma de evaluación del aprendizaje que busca disminuir los niveles de ansiedad y temor de los estudiantes, por medio de la personalización de la evaluación. De esta manera se busca incrementar y mantener la confianza del estudiante[3]. Algunas plataformas existentes se centran en garantizar contenidos educativos adaptativos, pero en su mayoría no han abordado la adaptabilidad a los requerimientos de los estudiantes en lo concerniente a la evaluación personalizada. Esta personalización puede contribuir a disminuir los temores de los estudiantes y contribuir a los procesos de enseñanza. La personalización se basará en mecanismos de inteligencia artificial que permitan predecir el nivel de conocimiento de cada estudiante y con base a ello se adecúe a su capacidad de aprender y retroalimentar. La plataforma está pensada para adaptarse a los requerimientos de baja conectividad de las instituciones educativas departamento del Cauca.

#### **Capítulo 1.**

#### **Aspectos generales de la investigación**

<span id="page-14-1"></span><span id="page-14-0"></span>Este describe en primer lugar el problema de investigación, seguidamente se realiza la formulación del problema para delimitar el campo de la investigación, también se planean los objetivos que indican los logros y así mismo se convierten en la guía del desarrollo de la investigación y posteriormente se argumenta la utilidad del estudio mediante la justificación.

#### <span id="page-14-2"></span>**1.1 Problema de investigación**

Actualmente Colombia y particularmente el Cauca vienen enfrentando graves dificultades para enseñar matemáticas a sus estudiantes, como lo evidencian los resultados de las evaluaciones de los últimos años. Colombia ocupó el puesto 62 entre 65 países obteniendo 391 puntos en matemáticas (sobre 600)[2]. Los estudios son aplicados a diferentes variables como socioeconómicas, culturales, sin embargo, se deben tener en cuenta otros elementos. Uno de los elementos más importantes del proceso educativo es la evaluación. La evaluación en el sistema educativo puede ser causa de insatisfacción, generalmente en estudiantes que son juzgados respecto a sus resultados y no al proceso de aprendizaje. En este escenario se ofrecen pocas alternativas para que los conocimientos faltantes sean retroalimentados y así mejorar el aprendizaje. Por otra parte, la evaluación no tiene carácter participativo ya que es el profesor quien transmite los criterios evaluativos sobre el rendimiento del estudiante [3].

A pesar de que los factores que pueden afectar la enseñanza pueden ser muchos, se ha demostrado ampliamente que la personalización del aprendizaje mejora el aprendizaje de cualquier individuo [4]. Muchas de estas plataformas como "ALEKS" utilizan algoritmos para la selección de los contenidos con base a los conocimientos del estudiante[5], "Smartick" evalúa en tiempo real la realización de cada ejercicio por parte del estudiante para hacer una retroalimentación[6], "ThirdLeap Math" es una plataforma que da explicación para resolver un problema[7], sin embargo muy pocas de estas plataformas se centra en la evaluación personalizada, tampoco se centran en disminuir los temores y las ansiedades de los estudiantes, a través de mecanismos como tips, contenidos de refuerzo o mensajes de motivación [8].

### <span id="page-15-0"></span>**1.2 Formulación del problema**

¿Qué elementos debe tener una plataforma que soporte la personalización de evaluación de acuerdo a los conocimientos y desempeño de los estudiantes enfocada en ambientes de baja conectividad y recursos de procesamiento y almacenamiento limitados?

### <span id="page-15-2"></span><span id="page-15-1"></span>**1.3 Objetivos**

### **1.3.1 Objetivo General**

✓ Desarrollar una plataforma personalizada de evaluación soportada en inteligencia artificial que considere las limitaciones tecnologías de las Instituciones Educativas de Popayán.

#### **1.3.2 Objetivos Específicos**

- <span id="page-15-3"></span>✓ Realizar una revisión del estado del arte sobre herramientas de personalización de la evaluación soportada en inteligencia artificial.
- ✓ Implementar mecanismos de personalización de evaluación que se adapten a las condiciones de las Instituciones Educativas del Municipio de Popayán.
- ✓ Validar la plataforma en el aprendizaje de los estudiantes de tres Instituciones Educativas de Popayán.

#### <span id="page-16-0"></span>**1.4 Resultados obtenidos**

- $\checkmark$  Boletín de investigación (anexo 8).
- $\checkmark$  Borrador de articulo para revista (anexo 9).
- $\checkmark$  Articulo enviado a conferencia o revista científica (anexo 10).
- ✓ registro de software enviado a dirección nacional de derechos de autor (anexo 11, solicitud).
- ✓ Video( URL YouTube, anexo 13).

#### **Justificación**

El Cauca es uno de los departamentos que continua en las peores posiciones con los resultados de estado principalmente las zonas rurales[9]. Debido a que cuenta con diversas desventajas con respecto a los estudiantes de zonas urbanas por lo tanto los logros académicos son bajos, una de ellas son Tecnologías de la información y el uso que estas pueden representar, en estos espacios de aprendizaje los protagonistas son los profesores y estudiantes es así como el docente no solamente tiene que desarrollar una buena clase si no que debe propiciar espacios donde se estimule sus habilidades, además de reflejar la importancia de educación en la realidad[10]. Este proyecto es pertinente, dado que será de utilidad para docentes que buscan mejorar la calidad educativa por medio de las TIC además de mejorar la relación entre estudiantes con la tecnología educativa y la relación de docente y estudiante. La importancia de este proyecto ofrecer un sistema que funcione a partir de los requerimientos brindados por un docente con fin de hacer un sistema útil que permita crear evaluaciones donde el docente pueda decidir qué contenido quiere evaluar así mismo se tendrá en cuenta los aportes obtenidos por medio de una encuesta para el estudiante donde manifesté los problemas que se presentan al realizar una evaluación. El sistema se basará en mecanismos inteligentes para personalizar la dificultad de las preguntas, y el nivel académico del estudiante. La evaluación contará con ayudas guíen proceso de solución de las preguntas también podrá manifestar la dificultad de la pregunta para evaluaciones futuras.

#### **Capítulo 2.**

<span id="page-17-0"></span>Este capítulo condensa la información teórica relacionada con la evaluación personalizada, también se describe los diferentes métodos utilizados para la búsqueda de información como el diseño centrado en el usuario y Design Thinking para empatizar con usuarios.

#### <span id="page-17-1"></span>**2.1 Educación personalizada**

La educación personalizada pretende que el estudiante adopte un plan de estudio teniendo en cuenta diferentes técnicas que permitan alcanzar el nivel académico, además que tengan mayor interés por aprender y desarrollen habilidades para estudiar [11]. Por su parte, la evaluación personalizada permite llevar el seguimiento de procesos continuos e individuales para fomentar la autonomía, apertura y la singularidad siendo claves para el aprendizaje del sujeto. En la evaluación personalizada la autonomía proporciona al estudiante la información adecuada para llevar a cabo el proceso evaluativo. Dicha evaluación personalizada requiere que cada alumno tenga los instrumentos necesarios que permitan el razonamiento, la creatividad para resolver las situaciones o ejercicios planteados acorde con las deficiencias dispuestas a mejorar. Y en la apertura la evaluación personalizada reconoce el cambio y la manera en que el estudiante ha aprendido [8]. De esta manera, la evaluación personalizada complementa la educación acorde con las habilidades de cada alumno, al mismo tiempo se debe tener en cuenta que para lograr estos aspectos se han planteado preguntas muy objetivas como. ¿Por qué evaluar?, ¿Cuándo evaluar? y ¿Cómo se evalúa? Estas preguntas buscan identificar las actitudes y aptitudes en un espacio donde el alumno es el protagonista.

¿Por qué evaluar? Es necesario estimular el esfuerzo de los estudiantes, en función de que la enseñanza sea significativa.

¿Cuándo evaluar? es un proceso característico para la educación por lo tanto se realiza de inicio a fin.

¿Cómo evaluar? Existen muchas herramientas que facilitan el proceso, tanto físicos como digitales utilizadas para medir el aprendizaje[13].

Para realizar una evaluación personalizada actualmente se cuenta con diferentes tecnologías de la información, pero se debe tener en cuenta que el producto a desarrollar debe ser centrado en el usuario.

#### <span id="page-18-0"></span>**2.2 Ansiedad ante los exámenes**

La Sociedad Española para el Estudio de la Ansiedad y el Estrés define la ansiedad como una serie de reacciones emocionales anticipadas que se experimentan en una persona al momento de realizar una acción. Cuando una persona presenta estrés el cuerpo libera una hormona llamada adrenalina esta cumple la función alertar al cuerpo ante un peligro, si la ansiedad es muy elevada puede inferir seriamente en la vida personal[14].

La ansiedad en las evaluaciones afecta a la mente como al cuerpo, el Inventario de Situaciones Y Respuestas de Ansiedad( ISRA), desarrollo un test que puede ser aplicado por una persona común a partir de las respuestas cognitivas, estas se basan en las creencias y valores que una persona posee a partir de la experiencia, respuestas fisiológicas son las reacciones que se producen en el organismo ante los estímulos estresores, y las respuestas motoras surgen como efecto de un estímulo donde una persona actúa a través del movimiento[15]. El test se ilustra en la siguiente tabla.

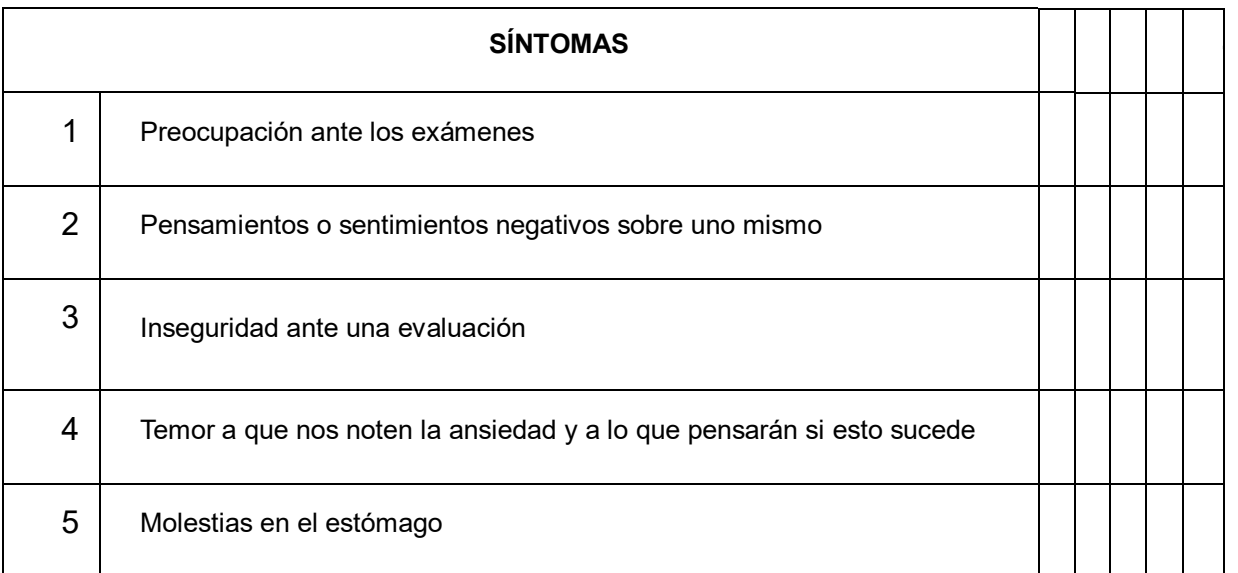

| 6               | Sudor                                                          |  |  |  |
|-----------------|----------------------------------------------------------------|--|--|--|
| $\overline{7}$  | <b>Temblor</b>                                                 |  |  |  |
| 8               | Tensión                                                        |  |  |  |
| 9               | Siento aceleración cardiaca cuando estoy haciendo un examen    |  |  |  |
| 10 <sup>°</sup> | Movimientos repetitivos (pies, manos, rascarse, etc.)          |  |  |  |
| 11              | Sentir deseo de comer o Tomar bebidas(agua, jugos)             |  |  |  |
| 12 <sup>2</sup> | Me pongo mal y busco cualquier excusa para no hacer un examen. |  |  |  |

*Tabla 1: Ansiedad ante los exámenes*

<span id="page-19-1"></span>Cada síntoma debe ser evaluado de acuerdo con la siguiente escala de frecuencias.

| Número de frecuencia | Frecuencia                    |
|----------------------|-------------------------------|
| 0                    | Casi nunca                    |
|                      | Pocas veces                   |
| 2                    | Unas veces sí, otras veces no |
| 3                    | Muchas veces                  |
|                      | Casi siempre                  |

*Tabla 2.Frecuencia de ansiedad*

### <span id="page-19-2"></span><span id="page-19-0"></span>**2.3 Ganancia de Aprendizaje**

Uno de los objetivos de este estudio, es analizar el impacto de la personalización en la ganancia de aprendizaje. En el presente trabajo se utilizará el cálculo de la ganancia de Hake. La cual se basa en la comparación de dos evaluaciones llamadas postest y pretest, los resultados obtenidos se les llama ganancia normalizada y varia en un rango de [0,1], la operación se calcula de la siguiente manera[16].

> $G_{corr}$  $(postest\%)$  – (prestest efectivo%)  $100\%$  – (pretest efectivo%)

*Ecuación 1: Ganancia de Hake*

<span id="page-20-1"></span>Pretest efectivo%= Resultados correctos antes de la intervención(preguntas buenas).Postest%= Resultados correctos después de la intervención (preguntas buenas). El siguiente criterio estima los resultados cuantitativos si una ganancia de Hake se encuentra entre 0.0 y 0.4 es considerada baja, si una ganancia de Hake se encuentra entre 0.4 y 0.7 es considerada media, y una ganancia de aprendizaje alta está percibida entre 0.7 y 1.0.

### <span id="page-20-0"></span>**2.4 Diseño centrado en el usuario (DCU)**

para el diseño del sistema se usará el DCU. Esta técnica tiene como objetivo crear productos que resuelvan las necesidades específicas de usuarios finales, obteniendo la mayor experiencia y satisfacción a partir del uso realizado. El proceso que realiza es conocer al usuario por medio de una investigación cuantitativa o cualitativa para determinar las necesidades y a su vez se convierta en la guía para que el diseñador interprete las funcionalidades y diseñe un producto que se ajuste a las expectativas y capacidades, al final se debe colocar a prueba el diseño aplicando un test de usuarios para medir los objetivos planteados[17].

Este enfoque hace énfasis en la usabilidad donde se indica que los productos deben ser más compresibles y accesibles sin embargo Jakob Nielsen[18] la define como un atributo cualitativo para determinar qué tan fácil es usarlo con usuarios determinados de acuerdo a objetivos definidos. Para medir los atributos se utiliza la siguiente tabla:

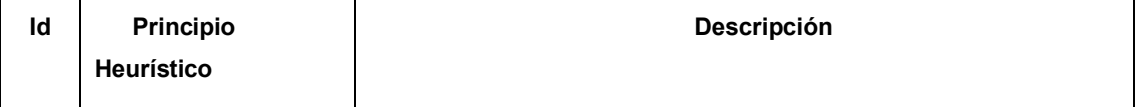

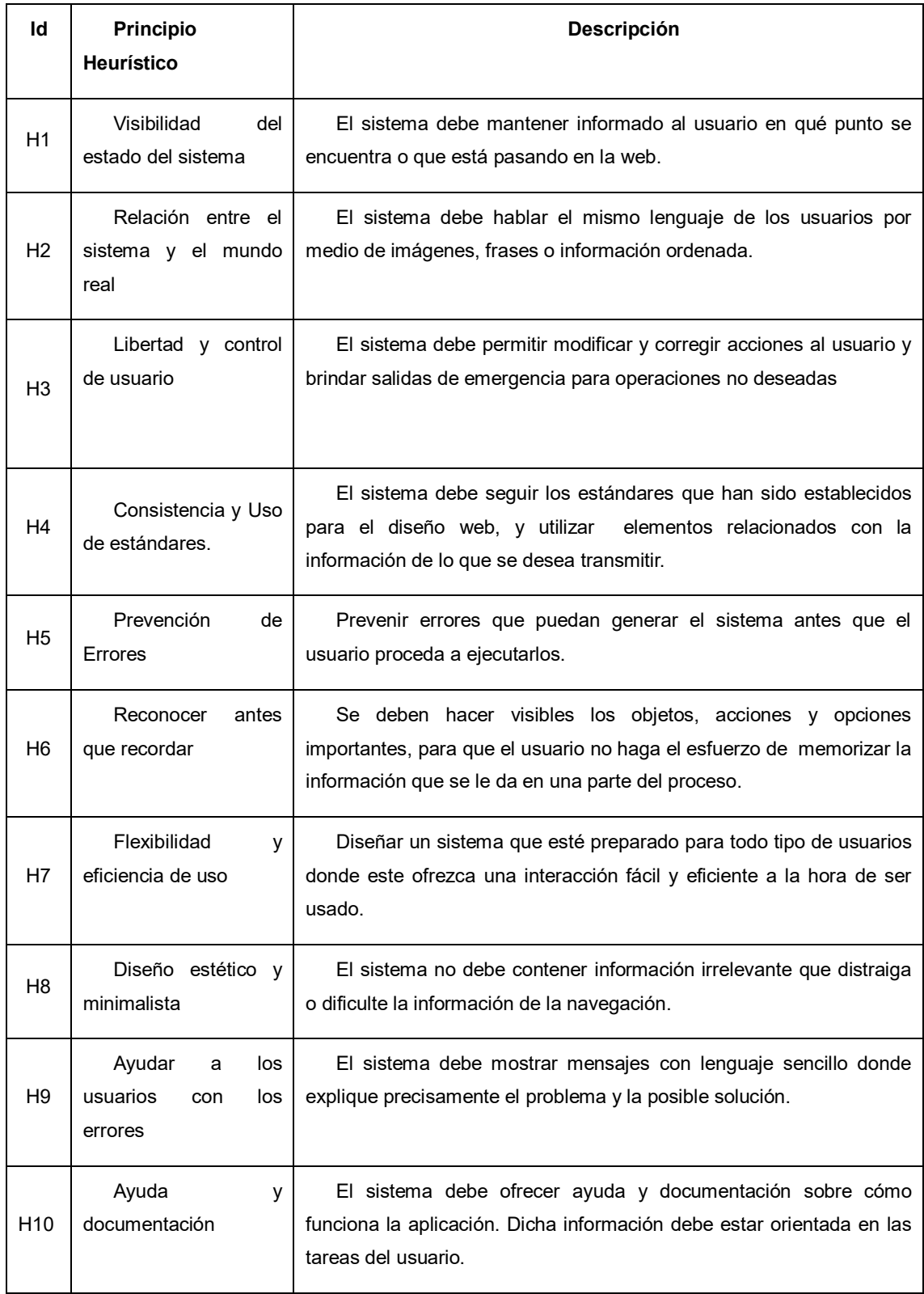

<span id="page-21-0"></span>*Tabla 3: Heurísticas de Nielsen*

**Primera fase:** identificación individual de problemas y/o inspeccionando el sistema basándose en los principios heurístico (listado de problemas) por medio de un checklist descrito como anexo.

**Segunda fase:** concertación de problemas (lista unificada de problemas) agrupados de acuerdo al principio de usabilidad que incumplen.

**Tercera fase**: evaluación de los problemas lista unificada por cada evaluador (severidad+ frecuencia = criticidad) Se utilizará la siguiente tabla para determinar el grado de severidad de cada problema y su frecuencia de aparición respectivamente.

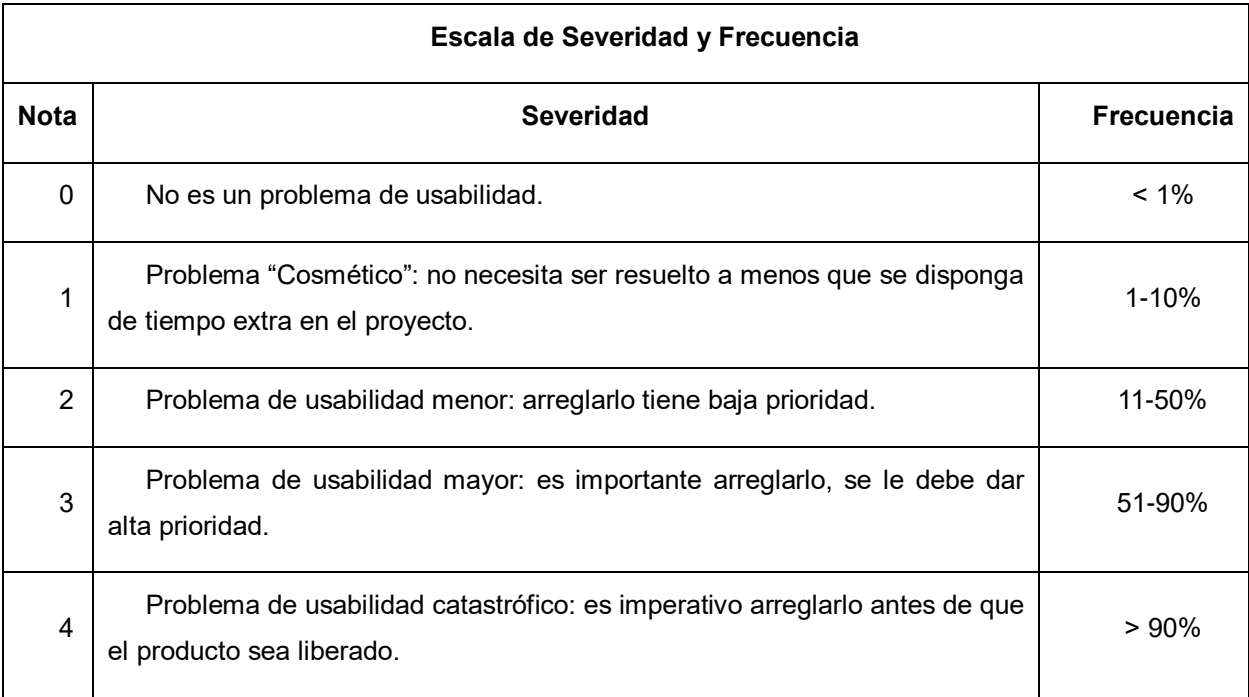

#### *Tabla 4: Escala de Severidad y Frecuencia*

<span id="page-22-0"></span>Otra variable importante que estudia el diseño centrado en el usuario es la utilidad definida entorno a la funcionalidad del producto es decir que permite verificar si la interfaz realiza lo que el usuario necesita, entonces la usabilidad y la utilidad están entrelazadas entre sí y se deben evaluar por medio de casos de prueba. Es así como una persona percibe que el sistema trae ventajas y desempeño en las actividades que desarrolla[17]. Para identificar las necesidades del usuario se utiliza la metodología de Design Thinking.

#### <span id="page-23-0"></span>**2.5 Design Thinking**

<span id="page-23-1"></span>Para el desarrollo de los prototipos se utilizará esta metodología que ayuda a mejorar estrategias, productos, servicios pensada como un diseño. El Design Thinking se focaliza en aspectos humanos, aspectos tecnológicos y de negocio, manejados por un equipo de trabajo utilizando la lluvia de ideas obtenidas por medio de reuniones para luego elegir las más indicadas en el proceso de creación, y de esta manera llegar a las necesidades del cliente. Los resultados dependen de que toda la organización esté involucrada en el proceso y para ello la persona debe contar con rasgos de personalidad como, la empatía para conocer las diferentes perspectivas, pensamiento integrador para identificar las características más relevantes de un problema y dar una solución razonable, optimismo para trabajar por ello, experimentación para plantear preguntas y dar soluciones y colaboración para trabajar en equipo[19].

El Design Thinking plantea cinco pasos elementales centradas en el usuario.

**Empatizar:** es la base del diseño por lo tanto es importante realizar acciones como observar, escuchar, generar conversaciones y preguntar porque, ya que se debe entender al usuario dentro del contexto.

**Definir:** se debe tener un punto de vista general del problema y las intervenciones que afectan la solución. Para ello se debe examinar cada parte de la información, articular ideas, puntos de vista diferentes. Una vez sintetizada la información el equipo debe entenderse.

**Idear:** al tener una gran lluvia de ideas se deben filtrar y evaluar cual se adapta a la solución, aquí se deben crear bosquejos, marcos que permitan la claridad en el diseño.

**Prototipar:** se debe revisar los objetivos planteados, identificar las variables para generar soluciones, y preguntarse que evaluar con el usuario.

**Evaluar:** en este paso se busca la retroalimentación del usuario, clientes e integrantes del equipo. Se debe admitir modificaciones y aportaciones con el fin de mejorar el diseño.

#### <span id="page-24-0"></span>**2.6 Sistemas de recomendación.**

Los sistemas de recomendación ayudan al usuario a seleccionar elementos de interés como juegos, música, videos a partir de otros usuarios. Existen dos modelos para la selección de elementos, basados en contenido y filtrado colaborativo. Los sistemas basados en contenido muestran información a partir de temas de interés usados anteriormente, mientras que los sistemas de filtrado colaborativo sugieren elementos a partir de los gustos de otros usuarios con intereses similares a los suyos[20].

Los sistemas de filtrado colaborativo se establecen a partir de la información obtenida por diferentes usuarios, basada en opiniones o puntuación de elementos como películas, videos y libros. Para realizar una recomendación buscan usuarios que tengan una misma similitud con el fin de predecir diferentes patrones entre usuarios. Estos tipos de algoritmo posen unas variantes para su elaboración uno de ellos es el algoritmo filtrado colaborativo basado en modelos estos algoritmos de aprendizaje maquinan basados en patrones fundamentados en el entrenamiento de datos para hacer predicciones inteligentes teniendo en cuenta datos reales con el objetivo de otorgar gran importancia a la información de diferentes usuarios[20].

#### **Capítulo 3.**

#### <span id="page-25-1"></span>**Estado del arte**

<span id="page-25-0"></span>En el capítulo 3 para la selección de literatura y responder a la pregunta de investigación se utilizó la metodología de Prisma. Esta permite definir criterios que contribuyan a la objetividad de la información mediante los siguientes pasos.

#### <span id="page-25-2"></span>**3.1 Metodología Prisma**

La metodología prisma se basa en un conjunto de evidencias para realizar informes de revisiones sistemáticas y a su vez mejorar la calidad de la investigación por medio de Cinco fases[21].

**Pregunta de investigación:** Este es el primer paso para hacer una revisión sistemática ya que ésta describe la necesidad y la delimitación de la investigación.

**Criterios de inclusión y exclusión:** Estos procesos proporcionan una base al revisor mediante conclusiones y criterios válidos para elegir la información bibliográfica especifica. Los criterios de elegibilidad proporcionan límites a la revisión sistemática mediante la pregunta de investigación, los participantes y la información relacionada con dicho tema. Los criterios de inclusión deben poder identificar los estudios de interés, también determinar si los criterios de inclusión son demasiado amplios o demasiado estrechos, o por el contrario pueden conducir a un proceso de detección ineficaz.

**Uso de operadores booleanos:** Los operadores booleanos son símbolos o palabras que permiten acortar o ampliar búsquedas siendo esenciales para indagar sobre artículos científicos e información de calidad. Para ello se utiliza el operador booleano OR para combinar términos siendo estos una alternativa de búsqueda en el documento, AND para relacionar términos que corresponden a conceptos distintos, pero que están dentro del mismo documento o documento de investigación.

**Selección de estudio:** La selección de los estudios debe realizarse de manera sistemática, de modo que los revisores lidien con menos errores y un menor riesgo de sesgo para ello se debe involucrar a dos revisores independientes que seleccionen los estudios utilizando criterios de inclusión y exclusión. Cualquier desacuerdo durante este proceso debe resolverse mediante discusión o por un tercer revisor. La selección de datos implica la búsqueda de artículos relevantes en diferentes bases de datos utilizando palabras clave.

**Discusión del articulo final:** Las revisiones sistemáticas con o sin un metaanálisis se clasifican actualmente como la mejor evidencia disponible en la jerarquía de la práctica basada en la evidencia se clasifica en la categoría de información filtrada porque evalúa la calidad del estudio y su aplicación en el campo.

#### <span id="page-26-0"></span>**3.2 Desarrollo de la revisión sistemática**

Para estudiar los elementos esenciales de la literatura junto a las limitaciones de dicha revisión se describe la siguiente pregunta de investigación. **¿Qué elementos debe tener una plataforma que soporte la personalización de evaluación de acuerdo a los conocimientos y desempeño de los estudiantes?** Esta pregunta permite identificar la documentación apropiada y de interés por medio de criterios de inclusión y exclusión donde se utiliza las siguientes consideraciones.

- ➢ Artículos publicados entre 2014 y 2019
- ➢ Artículos que contribuyan a personalización de la evaluación
- ➢ Artículos que contribuyan a personalización de la evaluación basada en inteligencia artificial
- ➢ Artículos enfocados en plataformas que utilicen procesos de inteligencia artificial.

A partir de los anteriores criterios se formaron cadenas de búsqueda con los términos más significativos y se utilizaron grandes bases de datos de investigación científica como ScienceDirect, IEEE Xplore, Eric con el fin de obtener información confiable y verificada. Las cadenas de búsqueda son las siguientes:

### **(Adaptive AND tests AND education) OR**

**(Personalization AND system AND evaluation AND education) OR**

**(Adaptive AND evaluation AND education).**

El uso de las cadenas de búsqueda brinda una consulta amplia en la investigación encontrando los siguientes resultados expresados en la siguiente tabla

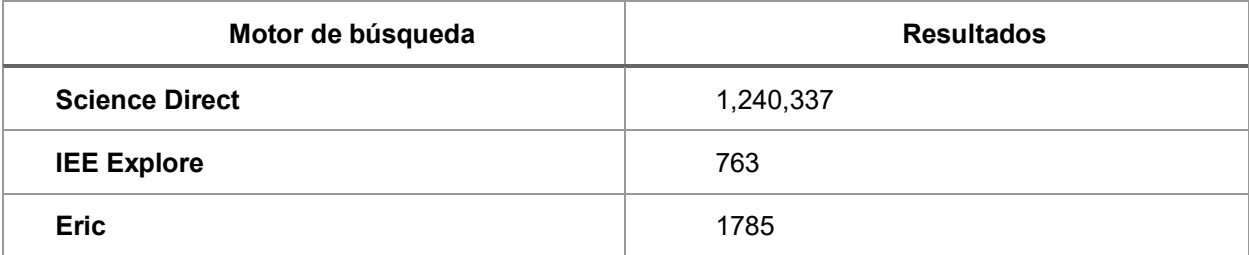

#### *Tabla 5: Resultados estado del arte*

<span id="page-27-0"></span>El siguiente paso es la selección de artículos donde se aplicaron los criterios de inclusión y exclusión mediante refinación de los buscadores como: artículos a partir de 2014, artículos de investigación, títulos de publicación sobre sistemas de aprendizaje y tecnología educacional, todo esto aplicado a las cadenas de búsqueda para reducir y precisar significativamente la información. Los resultados son los siguientes:

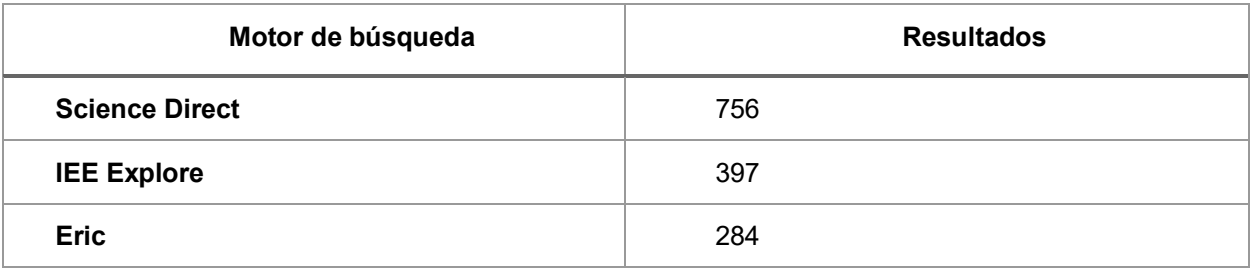

#### *Tabla 6: Resultados estado del arte*

<span id="page-27-1"></span>Después de hacer una selección con ayudas de los buscadores se procedió a seleccionar posibles artículos mediante resúmenes y títulos que cumplan con las palabras claves de la pregunta de investigación. Se debe tener en cuenta que la información a utilizar debe ser revisada por dos personas para reducir el sesgo de información o información repetida. Los resultados se expresan en la siguiente tabla:

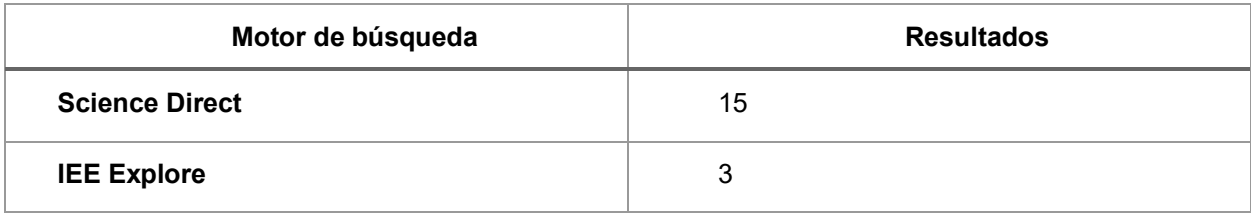

<span id="page-28-0"></span>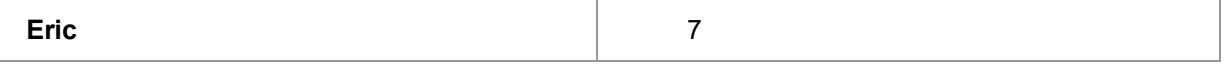

#### *Tabla 7: Resultados estado del arte*

Para obtener la información definitiva se eligieron los siguientes pasos:

- ✓ Problema por el cual surge la investigación.
- ✓ Propuesta para la solución a dicho problema.
- $\checkmark$  Resultados obtenidos al implantar el sistema.
- ✓ Aportes para el sistema nuevo.

De esta manera se eligieron cuatro investigaciones que cumplen con los anteriores criterios.

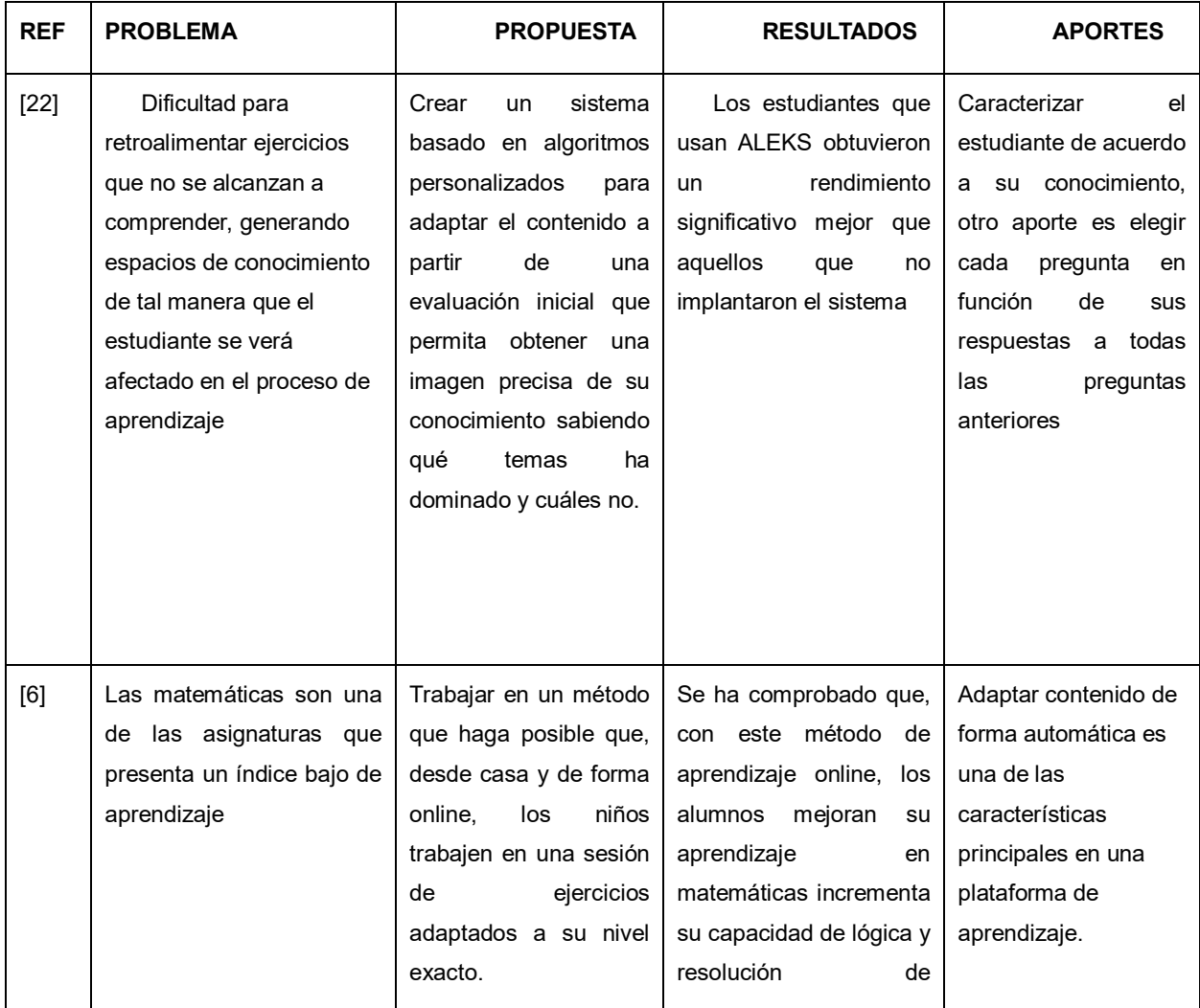

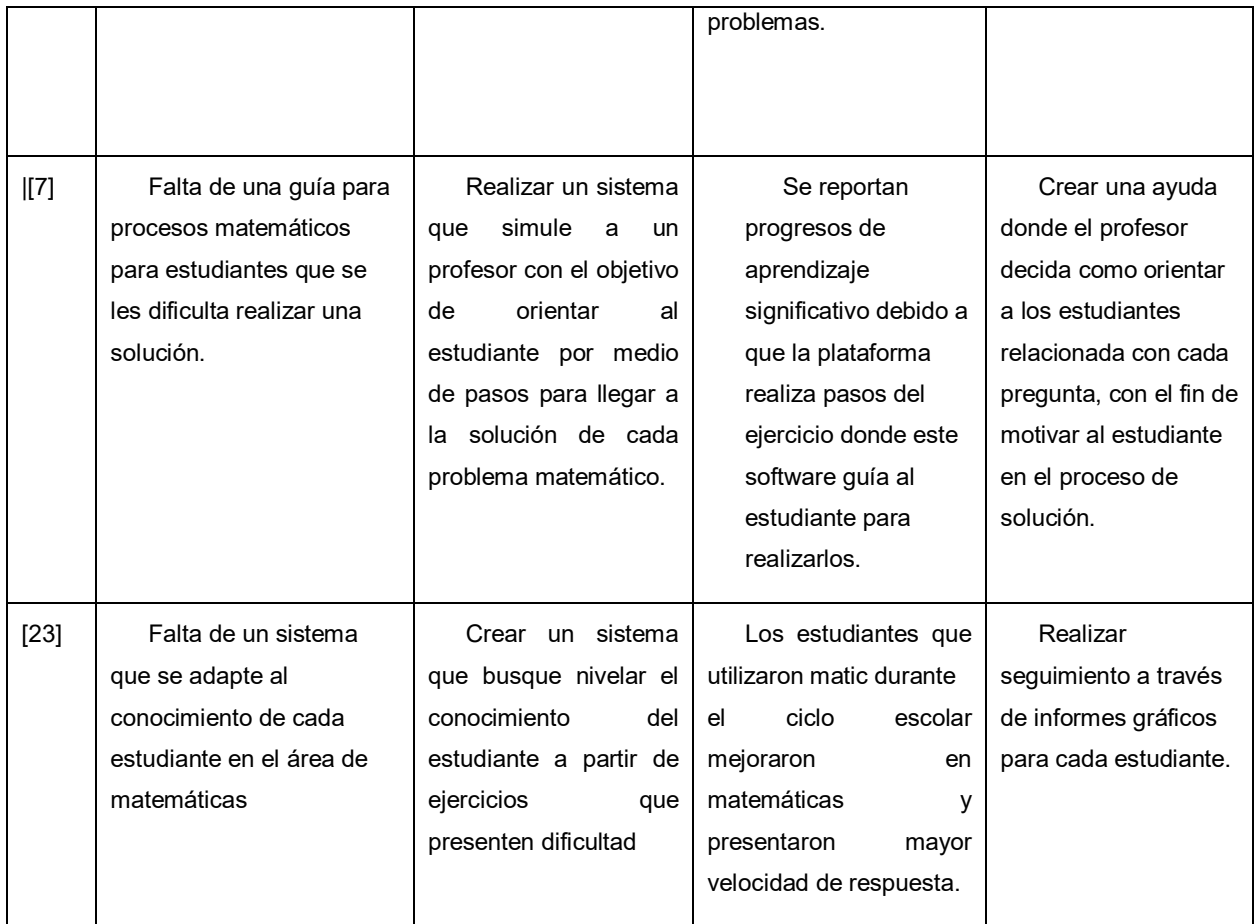

#### *Tabla 8: Artículos de estado del arte*

<span id="page-29-0"></span>Después hacer una reflexión sobre la revisión sistemática se afirma que la personalización de la evaluación genera beneficios en estudiantes con desiguales niveles de rendimiento y aprendizaje.

Algunos trabajos mencionados anteriormente utilizan tecnología educativa como, inteligencia artificial para mejorar la interacción con el estudiante e identificar el estado de conocimiento por medio diferentes variables que son analizadas para tomar decisiones aplicadas en el aprendizaje individual sin provocar complicaciones a la hora de colocar en práctica los temas planteados .

Otros trabajos se enfocan en el área de matemáticas, probabilidad y estadística generalmente para niños de 4 y 14 años, estos sistemas guían los procesos hasta llegar a las soluciones finales. Los sistemas toman en cuenta factores como el razonamiento, la lógica o estrategias que ayudan a pensar en soluciones a dichos problemas. Estos métodos planteados han garantizado que ocho de cada diez estudiantes mejoren las calificaciones en el área de matemáticas, esto también se debe que las plataformas tienen en cuenta el rol de padres de familia donde son ellos los que verifican avances por medido de la opción de tutor. En este sentido los sistemas buscan ser un acompañante, donde estos se conviertan en mecanismos que guíen al niño y fortalezca la autonomía en el proceso de aprender. Por otra parte, las herramientas fortalecen a los docentes quienes brindan el acompañamiento al alumno, en esta manera los educadores observan las dificultades presentadas en los niños por medio de estadísticas arrojadas por las plataformas.

Finalmente, el propósito de cada trabajo investigado es mejorar la calidad de educación. Sin embargo, el aprendizaje significativo depende de muchos factores que se encuentran en el entorno educativo por lo tanto la evaluación es relevante ya que la mayoría de estudiantes aprenden mediante este proceso. Otras falencias de algunas aplicaciones es que no cuentan con las siguientes características.

- $\triangleright$  Las plataformas no son centradas en el usuario
- ➢ No se realizan evaluación de la ansiedad
- $\triangleright$  los estudiantes no tienen la opción de calificar la dificultad de las preguntas

Según la revisión de la literatura a través de la metodología prisma se identificaron diferentes requerimientos que son importantes al momento de iniciar la planificación del sistema.

### **Capítulo 4**

### **Diseño Centrado el Usuario**

<span id="page-31-1"></span><span id="page-31-0"></span>En este capítulo se da importancia al estudiante dado que a partir de su experiencia se establecieron nuevos elementos como requerimientos, funcionalidades que se implementaron en el prototipo del sistema. Para ello se utiliza la técnica del Diseño Centrado el Usuario y las fases de Design Thinking.

# <span id="page-31-2"></span>**4.1 Diseño centrado en el usuario de un sistema para la personalización de la evaluación.**

El Design Thinking es una metodología que persigue la satisfacción del usuario por lo tanto esta técnica permite realizar cambios hasta determinar si la usabilidad y manejo del prototipo es eficiente. El proceso de esta técnica se representa en la siguiente imagen.

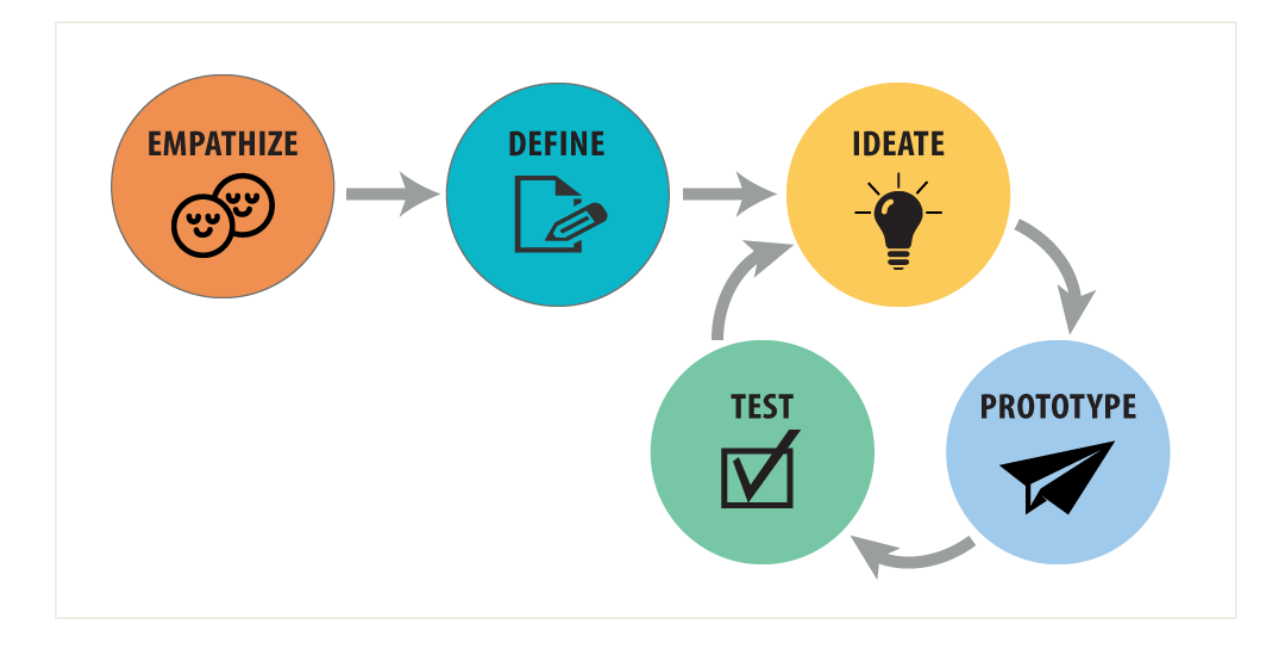

*Ilustración 1: Proceso Design Thinking basada en[24]*

<span id="page-31-3"></span>En la tabla siguiente se detallan las diferentes fases de Design Thinking[25], con las respectivas fases junto a los objetivos y métodos que permitieron realizar diferentes entregables. Para ello se describen los siguientes métodos.

| <b>FASE</b>    | <b>OBJETIVO</b>                                                                           | <b>METODO</b>                               | <b>ENTREGABLE</b>                                              |
|----------------|-------------------------------------------------------------------------------------------|---------------------------------------------|----------------------------------------------------------------|
| Empatía        | problemas<br>Detectar<br>V<br>necesidades con un grupo objetivo<br>y de manera individual | Focus Group<br>Perfil<br>de<br>V<br>Usuario | Perfil del usuario<br>objetivo                                 |
| <b>Definir</b> | Obtener la información más exacta<br>para poder conocer y entender a los<br>usuarios      | Point of view                               | Definir ideas con el<br>equipo de trabajo                      |
| Idear          | Generar ideas en base a los<br>problemas<br>previamente<br>establecidos                   | Brainstorming                               | Establecer muchas<br>alternativas de solución                  |
| Prototipar     | Materializar idea                                                                         | Prototipos con<br>empatía                   | Prototipar en HTML                                             |
| <b>Evaluar</b> | Realizar pruebas con prototipos<br>mediante usuarios                                      | Evaluación<br>con usuarios                  | Alcanzar un resultado<br>satisfactorio mediante<br>iteraciones |

*Tabla 9: Fases de Design Thinking*

<span id="page-32-1"></span>La teoría de las técnicas mencionadas anteriormente se describe a continuación.

- ✓ Fase de empatía se manejó la técnica de Focus Group y Perfil de usuario
- $\checkmark$  Fase de definición se manejó la técnica de Point of view
- ✓ Fase de ideación se manejó la técnica de Brainstorming
- $\checkmark$  Fase de Prototipado se manejó la técnica de Prototipos con empatía
- $\checkmark$  Fase de evaluación se manejó la técnica de evaluación con usuarios.

<span id="page-32-0"></span>**4.1.1 Técnica Focus Group:** Es una técnica cualitativa utilizada por empresas, grupos de trabajo, estudiantes, etc. Consiste en pedir a las personas que opinen libremente sobre un tema en concreto. La sesión y el guion deben ser guiados por un moderador quien es una persona especialista, con formación adecuada y experiencia. La recomendación para la técnica es tener de 6 a 8 participantes para manejar la intervención de todos, esta técnica se utiliza debido a que en poco tiempo se obtiene bastante información y permite conocer la realidad de las diferentes personas [26].

<span id="page-33-0"></span>**4.1.2 Técnica Perfil de usuario:** El perfil de usuario se utiliza en un grupo pequeño de personas para asegurarse de cubrir sus necesidades. El principal objetivo es definir un público objetivo a partir de características como edad, necesidades o comportamientos[17]. Para definir los perfiles se utilizan cuatro cuadrantes, nombre y dibujo de un representante para el perfil, lista de comportamientos, características demográficas, necesidades y objetivos.

<span id="page-33-1"></span>**4.1.3 Técnica de Brainstorm:** Es una técnica que se realiza por parte de un moderador a un grupo de personas con el objetivo de generar muchas ideas[27]. Para el proceso de desarrollo se requiere pasos como:

C*alentamiento:* este paso se emplea para empatizar con todos los integrantes del grupo donde ellos pueden hablar de cosas que se ocurran.

G*eneración de ideas:* se establece un número de ideas a las que se desea llegar y el tiempo que se desea trabajar, en este paso está prohibida las críticas, todas las ideas son válidas individuales y grupales de acuerdo al tema planteado.

T*rabajar ideas:* en esta etapa se mejoran las ideas y se aportan ideas nuevas si es necesario.

*Evaluación:* la factibilidad de las ideas a partir de criterios establecidos por el grupo.

<span id="page-33-2"></span>**4.1.4 Técnica de Prototipos con empatía:** Esta técnica permite desarrollar prototipos mediante propuestas que el equipo de trabajo ha presentado , también es posible usar prototipos para empatizar con el usuario con el fin de ganar su comprensión y mentalidad[28]. Esta técnica tiene unos procesos como: construir prototipos o pedir al usuario que dibuje sobre el tema, ordenar la lógica del prototipo, capturar comentarios de las personas e iterar el prototipo.

<span id="page-33-3"></span>**4.1.5 Técnica evaluación con usuarios:** La evaluación con usuarios está

enfocada al diseño centrado en el usuario donde se evalúa un sitio web a partir de observación, ejecución de tareas propias del producto, con el fin de analizar los puntos fuertes y débiles donde se corrijan o refinen los resultados[29]. La técnica cuenta con roles como: Usuario es el consumidor potencial del producto, facilitador persona encargada de acompañar al usuario durante el proceso y observadores para registrar datos para el análisis.

<span id="page-34-0"></span>**4.1.6 Power of view:** El Power of view es un método centrado en ideas y necesidades de un usuario en particular, ayuda a visionar el diseño y mantener la esencia del trabajo de investigación[30]. Se centra en características como: Definir para el tipo de persona que se está desarrollando, seleccionar las necesidades para la investigación.

#### <span id="page-34-1"></span>**4.2 Desarrollo de la metodología**

Para el desarrollo de la metodología se utiliza Design Thinking con el fin de reunir diferentes puntos de vista e ideas que ayuden a identificar los problemas de la evaluación. En este sentido se procede a validar la información con las diferentes fases de dicha metodología.

<span id="page-34-2"></span>**4.2.1 Fase de empatía:** Para descubrir las necesidades y dificultades de evaluación se recolectó información por medio de encuestas con diez estudiantes de grado séptimo de la Institución líderes de Futuro de Popayán Cauca Colombia.

En este proceso se implementó Focus Group, en donde el moderador realizó las

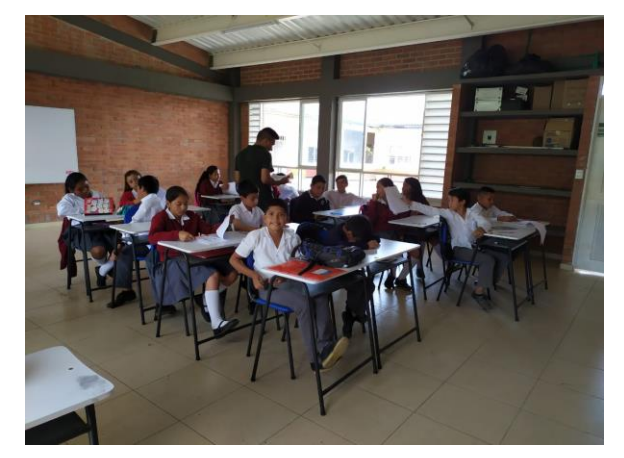

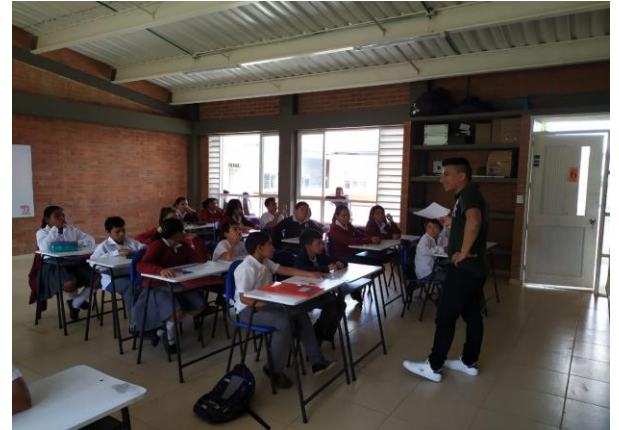

*Ilustración 3: Empatizar con Usuarios Ilustración 2: Técnica Focus Group*

#### siguientes preguntas:

- ✓ ¿Qué tal estuvo tu día?
- ➢ ¿Cuál fue tu éxito de hoy?
- $\triangleright$  *i*. Escuchaste algo interesante hoy?
- ➢ ¿Qué aplicación abriste más hoy?
- ➢ ¿Qué siente en los exámenes?
- ➢ ¿Cuál fue el peor examen que desarrolló?
- ➢ ¿Que no le gusta de los exámenes?
- ➢ ¿Por qué realizamos los exámenes?

A medida que se realizaba la conversación un observador recoge la información que los estudiantes manifiestan. Entre las respuestas compartidas, manifestaron que tuvieron un día regular ya que era fin de semana y estaban agotados por las evaluaciones y, trabajos que debían realizar. Otros se sentían motivados porque obtuvieron diferentes experiencias en el colegio, lograron entregar los trabajos y ganaron las evaluaciones. Lo interesante fue que los estudiantes destacaron el apoyo que tienen para seguir estudiando y cumplir los sueños de ser profesionales en las diferentes áreas del conocimiento. Los estudiantes interactúan con aplicaciones como Facebook y WhatsApp, algunos no tienen actividad con estas herramientas mientras están en el colegio. Centrándose en la evaluación Los estudiantes manifestaron ansiedad por temor a olvidar temas amplios o procesos numéricos. En el desarrollo de las evaluaciones se identificó que las materias que se relacionan con procesos numéricos no son de agrado para el estudiante y las evaluaciones se convierten en la peor experiencia cuando no se estudia. Se identificó, además el aburrimiento por la cantidad de preguntas, ya que desconcentraban porque no saben cuál contestar y la falta de tiempo para responderlas. Sin embargo, los estudiantes manifestaron que los exámenes son importantes para medir la capacidad que se tiene sobre los temas orientados en clase. En la encuesta se destacan dos preguntas donde se observó que la mayoría de estudiantes coincidieron en la repuesta.
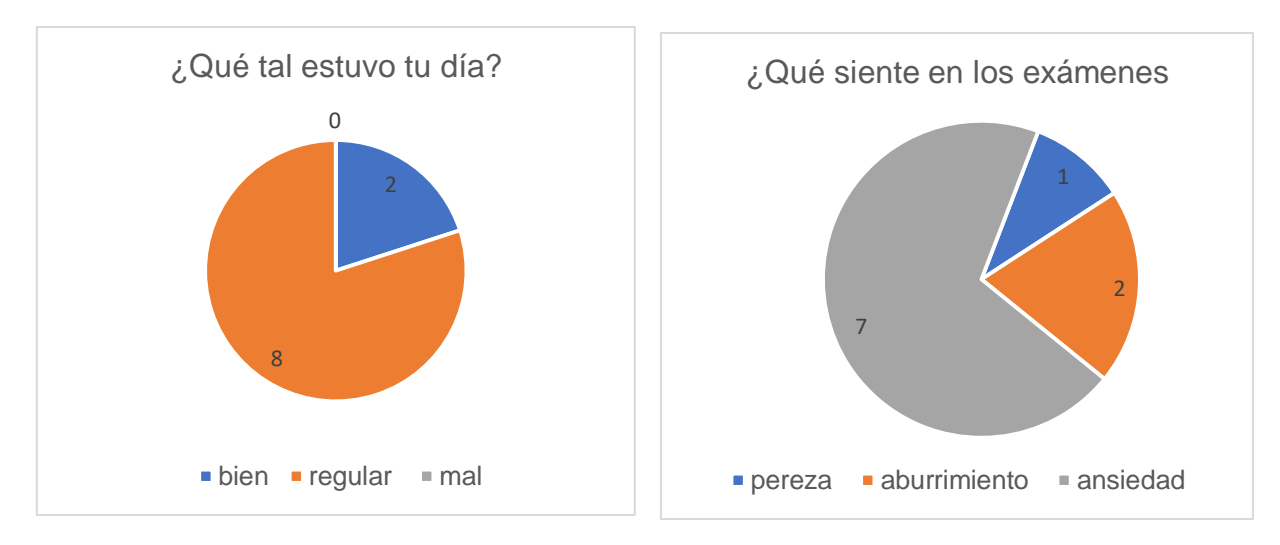

*Ilustración 4: Encuesta fase empatizar Ilustración 5: Encuesta fase Empatizar*

En la imagen de la izquierda se observa que 8 de cada 10 estudiantes tuvo un día regular debido a que tenía el deber de cumplir con diferentes trabajos y evaluaciones, en la imagen de la derecha se visualiza que 7 de cada diez estudiantes se sienten preocupados al realizar los exámenes.

Después de socializar las preguntas por parte del moderador se preguntó si les gustaría contar con un programa que ayude a mejorar el proceso en la solución de la evaluación, a esta pregunta respondieron que sería de gran ayuda para los estudiantes que diariamente presentan dificultades en la evaluación. Para asegurarse de que no quedara información sin consultar se implementó el método de perfil de usuario para conocer detalladamente el entorno en que vive el estudiante.

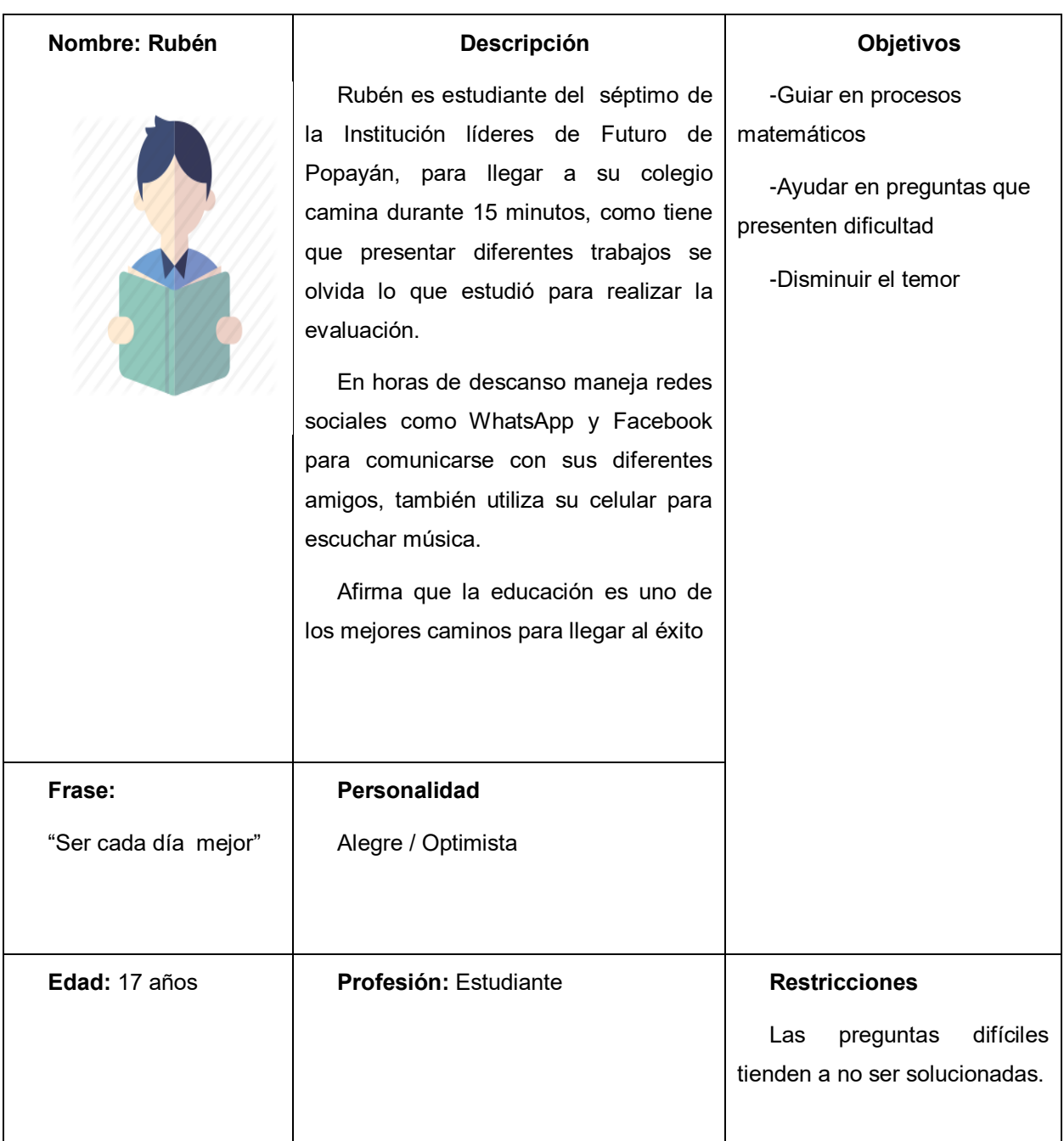

### *Tabla 10: Técnica perfil de usuario*

Como se observa en la anterior tabla el estudiante define que es necesario una guía con ejercicios matemáticos para no estresarse y no perder tiempo; ya que el profesor no puede atender al mismo tiempo a los estudiantes para resolver las inquietudes, también es necesario la guía matemática para algunos estudiantes que sienten temor de preguntar, otra característica es la dificultad de las preguntas ya que al no saber responder este proceso queda en el olvido generando desventajas en el proceso aprendizaje. La otra característica es que una evaluación genera ansiedad ya que en muchos casos esta define los logros del estudiante. A continuación, se listan todas las dificultades encontradas en la investigación por medio de los diferentes métodos de recolección de información aplicados a los estudiantes.

- $\triangleright$  Se presenta ansiedad al olvidar temas amplios o procesos numéricos
- ➢ Realizar muchas preguntas desconcentran al estudiante
- ➢ Falta de tiempo para responder la evaluación.
- ➢ Guiar en procesos matemáticos
- ➢ Ayudar en preguntas que presen dificultad
- ➢ Disminuir el temor

**4.2.2 Fase definir:** Antes de pasar a la fase de ideación, el Point Of View permite verificar que la información recolectada no se desvié de la pregunta de investigación, de esta manera se centrará en puntos específicos con los cuales se trabajó la siguiente fase.

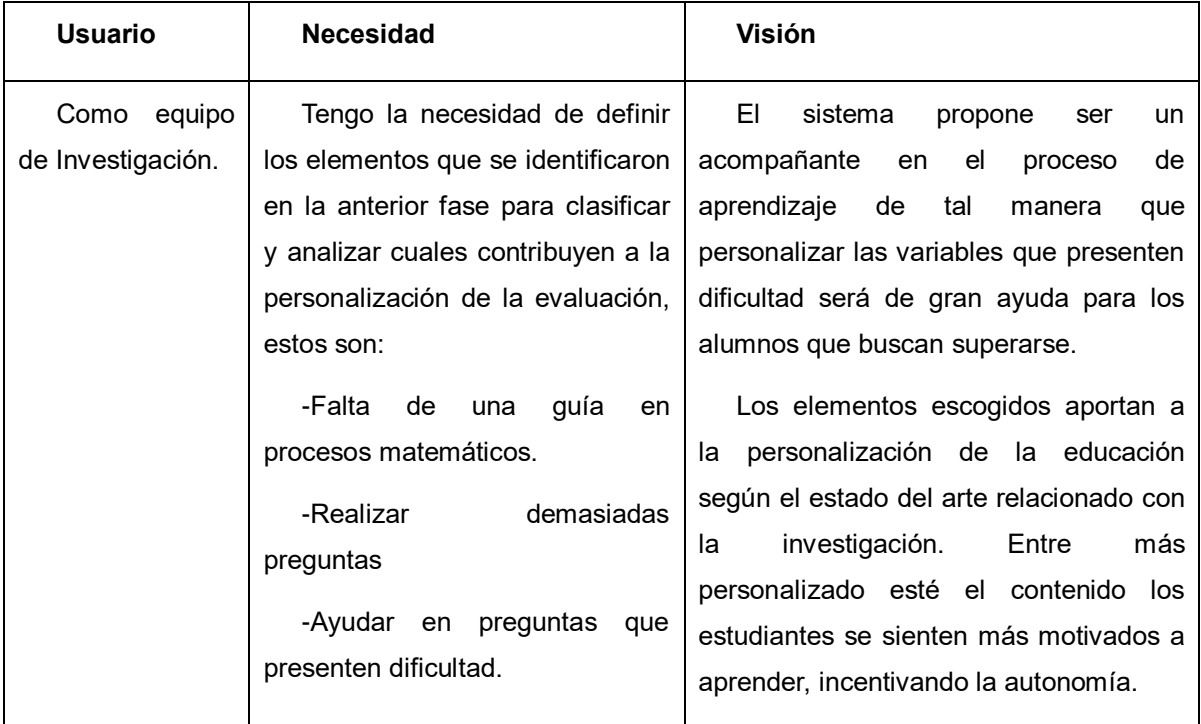

#### *Tabla 11: fase definir, Técnica Power of View*

**4.2.3 Fase de ideación:** En este paso se idea las necesidades y características identificadas en la anterior fase utilizando la técnica de Brainstorm, que consiste en reunirse con el equipo de trabajo y realizar una lluvia de ideas en un tiempo de 15 a 30 minutos con el fin de encontrar las mejores soluciones a los problemas que se establecieron en la fase anterior. Entre dichos problemas se tiene presente la, falta de una guía en procesos matemáticos, realización de demasiadas preguntas en los exámenes, y la falta de ayuda en preguntas que presenten dificultad. Para ello se utilizaron notas adhesivas de color naranja donde estas representan los problemas y las de color verde representa las soluciones que se pretenden realizar.

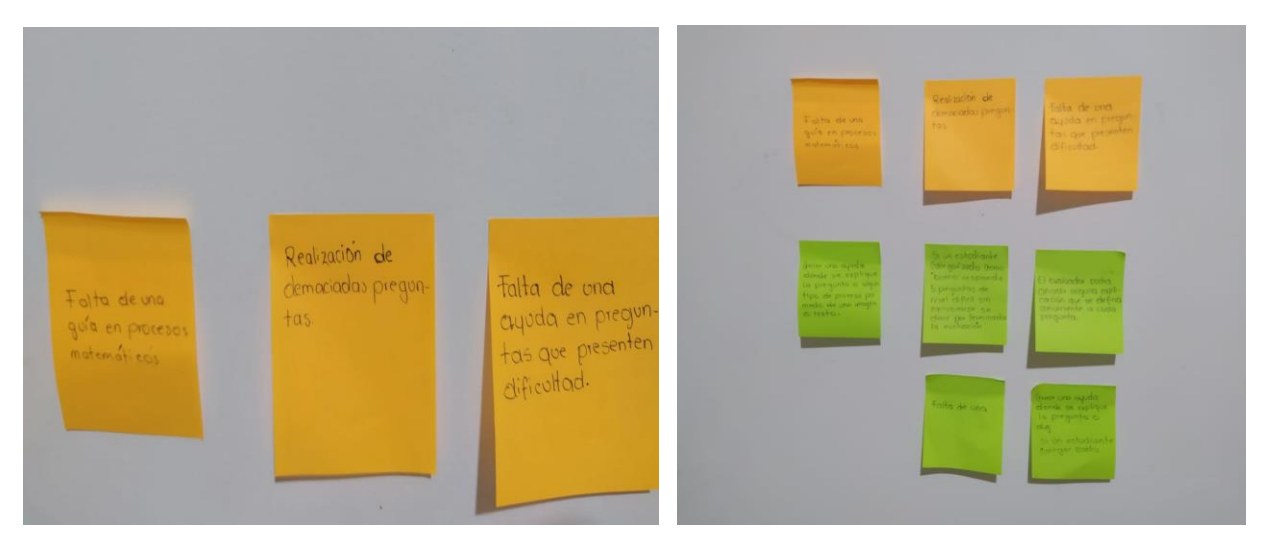

*Ilustración 6. Problemas a idear illustración 7: fase idear Técnica de Brainstorm* 

**4.2.4 fase de prototipar:** En esta fase se tienen en cuenta las variables que se escogieron en el anterior paso para construir un prototipo y su respectiva retroalimentación. En este proceso se aplicó el método de prototipado con empatía con el objetivo de ganar experiencia y reaccionar ante los comportamientos del usuario y de esta manera mejorar su factibilidad y elegir el mejor diseño.

El prototipo está diseñado para realizar el registro del usuario con la respectiva información, cuenta con los elementos personalizaos de la evaluación dados por el usuario en las anteriores fases, el primer prototipo fue hecho para escritorio de manera local.

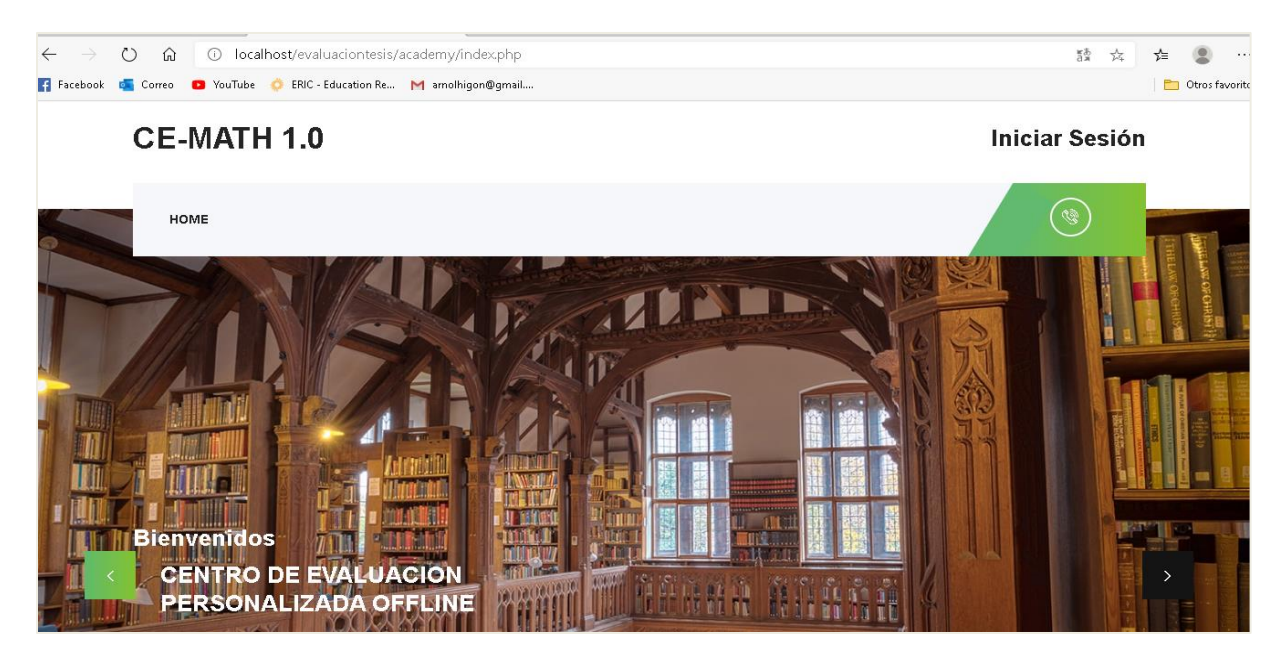

*Ilustración 8: prototipo Ce- Math 1.0*

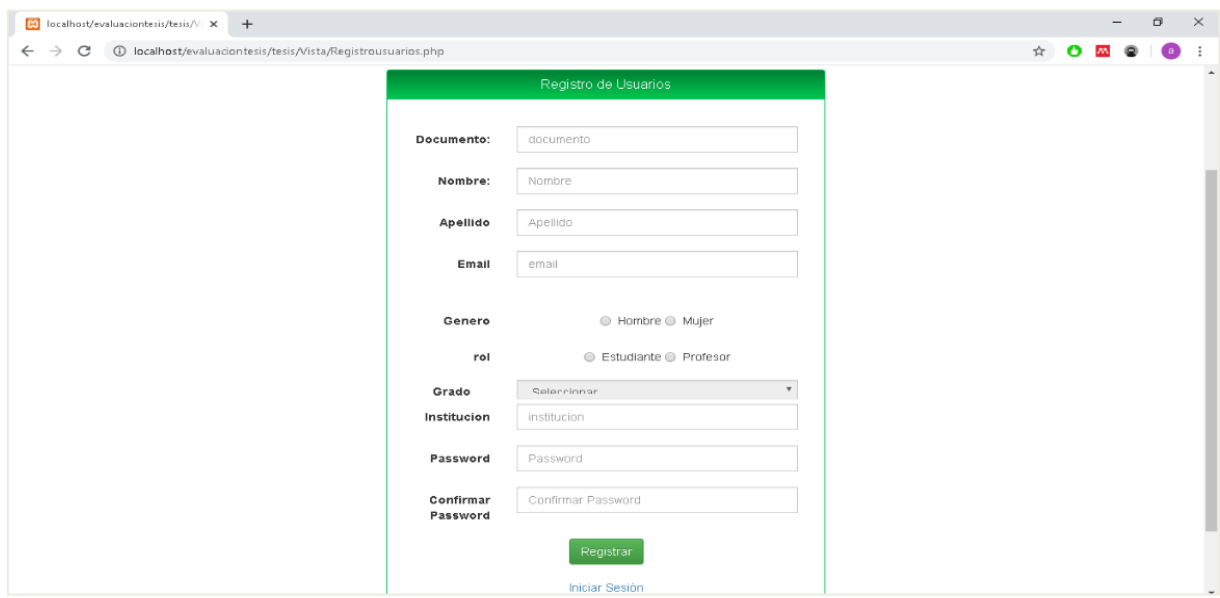

*Ilustración 10: login prototipo Ce- Math 1.0*

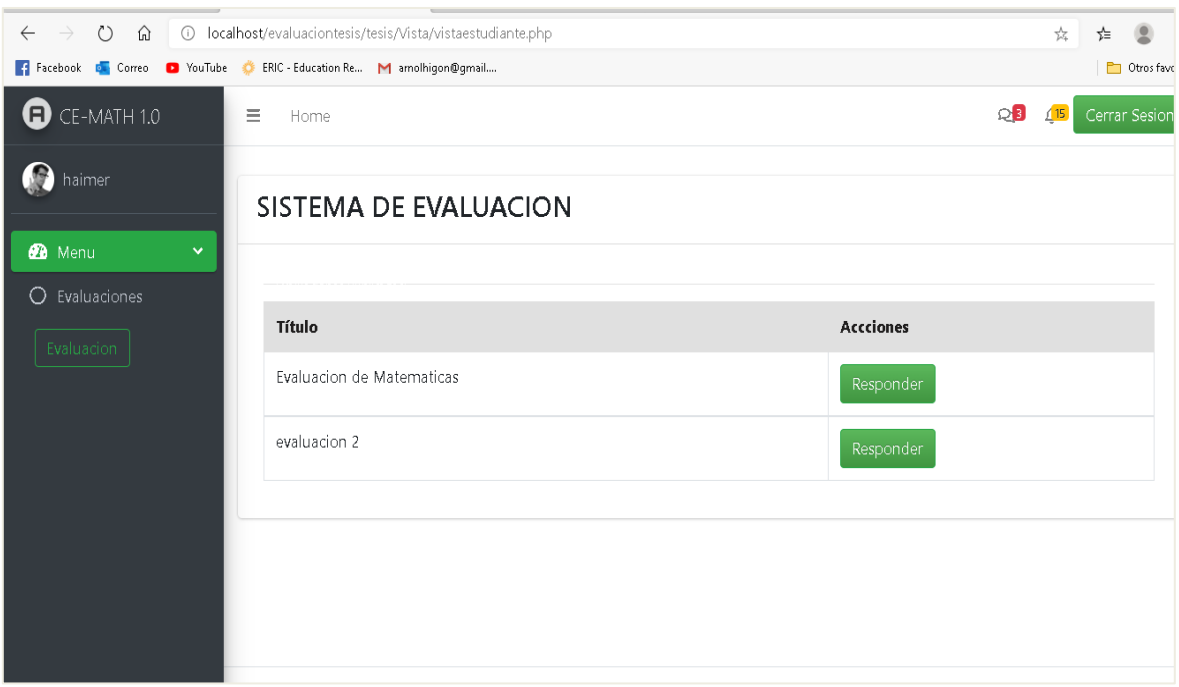

*Ilustración 12: Evaluaciones prototipo Ce- Math 1.0*

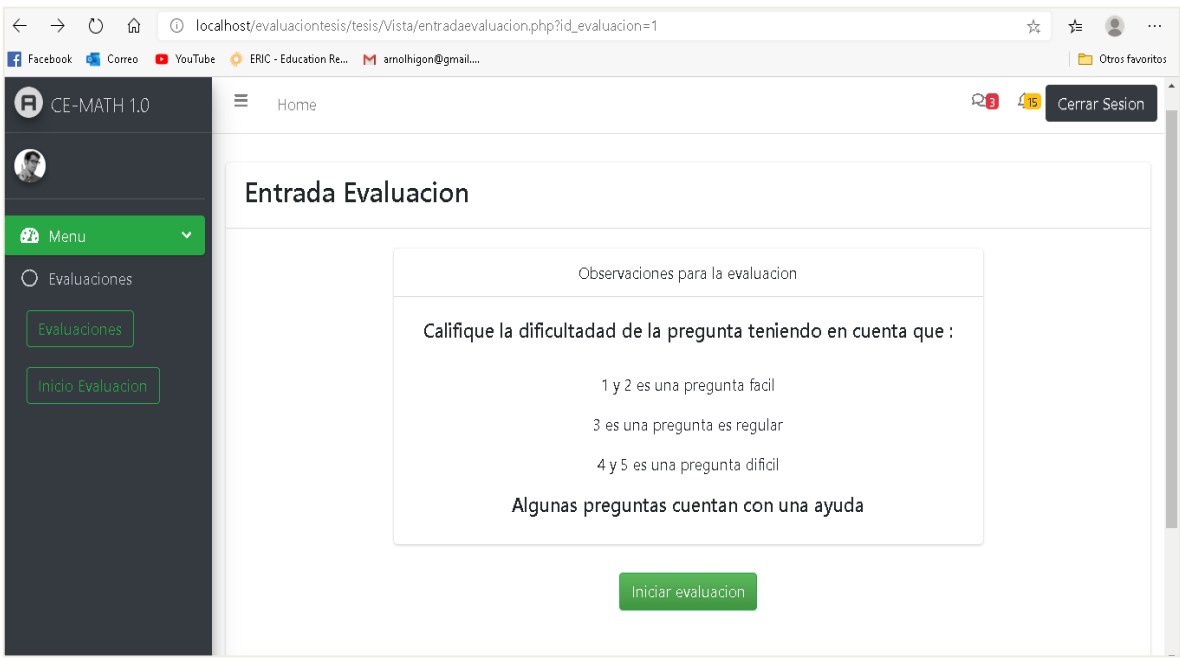

 *Ilustración 11: Iniciar evaluación prototipo Ce- Math 1.0*

**Iteración 1:** En la primera iteración del prototipo se encontraron las siguientes reacciones y recomendaciones hechas por los estudiantes.

# **Desventajas**

- $\checkmark$  Los estudiantes emplean mucho tiempo para registrase ya que el sistema requiere información para usuarios que ingresa por primera vez los datos son: número de cedula, nombre, apellido, email, fecha de nacimiento, género, rol, institución, y contraseña.
- $\checkmark$  Después de ingresar la información los estudiantes no saben qué hacer.
- $\checkmark$  La paginación en la evaluación fue poco manejable ya que los niños no siguen el orden de dicho sistema.
- ✓ El número de clic en el desarrollo de la evaluación es elevado
- $\checkmark$  Las escuelas no cuentan con equipos suficientes para realizar las evaluaciones

# **Ventajas**

- ➢ Las variables de personalización fueron muy bien aceptadas por los estudiantes ya que se nota interés al desplegar la ayuda, en donde se muestran diferentes procesos para cada pregunta.
- ➢ La aplicación recoge la información de manera correcta.

# **Retroalimentación**

Para la retroalimentación del prototipo se tuvieron en cuenta las anteriores observaciones con el objetivo de mejorar la usabilidad y algunas funciones de programación.

- $\checkmark$  Para ello se eliminaron diferentes campos de información y se implementaron funciones como: Al terminar de registrarse se dirigiera con un solo clic al login de usuario y contraseña.
- $\checkmark$  Se eliminó la paginación y se visualiza una pregunta para evitar la desconcentración en los niños, también con el propósito de que hiciera menor esfuerzo en la usabilidad
- ✓ Al inicio de la evaluación se realizará una breve descripción de cómo proceder a realizar la evaluación y las ayudas que tiene disponibles.
- ✓ Una de las características más importantes fue hacer adaptable el sistema tanto para celular como para computador con el fin de que todos los niños puedan realizar la evaluación.

**Iteración dos:** En la segunda iteración del prototipo se involucró a todos los estudiantes para realizar el ejercicio de la evaluación. El diseño fue responsive para ejecutarlo en dispositivos móviles, las sugerencias anteriores obtuvieron un mejor tiempo de respuesta como en el login de registro, visualización de preguntas, y número de clics.

Para evaluar los prototipos se aplicó el método de evaluación de satisfacción con usuarios donde permitió verificar el impacto y la retroalimentación del prototipo. El prototipo contempla dos iteraciones en las cuales se mejoran características de usabilidad. La segunda iteración se observó un mínimo de problemas dando por concluido el diseño centrado en el usuario de un sistema para la personalización de la evaluación.

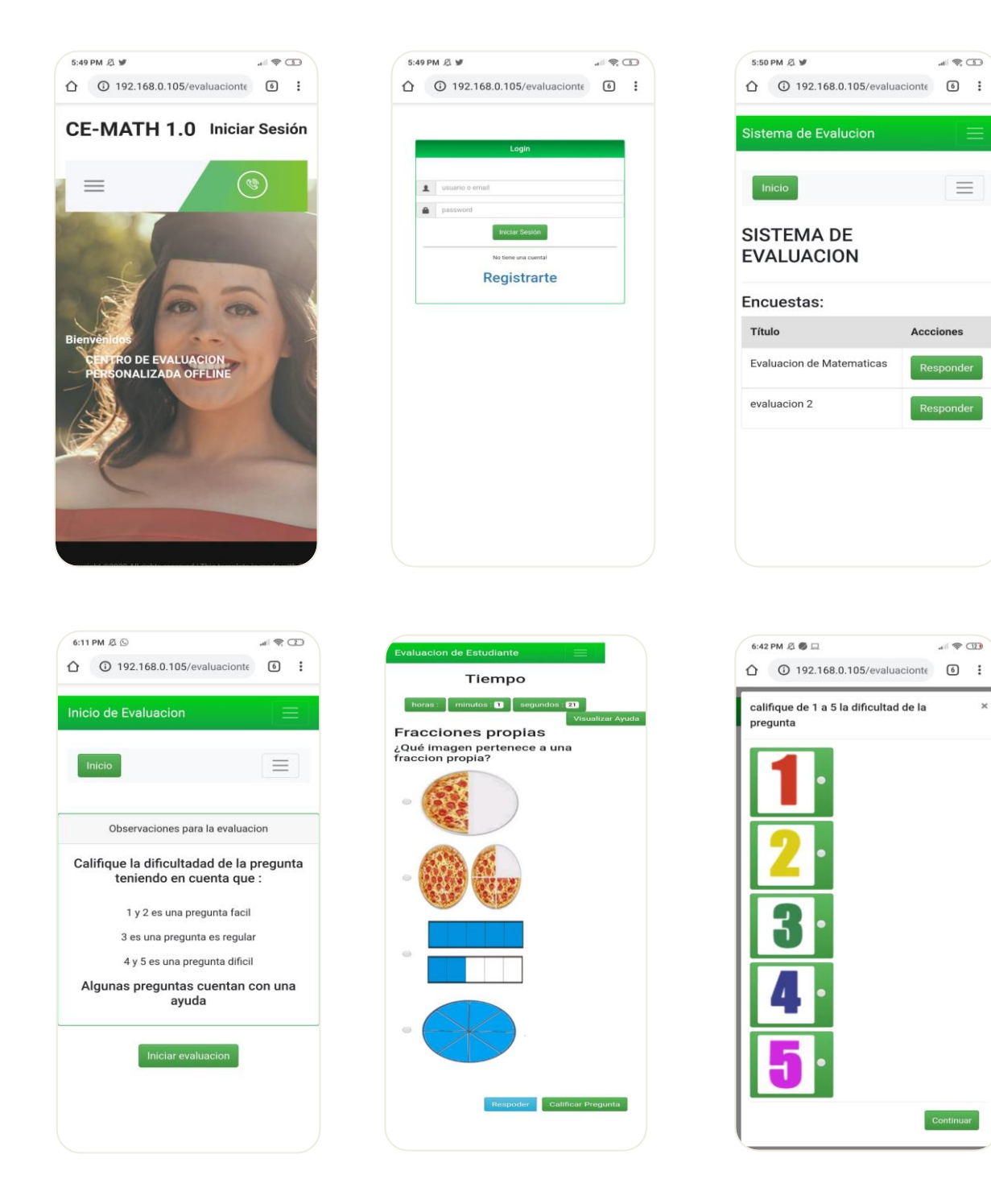

 *Ilustración 13: prototipo de evaluación móvil*

# **Capítulo 5**

## **Implementación de la plataforma**

En este capítulo se implementa el marco de trabajo Scrum para organizar el equipo de trabajo y los diferentes procesos que se presentan al desarrollar el producto. Cuando se habla de desarrollar se refiere a un tema complejo. Por esta razón, se revisaron las reglas y estrategias que se utilizan en Scrum para disminuir el control de riesgo. En la siguiente imagen se ilustra el proceso y sus funciones.

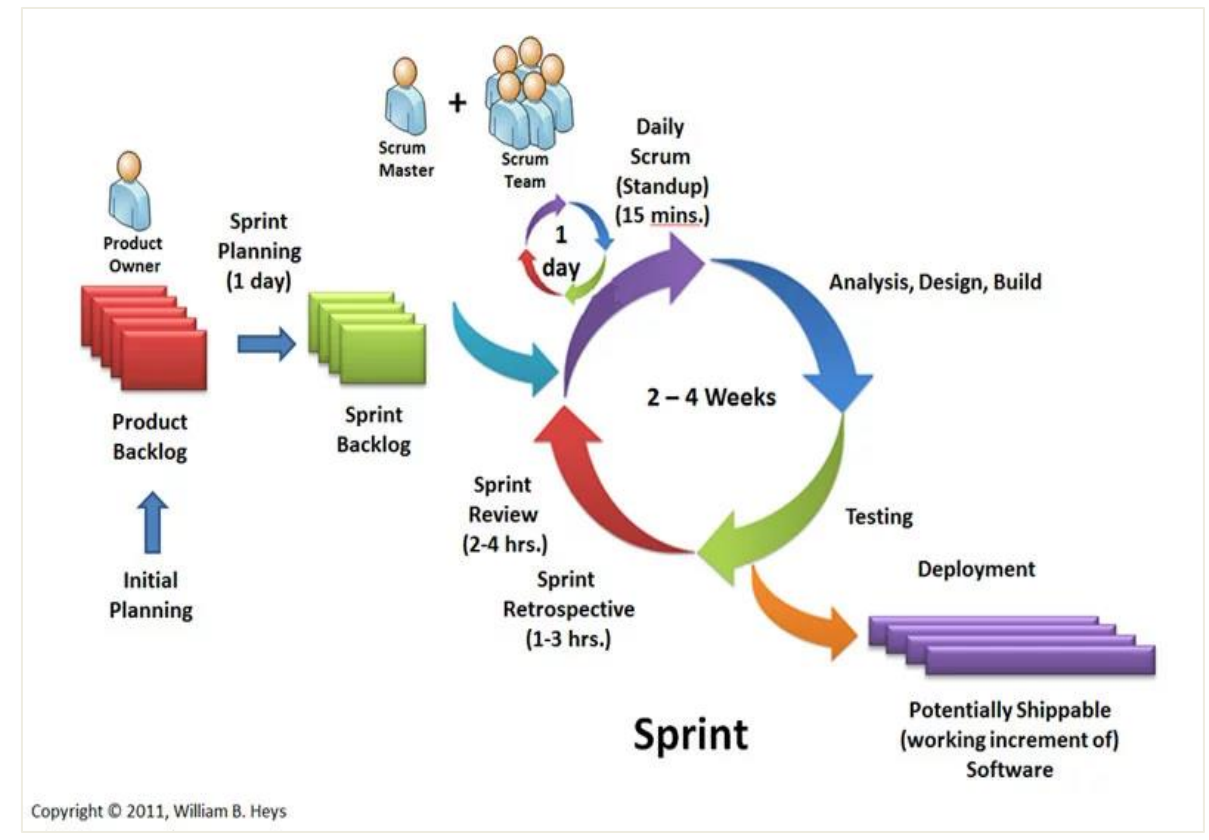

*Ilustración 1: Metodología scrum basada en [31]*

### **5.1 Definición de requerimientos**

para precisar en la lista de requerimientos es importante la experiencia de un docente, ya que es la persona adecuada para indicar las necesidades del software, obteniendo estos requerimientos o también llamados Producto backlog. Se especifican las características, funcionalidades y condiciones en las siguientes historias de usuario.

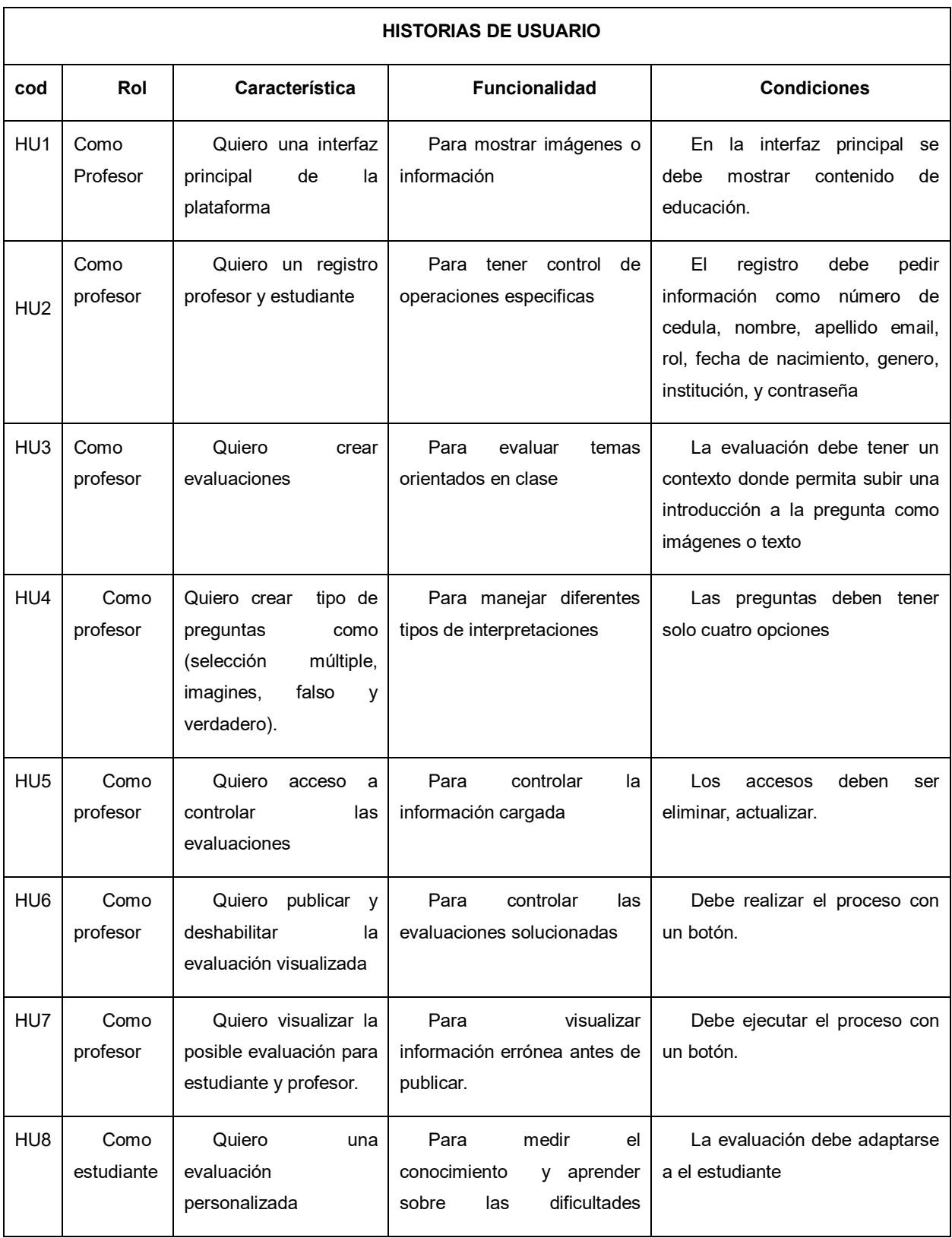

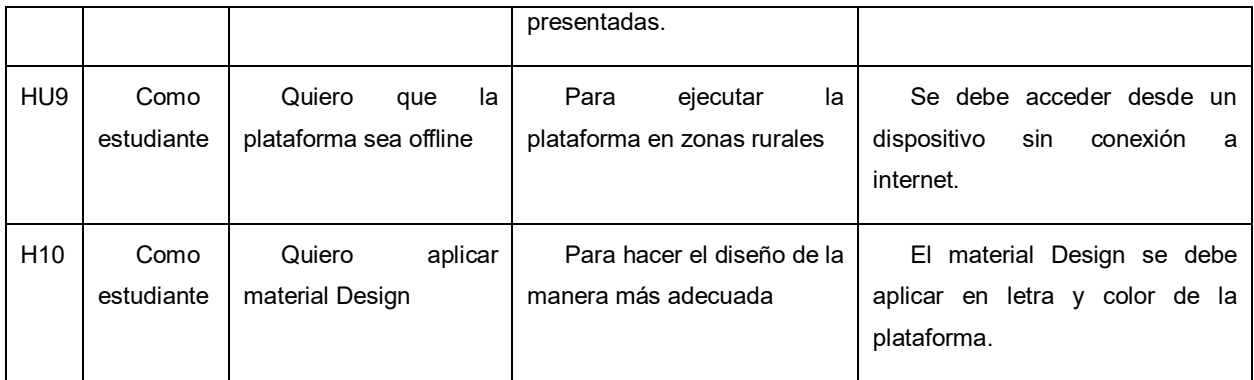

#### *Tabla 12. Historias de usuario*

Para realizar los requerimientos se contó con los pasos de Scrum. En el sprint Planning el equipo se reunió para planificar cada sprint de acuerdo a los requerimientos y la prioridad con la que sé que pretende desarrollar el software, por consiguiente, cada ítem del producto backlog se extiende en una lista de tareas específicas con el fin de compartir el trabajo de forma más efectiva durante el sprint. No necesariamente se organiza los ítems de cada sprint, pero se debe tener en cuenta la prioridad de cada elemento dentro del sprint, dado que en gran parte depende la duración del sprint. Para asegurarse de incrementar la eficiencia y eficacia del trabajo se decide requerimientos que debe realizar cada integrante del grupo y el tiempo que se crea adecuado para llevar a cabo dicho trabajo. En el sprint backlog se toman los elementos del producto backlog que fueron priorizados por sprint Planning para formar y oficializar los requerimientos del proyecto y que a su vez formaran parte de cada sprint.

Cuando se inició el desarrollo se utilizaron los siguientes Eventos:

Para la reunión del equipo de trabajo(Scrum team meeting) se dedicaron como máximo 15 minutos cada dos días para hablar sobre los progresos realizados. En este punto se realizaron 3 preguntas importantes para socializarlas y discutirlas de manera productiva.

Los interrogantes fueron:¿Qué hiciste ayer?, ¿Qué tienes planeado hacer hoy?, ¿Qué inconvenientes se encontraron?, la socialización de cada integrante es relevante para establecer que los procesos vayan de manera correcta y también mirar la importancia de dar a conocer el trabajo de las personas, de esta manera todos tienen una visión del proyecto.

El siguiente paso es hacer un Sprint Review. En este paso se reunió en varias ocasiones para hacer una demostración con el Product Owner. En este caso el profesor quien ha brindado los requerimientos para el desarrollo, el objetivo de este proceso es revisar el sprint y hacer una demostración de todos los requerimientos finalizados.

Una vez terminada la reunión se hace una Sprint Retrospective. En este evento se debe reunir con el Product Owner para hablar sobre lo ocurrido en el sprint, los interrogantes son los siguientes: ¿Qué se realizó mal?, Esta pregunta permite identificar que se puede mejorar en el próximo sprint. ¿Qué se realizó bien?, esta pregunta encamina al grupo a seguir motivados por el trabajo realizado ya que cumplió con la finalidad. ¿Qué dificultades se encontraron? Esta pregunta permite hacer refinamiento de los en el tiempo y requerimientos propuestos.

Los sprint uno, sprint dos, sprint tres concluyeron de manera planificada y fueron revisados de manera exitosa por parte del profesor. Se tiene en cuenta que todos los sprint siguieron con el mismo paso de los eventos que la metodología Scrum propone.

El sprint cuatro: propuesto por el equipo de trabajo, argumentado por el estado del arte y caracterizado por las propuestas de los estudiantes para la personalización de la evaluación se le aplicó refinement backlog. En este paso se realizó un segundo análisis para aclarar inquietudes por parte de los desarrolladores y volver a estimar un tiempo para cada requerimiento.

Una vez finalizado cada sprint se realizan pruebas para ver si se cumple con el funcionamiento y objetivo de cada requerimiento.

### **5.2 Implementación de la personalización de la evaluación.**

La implementación de la personalización de la evaluación se compone de tres módulos: el módulo profesor es el encargado de crear evaluaciones, el módulo estudiante es el encargado de realizar la evaluación por medio de sus alumnos y el módulo sistema está programado para decidir cuándo inicia a personalizar las preguntas y el nivel del estudiante. El siguiente diagrama muestra el orden del prototipo.

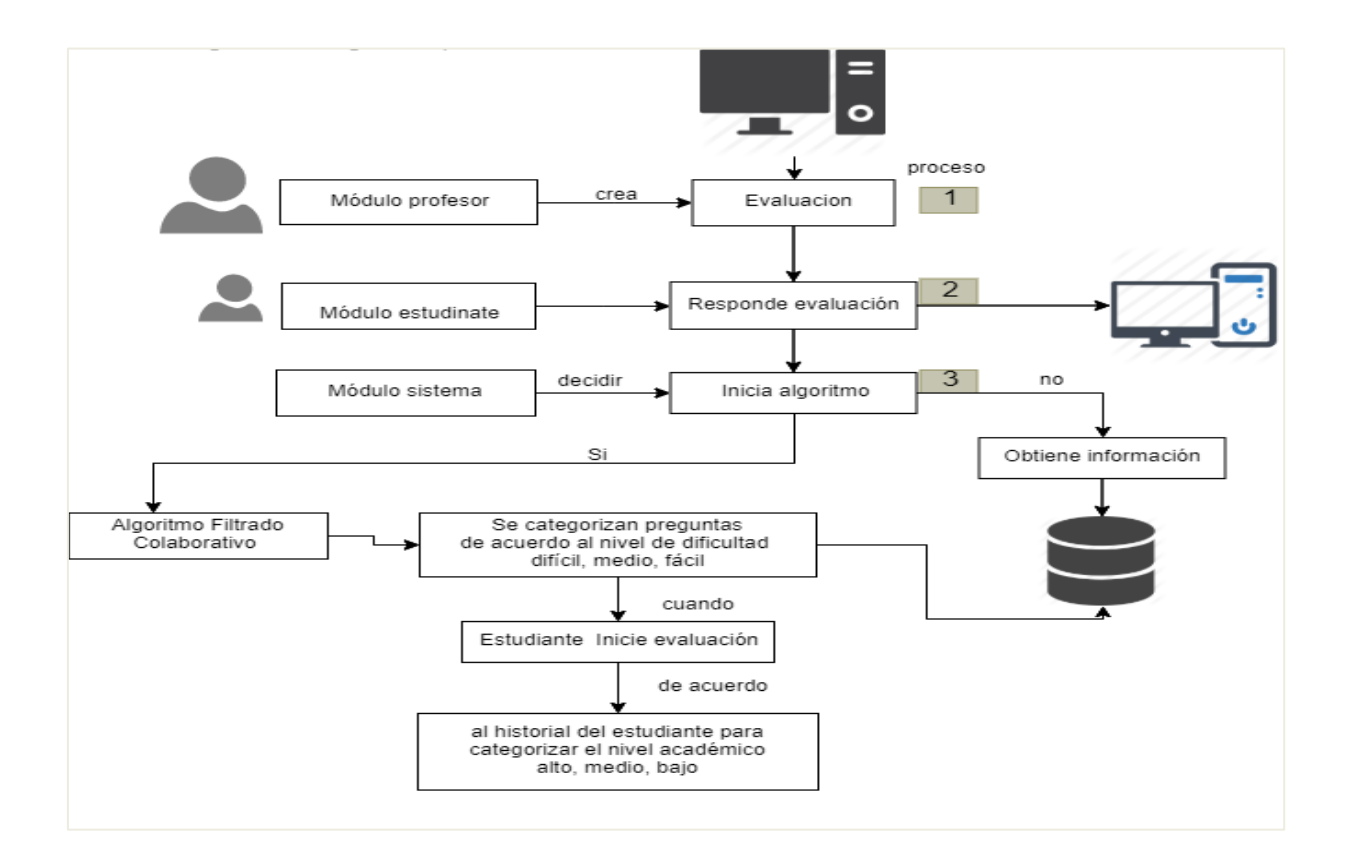

 *Ilustración 2: Implementación de la personalización de la evaluación.*

### **5.2.1 Modulo profesor:**

El módulo profesor en la personalización de la evaluación tiene como fin definir la dificultad de la pregunta de acuerdo al criterio que se considere adecuado. Los niveles de dificultad son nivel fácil, medio y difícil como se observa en la imagen 4.

El profesor en la personalización de la evaluación asigna una ayuda o

procedimiento de acuerdo a la pregunta que se presente. La ayuda se visualizará en la evaluación del estudiante por medio de imagen o texto como se observa en la imagen 3.

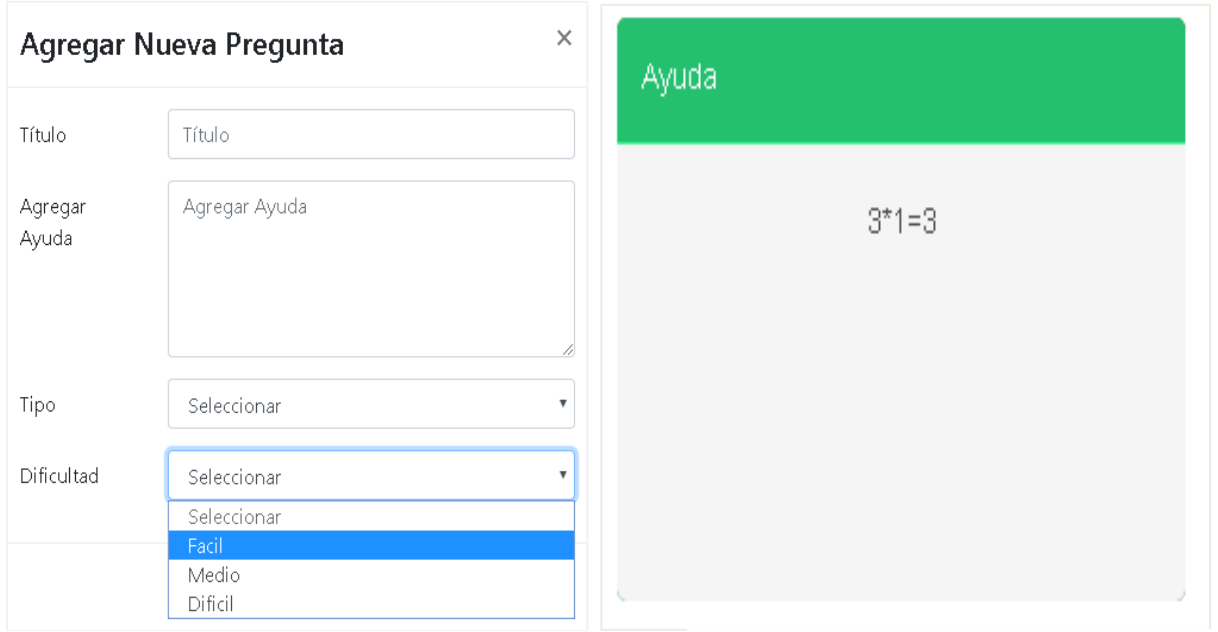

*Ilustración 4: Agregar dificultad a la pregunta Ilustración 3: Agregar ayuda a la pregunta*

### **5.2.2 Modulo estudiante:**

En el módulo estudiante se realiza la solución de la evaluación por medio de los alumnos, cada pregunta de la evaluación tiene una ayuda con la que se puede guiar en procesos matemáticos. El estudiante también puede calificar la dificultad de la pregunta de acuerdo a sus criterios. En la siguiente imagen se muestra el sistema de calificación de la pregunta.

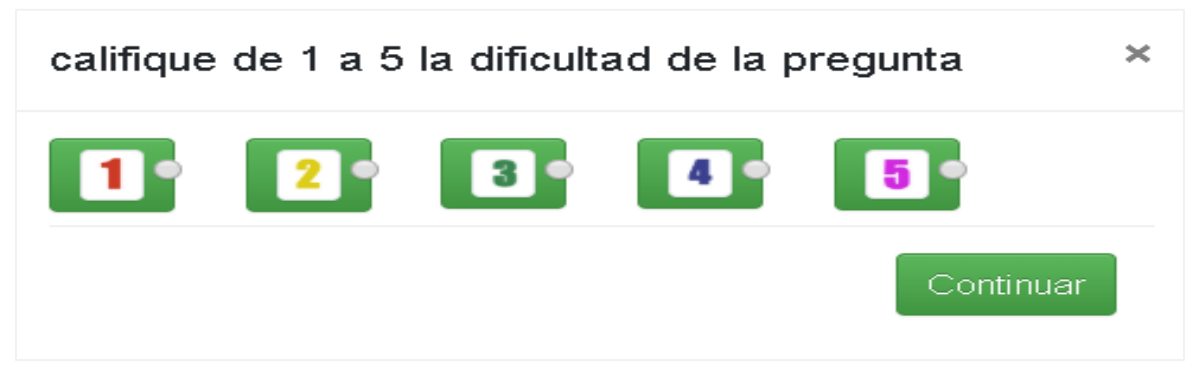

*Ilustración 5: Calificar dificultad de la pregunta*

En la anterior ilustración 5 se observa que el sistema de calificación va de 1 a 5 donde la dificultad de (1 y 2) es una pregunta fácil, (3) se considera una pregunta regular, (4 y 5) es una pregunta difícil.

# **5.2.3 Modulo sistema:**

El módulo sistema se conforma de procesos como: Obtener información este proceso es utilizado para solucionar evaluaciones y calificar la dificultad de las preguntas, categorizar preguntas: este proceso funciona cuando se ha obtenido información y las preguntas ya han conseguido un historial, y categorizar estudiante: este proceso se realiza cuando un estudiante ya ha realizado varias evaluaciones y se tiene un promedio del estudiante para ser categorizado de nivel académico, Estos procesos son basados en el funcionamiento del algoritmo filtrado colaborativo basado en modelos. En el sistema de CE- MATH 1.0 el algoritmo funciona a través de respuestas correctas y las puntuaciones dadas por un estudiante o grupo de estudiantes con el fin de categorizar las preguntas en tres niveles difícil, media, fácil, cada vez que un nuevo grupo de personas respondan las preguntas están se personalizarán para la siguiente evaluación, la siguiente imagen 6 representa el proceso del algoritmo.

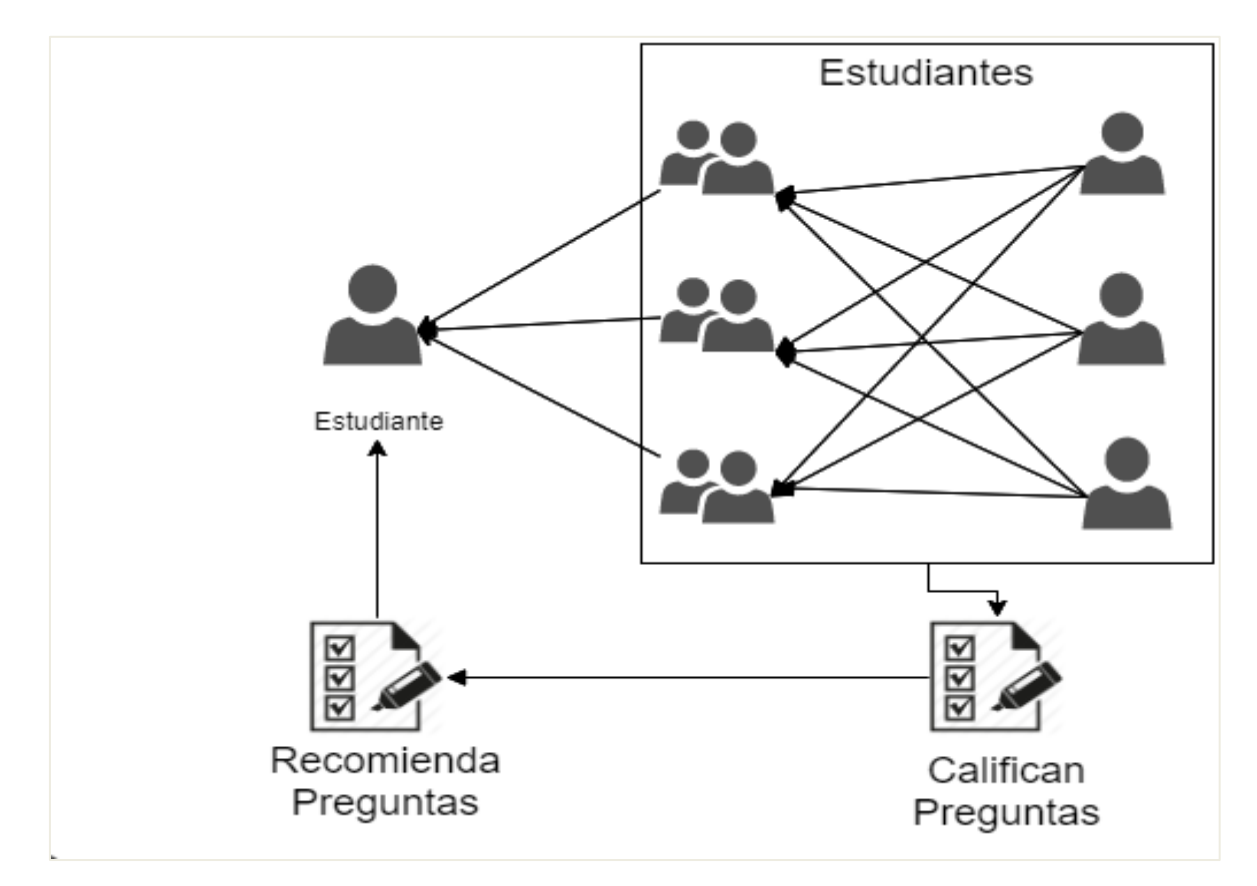

*Ilustración 6: Algoritmo colaborativo*

Los procesos se detallan en los siguientes ítems.

**5.2.3.1 Obtener información:** En el siguiente algoritmo se describe el proceso para recoger información mediante el usuario estudiante por medio de las evaluaciones creadas por el profesor donde este coloca el nivel de preguntas(difícil, medio, fácil) . Cuando el estudiante inicia la evaluación las preguntas se adaptan al nivel de conocimiento de cada estudiante, si las preguntas son fáciles y son contestadas correctamente continuara con preguntas de nivel medio y si las preguntas medias son solucionadas se pasará a nivel difícil si falla las preguntas se adaptarán al nivel que se está destacando hasta terminar 10 preguntas. Él debe calificar la dificultad de cada pregunta para obtener un historial almacenado en la base de datos. Este proceso se hace cuando se ha seleccionado una opción de repuesta y se da confirmar, donde se arroga una ventana modal como se ha explicado anteriormente en el módulo estudiante. Las reglas son las siguientes.

```
01 Variable idpregunta,valor
02 Vairable correcta, id_usuario
03 nivelestu = nivelestudiante(id_usuario)
04 nivel1 = valordificultad(idpregunta)
05 while nivel1 < mostarres Then
06 nivel11 = mostarres[0]
07 cantidad = mostarres[1]
08 end while
09 if nivelestu >= 80 Then 
10 if valor \leq 2 && correcta == 0 Then
11 valor = 3
12 if nivel11 == 0 Then
13 nuevonivel = valor
14 else
15 nuevonivel = (nivel11 + valor) / 2
16 enf if<br>17 nue
           nuevacantidad = cantidad + 118 actualizarnivel(idpregunta, nuevonivel, nuevacantidad)
19 else
20 if nivel11 == 0 Then
21 nuevonivel = valor
22 else
23 nuevonivel = (nivel11 + valor) / 2;24 end if
25 nuevacantidad = cantidad + 1;<br>26 actualizarnivel(idpregunta.n
          actualizarnivel(idpregunta, nuevonivel, nuevacantidad)
27 enf if
28 else if nivelestu < 80 && nivelestu >= 60 && nivelestu == 0 Then
29 if valor \langle 2 \rangle = 288 correcta == 0 Then
30 valor = 3
31 if nivel11 == 0 Then
             nuevonivel = valor33 else
34 nuevonivel = (nivel11 + valor) / 2
35 end if
36 nuevacantidad = cantidad + 1
37 actualizarnivel(idpregunta, nuevonivel, nuevacantidad)
        else
39 if nivel11 == 0 Then
40 nuevonivel = valor
41 else
42 nuevonivel = (nivel11 + valor) / 2
43 end if
44 nuevacantidad = cantidad + 1
45 actualizarnivel(idpregunta, nuevonivel, nuevacantidad)
46 end if
47 else if nivelestu < 60 Then
48 if valor \langle 2 \rangle and \langle 3 \rangle correcta == 0 Then
49 valor = 3
50 if nivel11 == 0 Then
```

```
51 nuevonivel = valor
52 else
53 nuevonivel = (nivel11 + valor) / 2
54 End if
55 nuevacantidad = cantidad + 1
56 actualizarnivel(idpregunta, nuevonivel, nuevacantidad)
57 else
58 if nivel11 == 0 Then
59 nuevonivel = valor
60 else
61 nuevonivel = (nivel11 + valor) / 2
62 end if
63 nuevacantidad = cantidad + 1
64 actualizarnivel(idpregunta, nuevonivel, nuevacantidad)
65 end if
66 end if
```
*Ilustración 7: : Algoritmo obtener información*

 **5.2.3.2 Categorizar preguntas:** Este algoritmo cumple la función de definir la dificultad de cada pregunta mediante la información recolectada por el proceso anterior "Obtener información". En este proceso las preguntas cambian la dificultad dada por el profesor ya que el proceso se realiza a partir del criterio dado por el estudiante cuando se obtiene un historial se realizan una serie de operaciones que califican el nivel de cada pregunta, si el promedio de las repuestas buenas a una pregunta es mayor igual a 80% se considera una pregunta fácil, si las respuestas buenas para una pregunta son mayor igual a 60% pero menor a 80% se considera una pregunta de nivel medio(una pregunta sin historial o nueva es categorizada como una pregunta de nivel regular), si las respuestas buenas a una pregunta es menor al 60% se categoriza como pregunta difícil, el proceso se ilustra en la siguiente imagen.

```
01 variable id_usuario
02 variable id_evaluacion
03 variable inicioalgoritmo
04 id_temas = temasevaluados(id_evaluacion)
05 While id temas Then
06 id_tema[] = row['id_temas']
07 end while
```

```
08 If inicioalgoritmo == 0 Then
09 respuestatema1facil = mostrarpreguntas1(id_evaluacion, id_tema[0], 1)
10 respuestatema2facil = mostrarpreguntas1(id_evaluacion, id_tema[1], 1) 
11 variable x = 012 variable s = 5
13 while respuestatema1facil Then
14 id preguntasfacil[x] = id pregunta
15 x++<br>16 end w
       end while
17 while respuestatema2facil Then
18 id preguntasfacil[s] = id pregunta
19 s++;
20 end while
21 respuestatema1medio = mostrarpreguntas1(id_evaluacion,id_tema[0],2)
22 respuestatema2medio = mostrarpreguntas1(id_evaluacion, id_tema[1],2)
23 while respuestatema1medio Then
24 id preguntasmedio [x] = id pregunta
25 x++
26 end while
27 while respuestatema2medio Then
28 id_preguntasmedio [s] = id_pregunta
29 s++;<br>30 end wh
       end while
31 respuestatema1dificil = mostrarpreguntas1(id evaluacion, id tema[0],3)
32 respuestatema2dificil = mostrarpreguntas1(id_evaluacion, id_tema[1],3)
33 while respuestatema1dificil Then
34 id_preguntasdificil [x] = id_pregunta
         x++36 end while
37 while respuestatema2dificil Then
38 id_preguntasdificil [s] = id_pregunta
39 s++;
       end while
41 else if inicioalgoritmo == 1 Then
42 preguntasid = obtenerpreguntas(id_evaluacion)
43 while preguntasid Then
44 malas = cantidad_fallos
45 buenas= cantidad_aciertos
46 sumavalores = malas + buenas
47 If sumavalores == 0 Then
48 preguntasmedio[] = id pre1;
49 preguntasmedioestudiante[] = dificultade;
50 End if
```

```
51 If sumavalores != 0 Then
52 porsentajebuenas = (buenas * 100) / sumavalores
53 if porsentajebuenas >= 80 Then
54 preguntasfacil[] = id pre1
55 preguntasfacilestudiante[] = dificultade
56 else if porsentajebuenas >60 && porsentajebuenas <80 Then 
57 preguntasmedio[] = id_pre1
58 preguntasmedioestudiante[] = dificultade
59 else if porsentajebuenas <= 60 Then
60 preguntasdificil[] = id pre1
61 preguntasdificilestudiante[] = dificultade 
62 End if 
63 End if
           64 End if 
65 end while
66 end if
67 return test[]
```

```
Ilustración 8: Algoritmo categorizar preguntas
```
**5.2.3.3 Categorizar el nivel académico del estudiante:** este algoritmo funciona cuando se inicia una evaluación para ello se tiene en cuenta el historial de preguntas respondidas por el estudiante para saber en qué nivel académico se encuentra, si el historial de preguntas buenas es mayor igual 80% se categoriza como buen estudiante, en este sentido se le visualizaran preguntas difíciles si el estudiante responde 5 preguntas difíciles sin equivocarse se dará por terminada la evaluación si no este debe cumplir con la solución de 10 preguntas, si el historial de preguntas buenas de un

estudiante es mayor igual a 60% pero menor a 80% es categorizado como estudiante regular, la primera pregunta para el es de nivel medio(los estudiantes sin historial ingresan como estudiante regular). Si el historial del estudiante tiene un promedio menor al 60% de preguntas buenas el estudiante es categorizado en bajo rendimiento por lo tanto inicia con preguntas fáciles para después adaptarse a los diferentes niveles según su desempeño.

Cuando un estudiante bueno califica una pregunta como fácil(menor igual dos) y la

responde mal esta pregunta es categorizada como regular. Si un estudiante regular califica una pregunta como fácil y la responde mal la pregunta es categorizada como regular, si el estudiante de bajo rendimiento califica la pregunta como fácil, pero responde mal se categoriza como pregunta regular. Para los diferentes casos la puntuación dada por el estudiante es tomada de forma verídica.

Un estudiante soluciona una evaluación con 10 preguntas, teniendo en cuenta que se evalúan dos temas, cada tema tiene 15 preguntas divididas en los tres niveles de dificultad. La puntuación del estudiante a las preguntas se realiza con el fin de organizar la dificulta de las preguntas, si hay varias preguntas categorizadas como difícil, la puntuación del estudiante define cual es la más difícil del grupo, de esta manera se organiza los diferentes niveles. Las reglas se muestran en la siguiente imagen.

```
01 variable id evaluacion
02 variable nivelestudiante 
03 if inicioalgortimo == 0 Then 
04 if contar == 0 Then
05 respuesta2 = mostrarnivelpregunta(id evaluacion, test[])
06 else 
07 if dificultad == 1 Then
08 respuesta2 = mostrarnivelpregunta(id evaluacion, test[])
09 else if dificultad == 2 Then
10 respuesta2 = mostrarnivelpregunta(id evaluacion, test[])
11 else if dificultad == 3Then
12 respuesta2 = mostrarnivelpregunta(id evaluacion, test[])
13 end if
14 else if inicioalgortimo == 1 Then
15 if contar == 0 Then
16 if nivelestudiante < 60 Then
17 respuesta2 = mostrarpreuntaspersonalizada(id_evaluacion,test[])<br>18 else if nivelestudiante >= 60 && nivelestudiante < 80 ||
          else if nivelestudiante >= 60 && nivelestudiante < 80 || nivelestudiante == 0 Then
19 respuesta2 = mostrarpreuntaspersonalizada(id_evaluacion,test[]) 
20 else if nivelestudiante >= 80 Then
21 respuesta2 = mostrarpreuntaspersonalizada(id_evaluacion,test[]) 
22 end if
23 end if
24 return respuesta2
```

```
Ilustración 9: Algoritmo Categorizar el nivel académico del estudiante
```
## **5.3 Arquitectura cliente-servidor para sistema offline**

Para la implementación de la plataforma offline se dispone de la arquitectura cliente servidor. Esta cuenta con diferentes elementos como: Un enrutador, Apache, Cliente, servidor local, en la siguiente imagen se representa su funcionamiento.

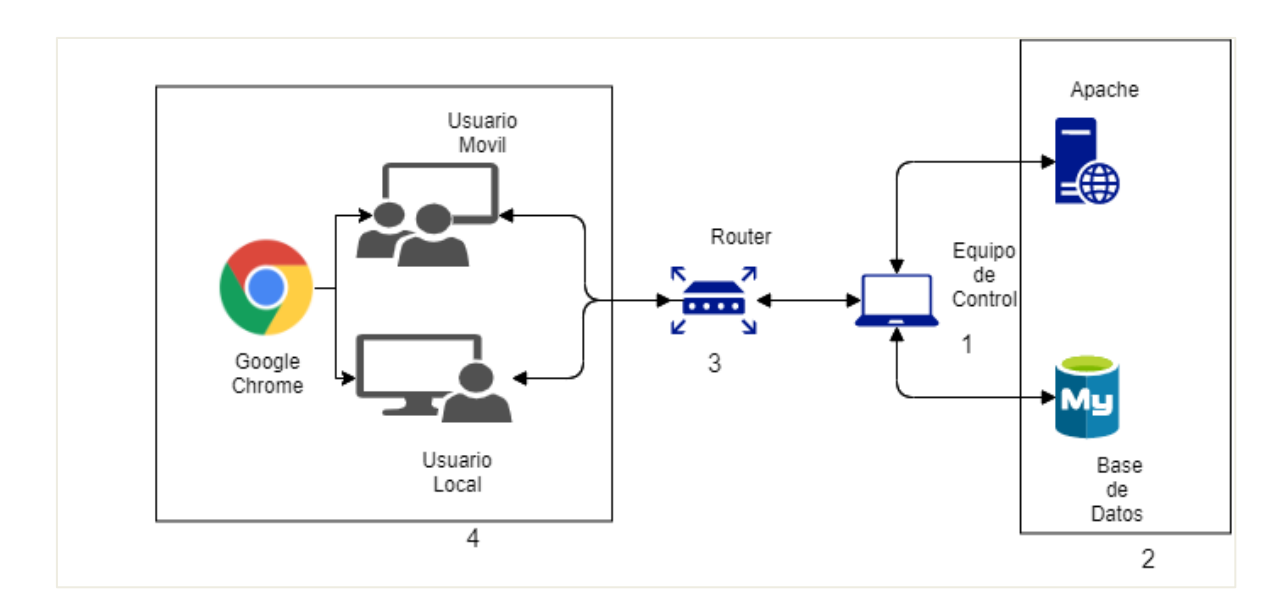

*Ilustración 10 Arquitectura cliente-servidor para sistema offline*

# **Capítulo 6**

# **Evaluación**

El objetivo de este capítulo es evaluar la interacción con la plataforma y el impacto en el aprendizaje por consiguiente se implementaron los principios heurísticos de Jakob Nielsen para medir la usabilidad de la plataforma por medio de la experiencia de usuarios. Con el fin de evaluar la ansiedad se utiliza el inventario de situaciones en el estudio de ansiedad y estrés, mientras que para medir la ganancia de aprendizaje se utilizó la fórmula de Hake para obtener datos por medio de Pre-test Y Post-test.

**6.1 población:** La población de la investigación se centra en los colegios urbanos de Popayán Cauca, Institución Educativa Liceo Alejandro de Humboldt, Institución Educativa Centro Inmaculado Corazón de María, Institución Educativa líderes del Futuro, y el colegio de zona rural Institución Educativa la Cabaña. La inclusión se aplica para estudiantes hombres y mujeres de grados séptimo. Los estudiantes en total fueron 104.

| Población de estudiantes grado séptimo                   | Hombre | <b>Mujere</b> |
|----------------------------------------------------------|--------|---------------|
|                                                          | s      | s             |
| Institución Educativa Liceo Alejandro de Humboldt        | 25     | 20            |
| Institución Educativa Centro Inmaculado Corazón de María | 10     | 10            |
| Institución Educativa líderes del Futuro                 | 5      | 8             |
| Institución Educativa la Cabaña                          | 13     | 13            |
| <b>Total</b>                                             | 104    |               |

 *Tabla 13: Tamaño de la población*

**6.1.1 muestra:** para calcular la población se emplea la siguiente formula[32]:

$$
n = \frac{Z^2(p * q)}{e^2 + \frac{Z^2(p * q)}{N}}
$$

#### *Ecuación 2: Tamaño de la muestra*

n= Tamaño de la muestra

z= Nivel de confianza deseado

p= Proporción de la población con la característica deseada(éxito)

q= Proporción de la población sin la característica deseada(fracaso)

e= Nivel de error dispuesto a cometer

N= Tamaño de la población

Nota: p y q comúnmente tienen un valor de 0,5

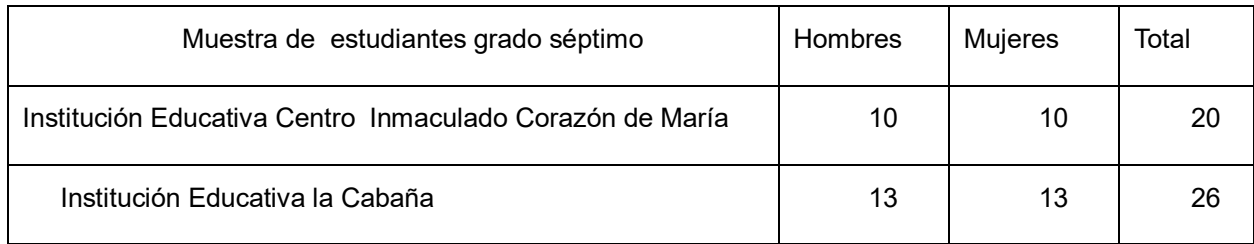

#### *Tabla 14: Tamaño de la muestra*

$$
n = \frac{1.65^{2}(0.5 * 0.5)}{0.09^{2} + \frac{(1.65^{2} * (0.5 * 0.5))}{104}}
$$

$$
n = 46
$$

*Ecuación 3: Ecuación resuelta para el amaño de muestra*

La muestra total es N=46 conformada por las instituciones educativas mencionadas anteriormente

**6.1.2 instrumento:** los instrumentos para medir los resultaos de la investigación son los siguientes:

Para estimar la ansiedad en los estudiantes de grado séptimo se hace uso del test, Inventario de Situaciones Y Respuestas de Ansiedad( ISRA). Este test consiste en medir el nivel de ansiedad y los síntomas cuando un estudiante realiza una evaluación .

Para medir la ganancia de aprendizaje en estudiantes de grado séptimo se utilizó la fórmula de Hake . Esta fórmula calcula un promedio a partir de un pretest y postest, este proceso decide si lo métodos que se implementan en el postest funcionan.

**6.2 resultados grupo 1:** Los datos que se presentan a continuación son de los estudiantes de grado séptimo del Colegio Centro Inmaculado Corazón de María de la zona urbana del Municipio de Popayán Cauca.

### **6.2.1 Estimar la ansiedad en estudiantes, Grupo 1.**

El test de ansiedad se aplica en estudiantes de grado séptimo del colegio Centro Inmaculado Corazón de María y a la Institución Educativa la Cabaña con el objetivo de detectar los síntomas que desata la evaluación en el ámbito educativo. Según la Sociedad Española para el Estudio de la Ansiedad y el Estrés los hombres obtienen una puntuación mínima de 4 puntos y máxima de 32; mientras que las mujeres se encuentran un rango entre 5 y 3 5 puntos [14]. Este estudio establece que las mujeres presentan mayor nivel de ansiedad y que el punto crítico de 12 síntomas es 19 y para hombres es 16.

En la siguiente gráfica se muestran lo resultados individuales de los hombres.

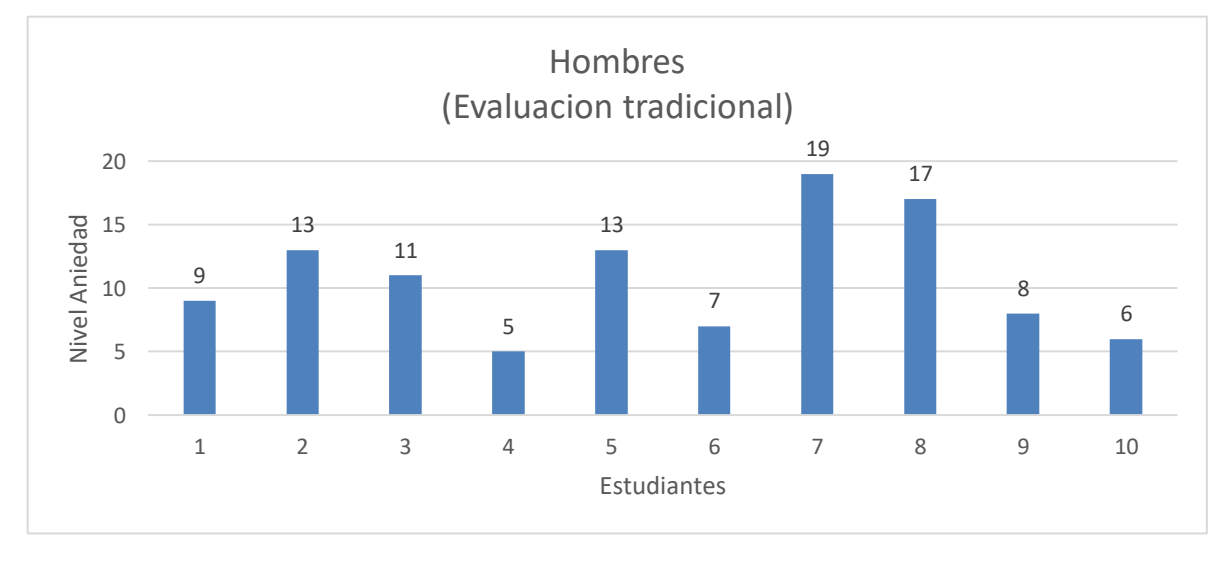

En la anterior gráfica se observa que dos estudiantes sobrepasan la puntuación

*Ilustración 1. Resultado evaluación tradicional en hombres*

dada por el estudio

La siguiente gráfica muestra los datos obtenidos de 10 alumnas, encontrando que ninguna pasó el nivel crítico de ansiedad; sin embargo, hay puntuaciones altas.

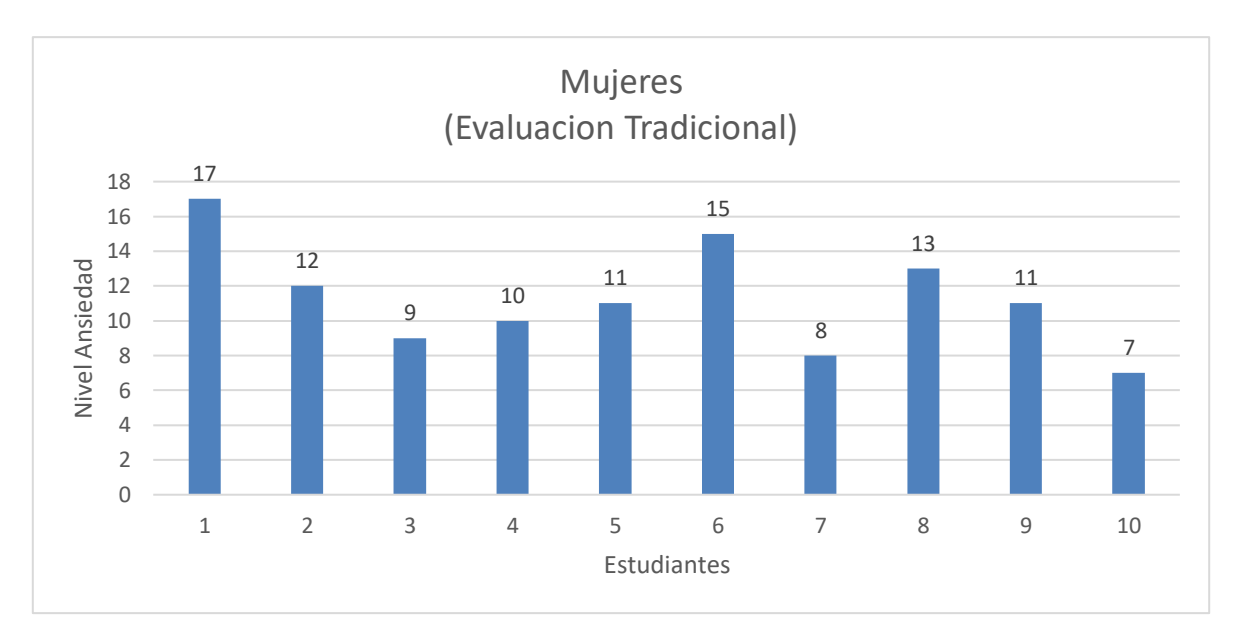

*Ilustración 2. Resultado evaluación tradicional en mujeres*

El promedio general de los hombres fue 10.8 y el promedio de las mujeres fue de 11.3. Con base a los resultados individuales de ansiedad se presentó un prototipo que personaliza la evaluación. La prueba se realiza en el área de matemáticas debido a que es una materia donde más se presenta bajo nivel académico[33]. La evaluación personalizada realiza procesos donde adapta las preguntas para cada estudiante con base a su nivel de conocimiento, de esta manera se mantiene la confianza para realizar una solución del examen. El examen cuenta con ayudas para cada pregunta con el fin de guiar al estudiante en el proceso de solución.

Luego de aplicar la evaluación personalizada, los resultados de a ansiedad de los hombres son los siguientes:

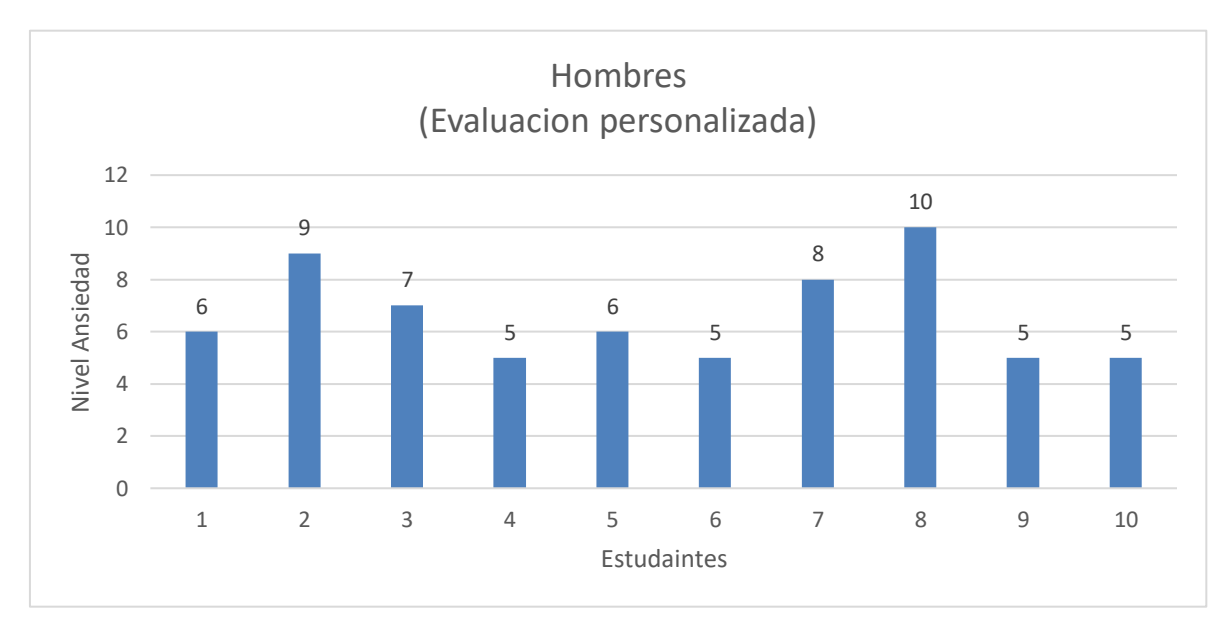

*Ilustración 3. Resultado evaluación personalizada en hombres*

En la anterior gráfica se demuestra que los hombres bajaron el nivel de ansiedad y que ninguno pasó el nivel crítico de puntuación de 16, el promedio para esta tabla fue de 6.6 en puntuación, con relación a los resultados generales de la evaluación personalizada la ansiedad en hombres disminuyo un 38.89% .

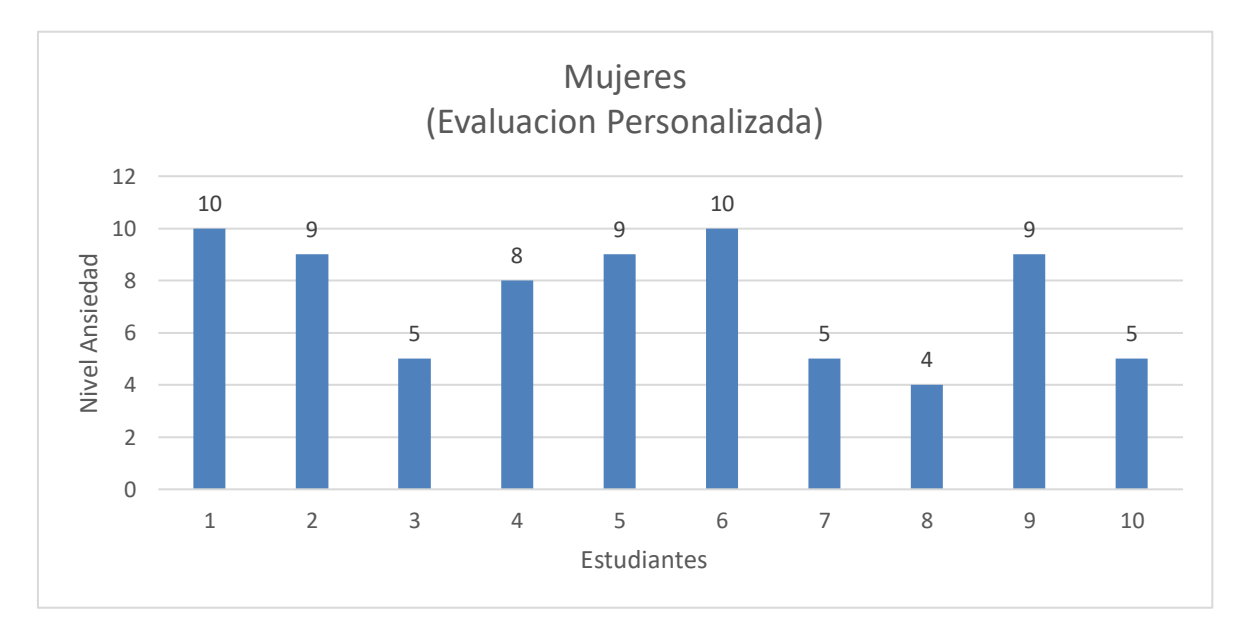

*Ilustración 4. Resultado evaluación personalizada en mujeres*

El resultado para las mujeres fue de 7.4 en puntuación, bajando considerablemente los niveles de ansiedad. El nivel de ansiedad general para la evaluación personalizada fue de un 34.51% con respecto a la evaluación tradicional.

## **6.2.2 Ganancia de aprendizaje grupo 1**

La siguiere tabla muestra una población de 20 estudiantes con los respectivos resultados

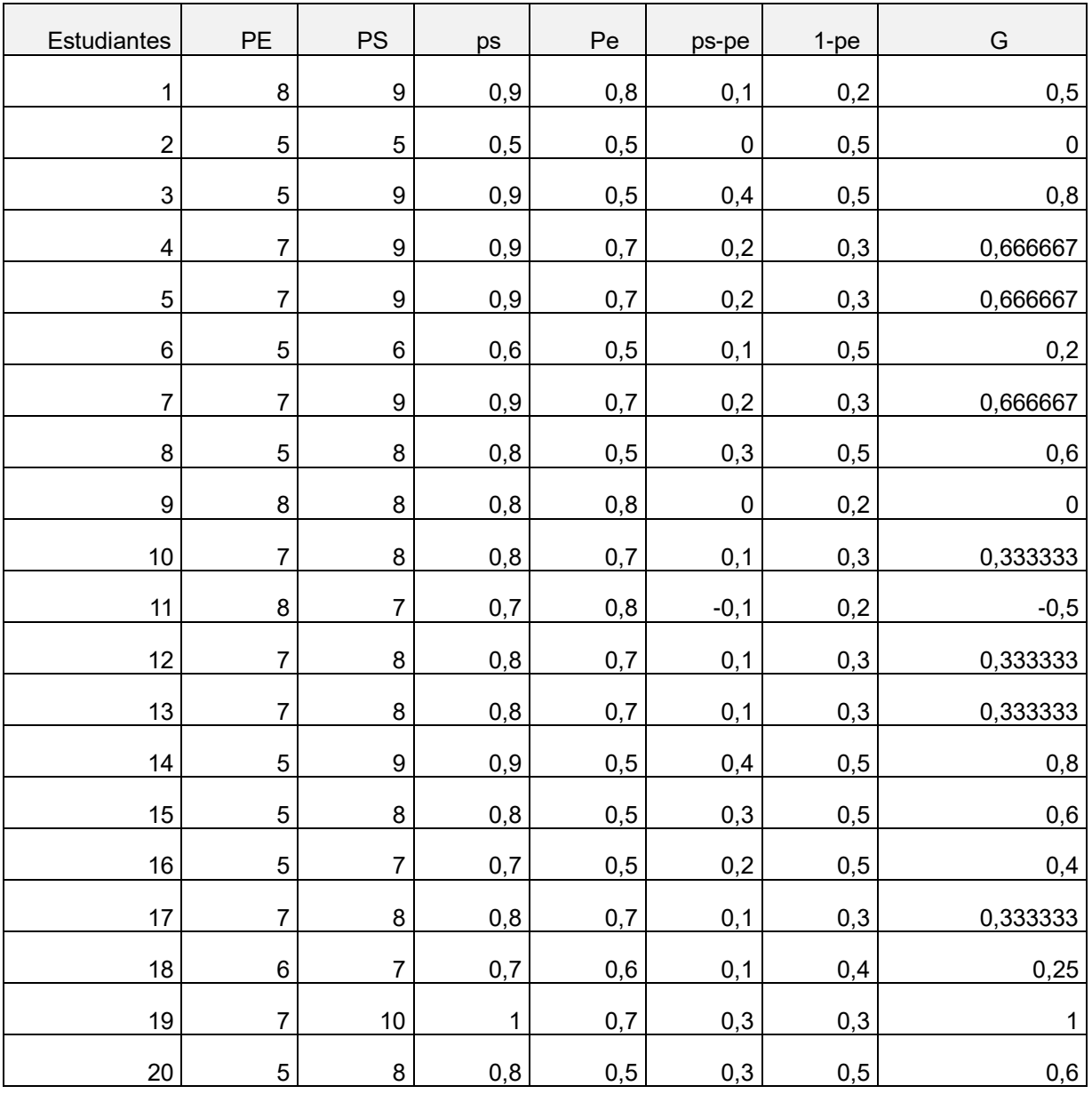

*Tabla 15. Resultados individuales ganancia de aprendizaje grupo 1*

La Prueba de entrada=PE, se toman las preguntas buenas por cada estudiante. La prueba de salida=PS se realiza una prueba con preguntas similares con la misma cantidad de preguntas en la tabla se visualizan las preguntas buenas por cada estudiante, las siguientes columnas muestra el (ps) y el (pe) pasado a decimales, para sacar la diferencia de las variables, estas se dividen con el 100% - pe para sacar la ganancia promedio.

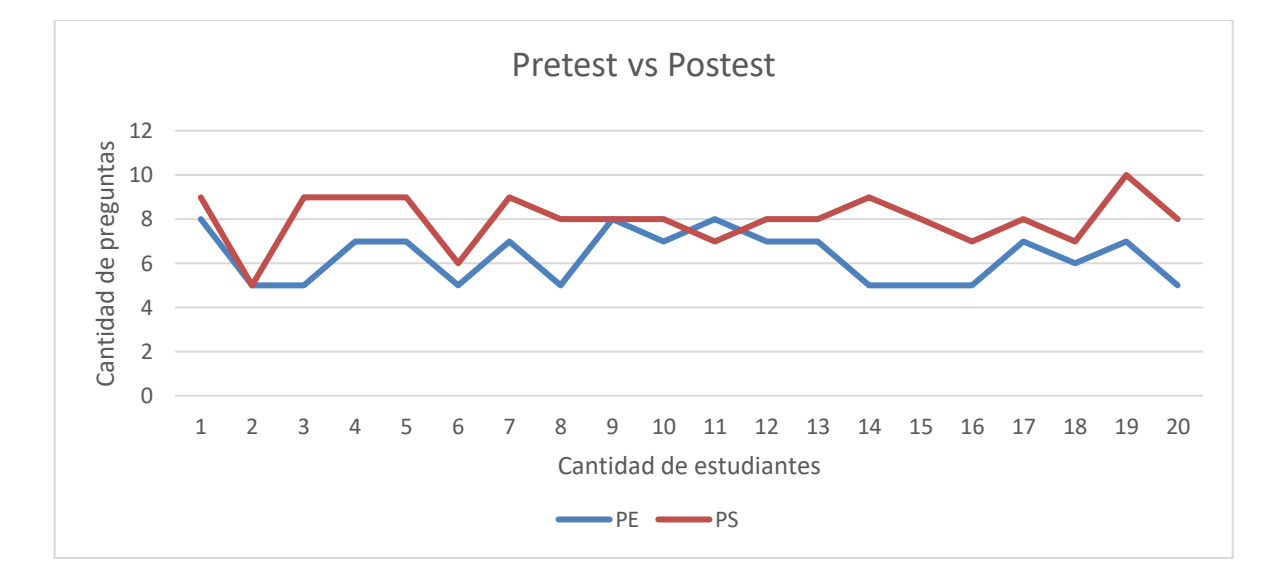

*Ilustración 5: Línea de tendencia pretest vs postest, Grupo 1*

En la anterior gráfica se muestra que la línea de tendencia para ps está por encima de la evaluación de entrada por lo tanto esta demuestra que los estudiantes obtuvieron mayor nivel académico y que la ganancia promedio fue de un 42%.

**Grupo 2:** Los datos que se presentan a continuación son de los estudiantes de grado séptimo de la Institución Educativa la Cabaña Zona rural de Timbío Cauca.

#### **6.3 Estimar la ansiedad en estudiantes, Grupo 2.**

En las zonas rurales para medir la ansiedad de los estudiantes se utilizó el mismo test del grupo 1. En la siguiente grafica dos estudiantes sobre pasan la puntuación de ansiedad definida por la Sociedad Española para el Estudio de la Ansiedad y el Estrés (SEAS). Las puntuaciones críticas para los hombres son de 19. En los resultados generales de ansiedad para los hombres

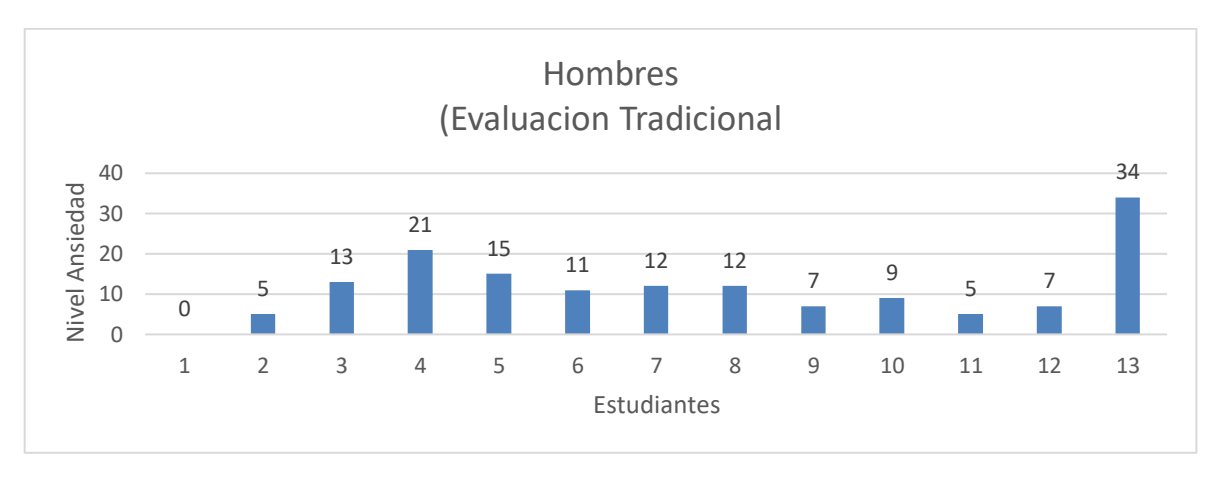

*Ilustración 6. Resultado evaluación tradicional en hombres, Grupo 2*

En la siguiente grafica representa los resultados para las mujeres , la Sociedad Española para el Estudio de la Ansiedad y el Estrés (SEAS) define que el punto crítico para las mujeres es de 16 puntos. En estos resultados se evidencia que seis mujeres pasaron el nivel crítico de ansiedad.

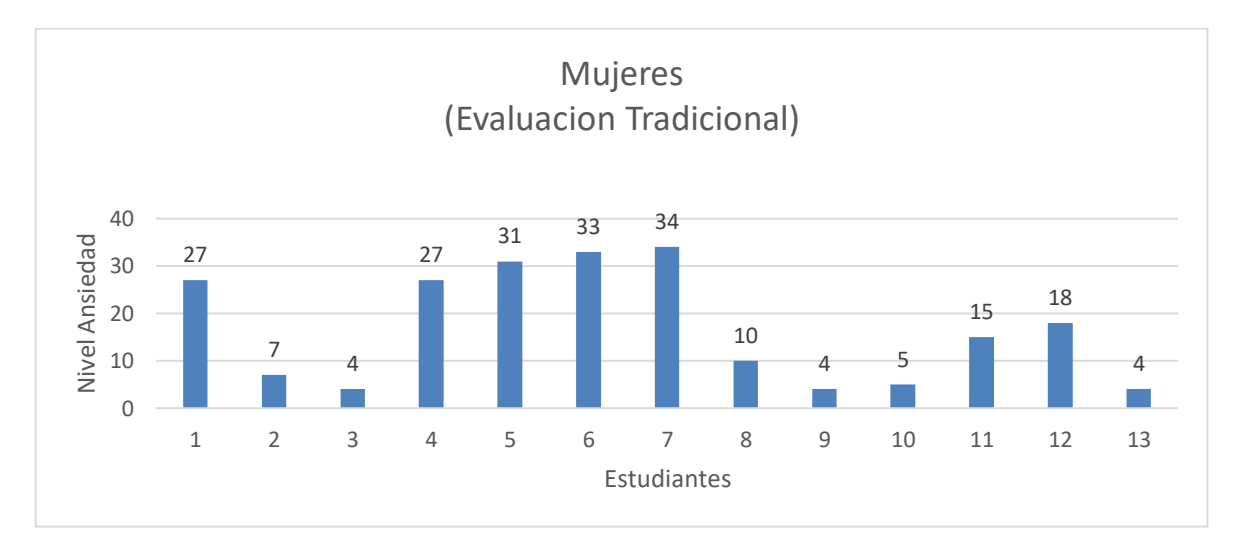

 *Ilustración 7. Resultado evaluación tradicional en mujeres, Grupo 2*

 Después de medir el nivel de ansiedad de los estudiantes para la evaluación tradicional, se implementó el prototipo de la evaluación personalizada para evaluar los síntomas que esta genera . En general los hombres tuvieron un promedio de 11 y en general las mujeres tuvieron 16 respecto a la evaluación tradicional.

Luego de aplicar la evaluación personalizada se volvió a medir la ansiedad.

En la siguiente grafica se describe los resultados individuales de la evaluación personalizada para los hombres. Se identifica que el estudiante 4 disminuyo en cuatro puntos mientras que el estudiante 13 disminuyo en 23 puntos el nivel de ansiedad.

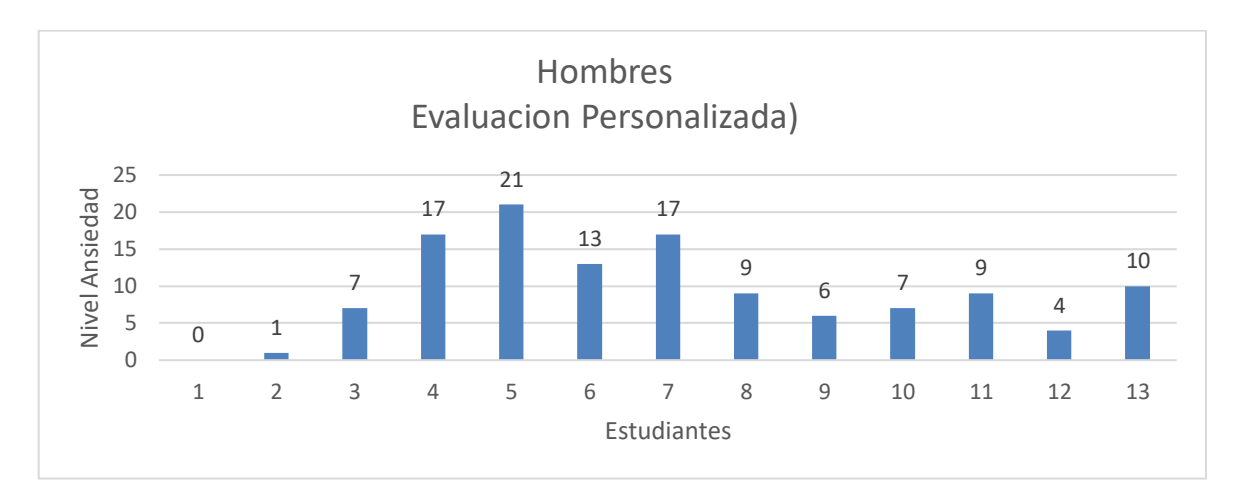

*Ilustración 8. Resultado evaluación personalizada en hombres. Grupo 2*

En la siguiente grafica se muestra los resultados individuales de las mujeres para la evaluación personalizada, la estudiante 1 disminuyo en 15 puntos, la estudiante 4 disminuyo 9 puntos, la estudiante 5 disminuyo 12 puntos, la estudiante 6 disminuyo 31 puntos, la estudiante 7 disminuyo 27 puntos, la estudiante. Las estudiantes 4 y 5 disminuyeron el nivel de ansiedad, pero siguen por encima de la puntuación crítica y la estudiante 12 subió 6 puntos más en el nivel crítico de ansiedad.

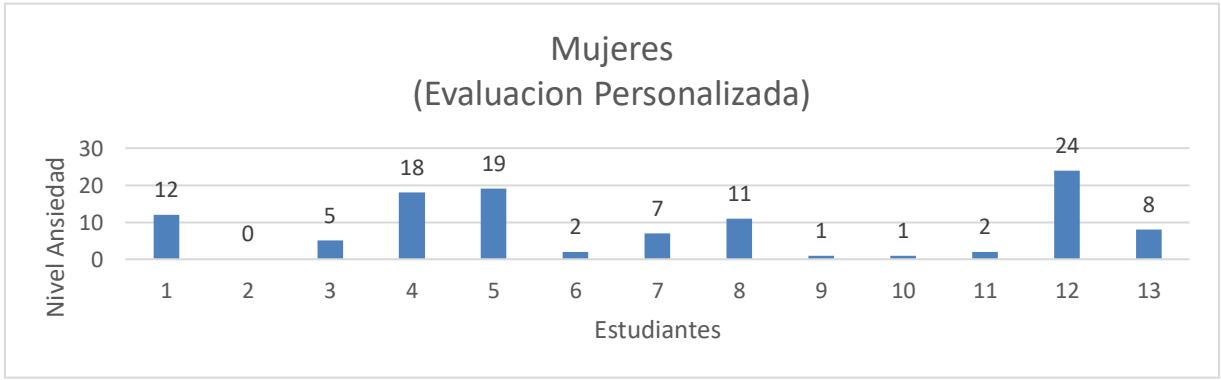

 *Ilustración 9. Resultado evaluación personalizada en mujeres. Grupo 2*

En la evaluación personalizada el promedio de los hombres fue 9 y 8 de puntuación para las mujeres .

En general el grupo dos los hombres disminuyeron un 19,87% el nivel de ansiedad, y las mujeres disminuyeron un 49,77% frente a la evaluación tradicional.

## **6.3.1 ganancia de aprendizaje, Grupo 2**

En el grupo 2 se utilizó la fórmula de aprendizaje de Hake. Para implementar este proceso se deben tener los resultados de la evaluación. Aquí se cuenta las preguntas buenas de 10 preguntas implementadas en el pretest como en el postest. En la siguiente tabla se expresan los resultados individuales de 26 estudiantes.

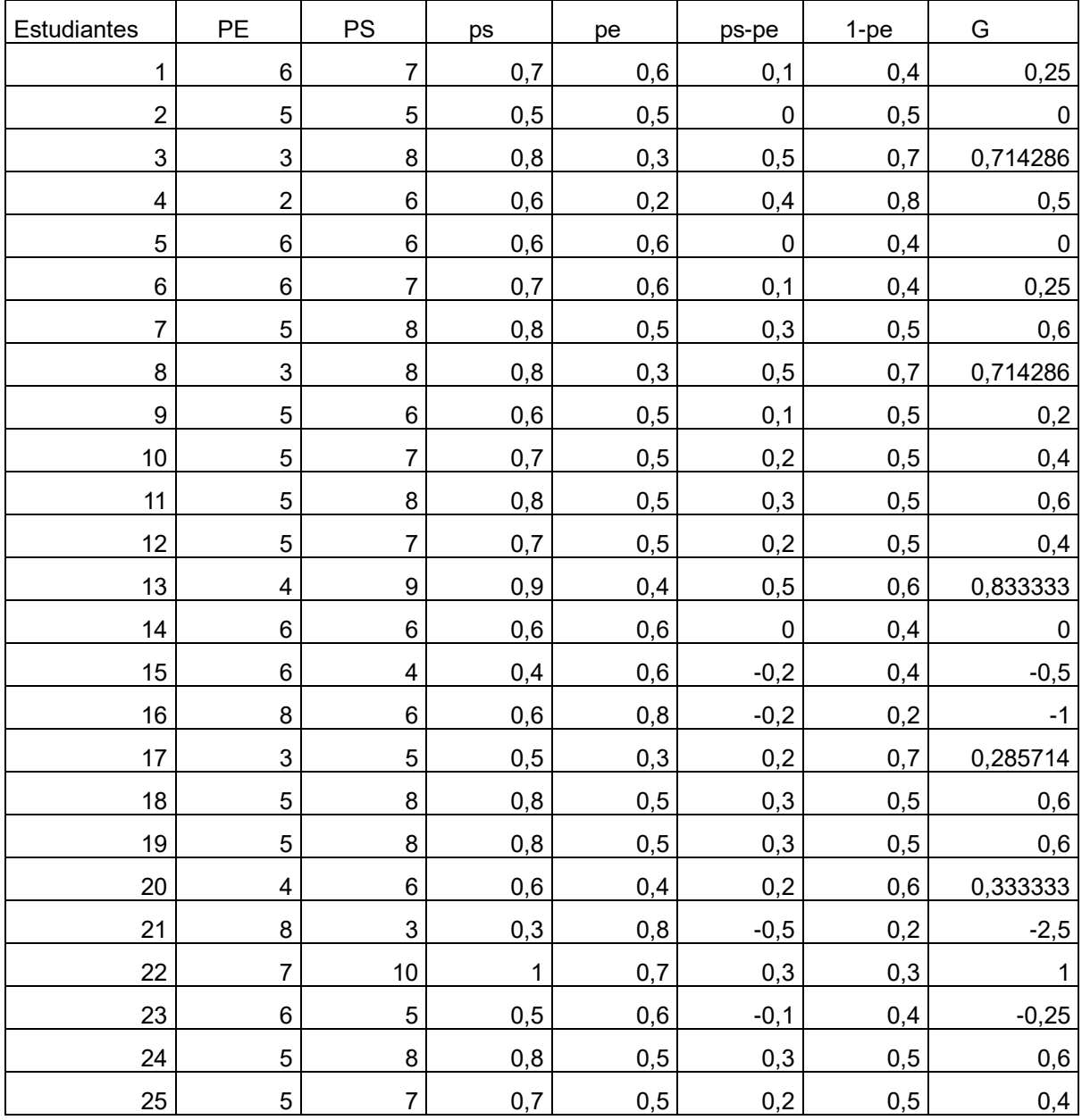

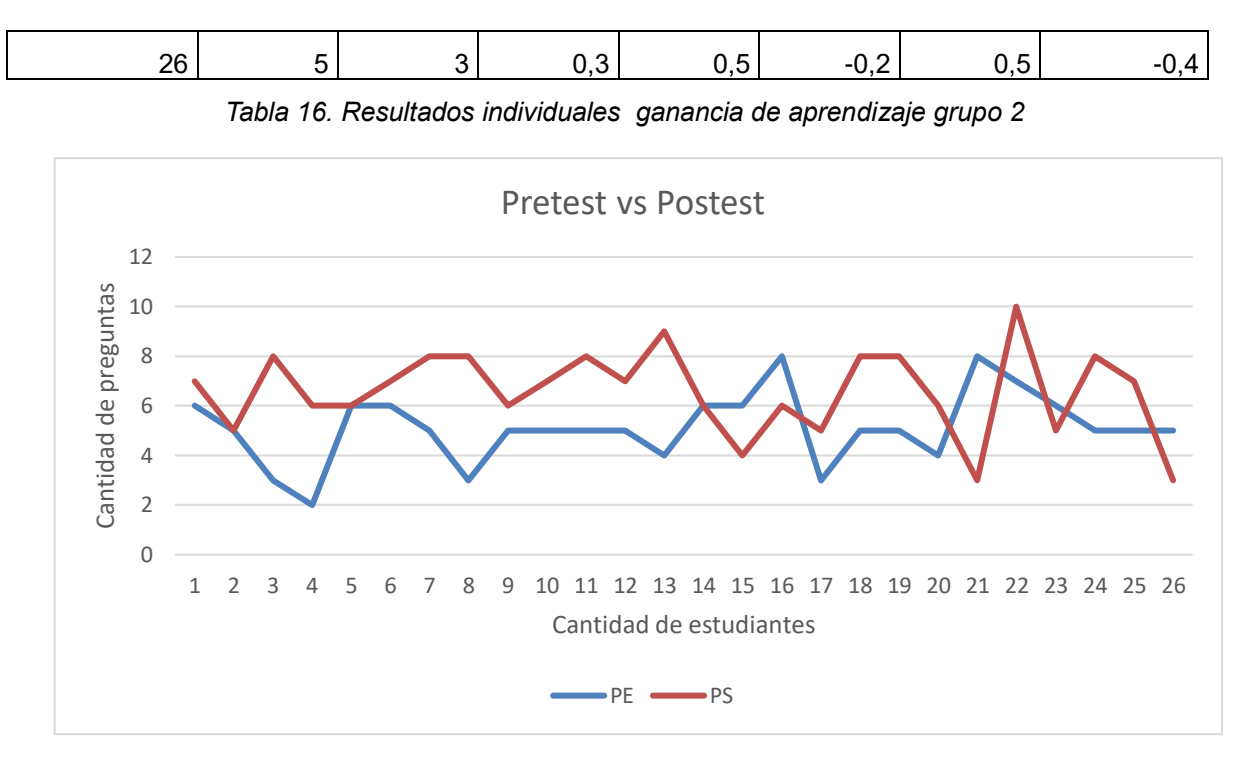

*Ilustración 10. : Línea de tendencia ganancia de Hake. Grupo 2*

En la anterior gráfica se muestra que la línea de tendencia para ps está por encima de la evaluación de entrada por lo tanto esta demuestra que los estudiantes obtuvieron mayor nivel académico y que la ganancia promedio fue de un 17.81%.

### **6.4 resultados generales grupo 1, grupo 2**

EL grupo 1, Colegio Centro Inmaculado Corazón de María de la zona urbana del Municipio de Popayán Cauca. Ilustrado en color naranja en la siguiente grafica representa una ganancia de 42.91, el grupo 2, perteneciente a la Institución Educativa la Cabaña Zona rural de Timbío Cauca representado de color azul demuestra un promedio de 17.81.

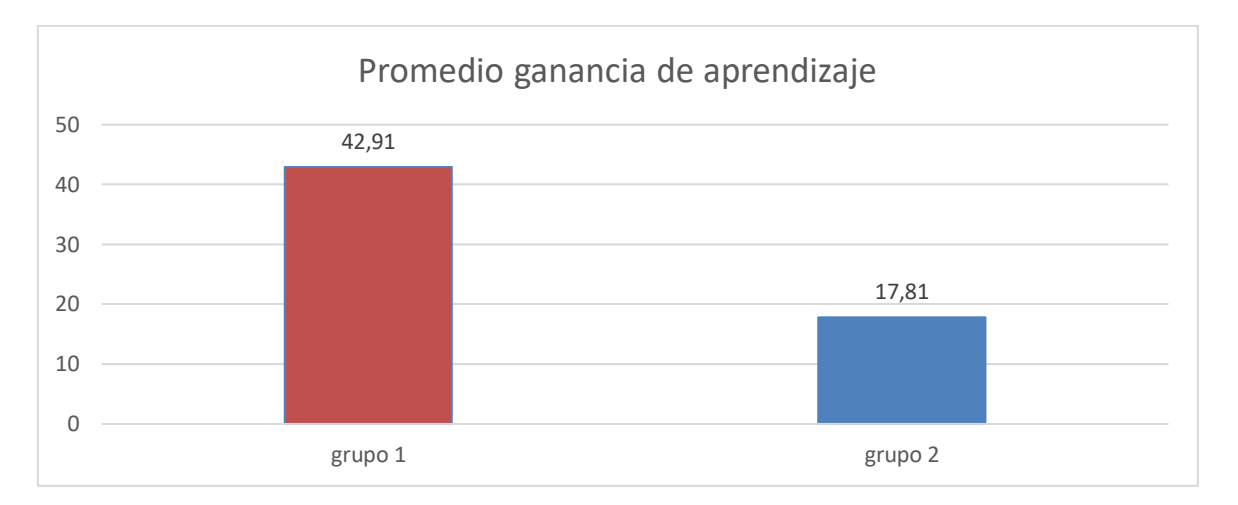

*Ilustración 11. Resultados generales ganancia de aprendizaje grupo 1, grupo 2*

En la siguiente grafica se observa los resultados de ansiedad para las mujeres de los dos grupos, el color azul representa el promedio de ansiedad que desata la evaluación tradicional, encontrado que el grupo 1 presenta un promedio de 11.3, mientras que el grupo manifestó un promedio de ansiedad de 16.84, con respecto a la ansiedad el grupo 1 bajo a 7.4 y el grupo dos bajó a un 8.4

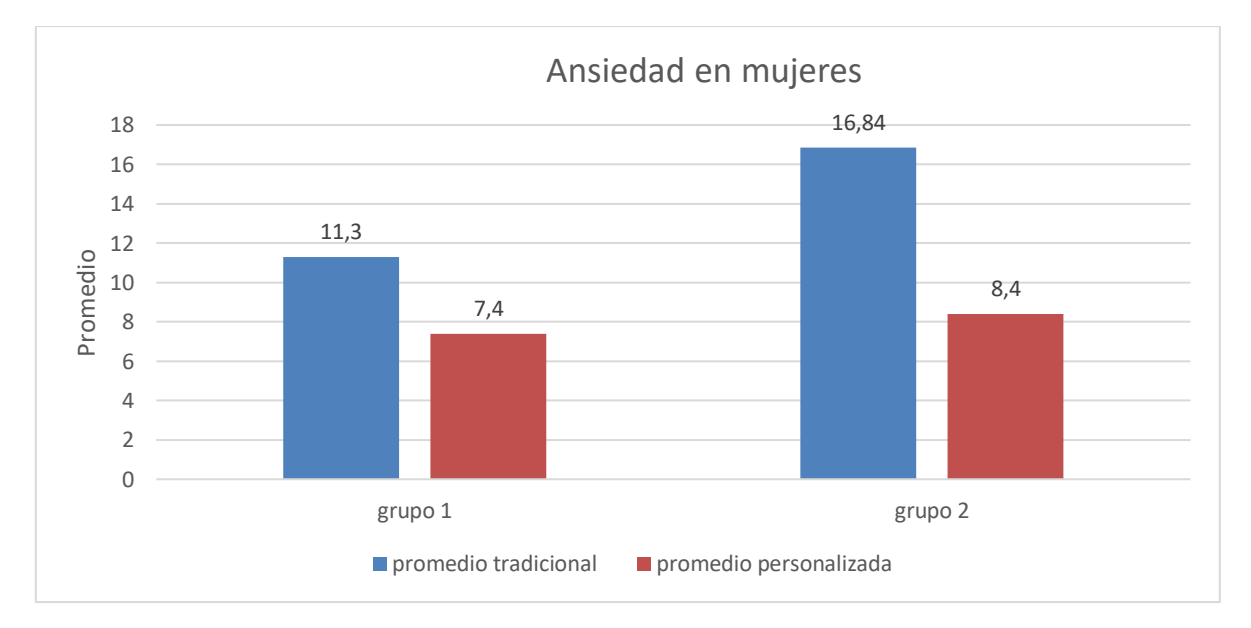

#### *Ilustración 12. Resultados generales ansiedad mujeres grupo 1, grupo*

En la siguiente grafica se observa los resultados de ansiedad para los hombres de los dos grupos, el color azul representa el promedio de ansiedad que desata la evaluación tradicional, encontrado que el grupo 2 presenta un promedio de 10.8,

mientras que el grupo manifestó un promedio de ansiedad de 11.61, con respecto a la ansiedad el grupo 1 bajo a 6.6 y el grupo dos bajó a un 9.3

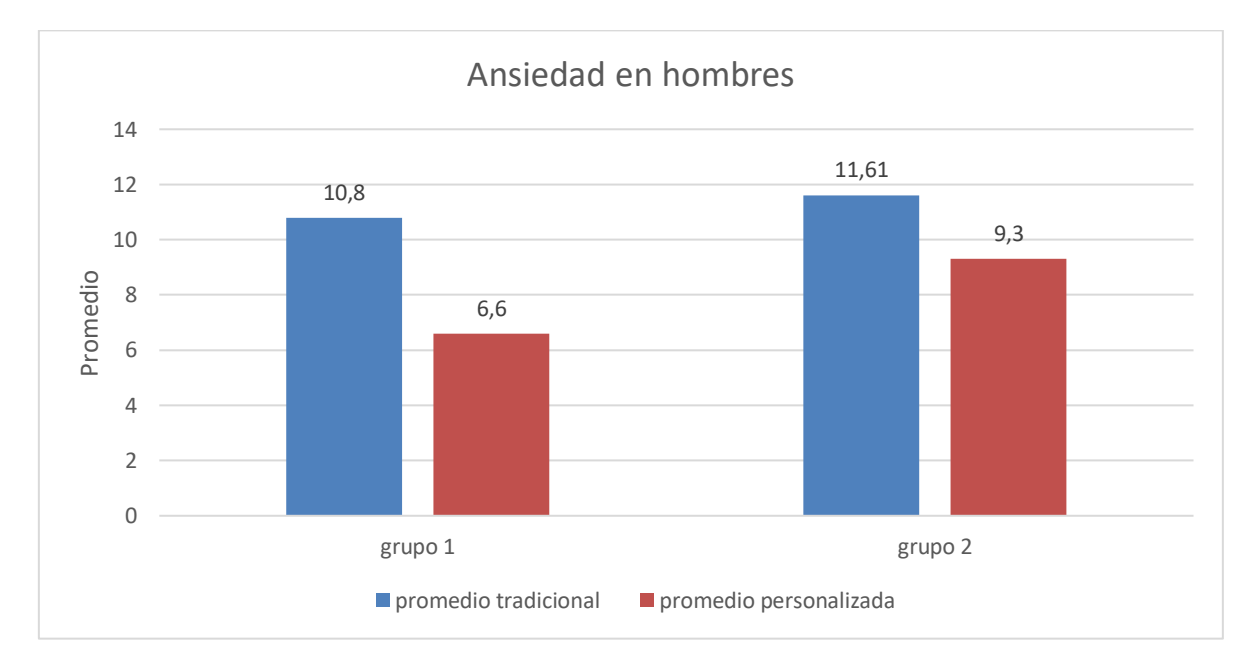

*Ilustración 13.Resultados generales ansiedad hombres grupo 1, grupo 2*

# **6.5 Desarrollo de las heurísticas.**

Para desarrollar las heurísticas se usó la lista de chequeo (Checklist) con el propósito de establecer las tareas que cumplía la plataforma, una vez seleccionadas fue evaluada por usuarios expertos. En la siguiente tabla se ilustra la heurística y las tareas a ser evaluadas, también se describen los comentarios hechos por los evaluadores.

| H1 - Visibilidad del estado del sistema                                    | <b>SI</b> | <b>NO</b> | <b>Comentarios</b> |
|----------------------------------------------------------------------------|-----------|-----------|--------------------|
| El sistema indica la sección donde se encuentra actualmente el<br>usuario. | 90%       | 10%       |                    |
| Los tiempos de respuesta son razonables.                                   | $90\%$    | 10%       |                    |

*Tabla 17: Heurística Visibilidad del estado del sistema:*
En la anterior tabla se evidencia que el 90% de las personas se guiaron por la plataforma y las acciones ejecutas mostraron un tiempo de respuesta favorable.

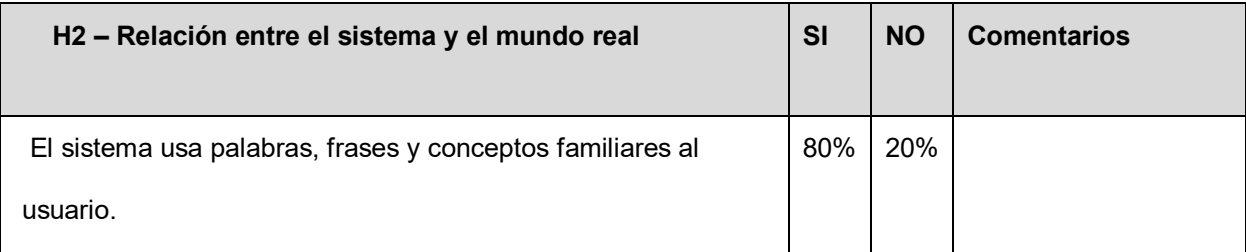

## *Tabla 18: Heurística Relación entre el sistema y el mundo real*

En La anterior tabla se evidencia que el 80% las palabras utilizadas fueron eficientes para realizar las acciones pertinentes, el otro 20% presentó un lapso de tiempo para procesar dichos términos.

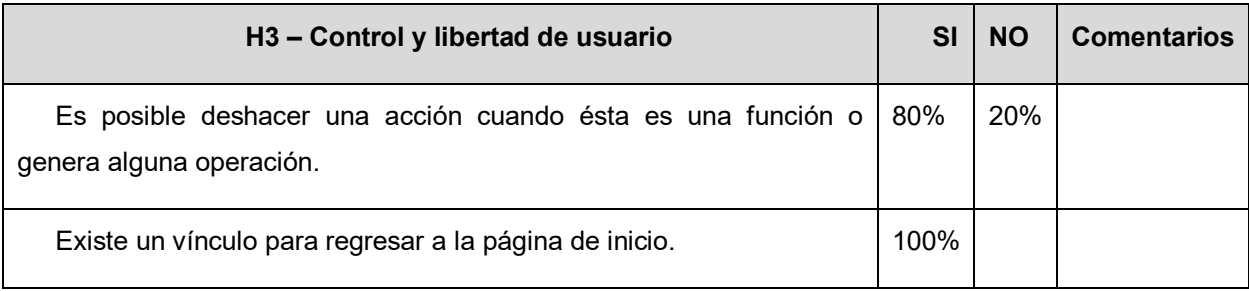

## *Tabla 19: Heurística Control y libertad de usuario*

Al realizar un cambio de diferentes acciones ejecutadas se muestra que el 80% de los usuarios no presentaron dificultades, concerniente al vínculo para iniciar de nuevo con los procesos se presenta excelente respuesta por parte de los evaluadores.

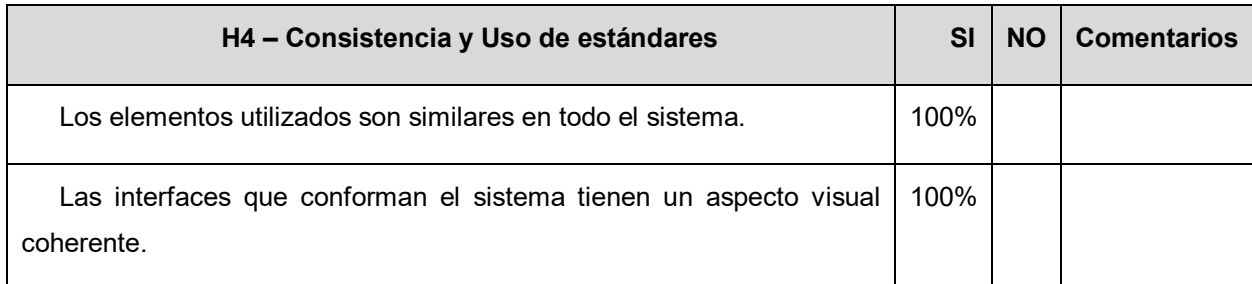

## *Tabla 20: Heurística Consistencia y Uso de estándares*

Elementos como botones, acciones fueron similares para todo el sistema en un 100% esto quiere decir que los evaluadores no se encontraron con elementos que los confundieran los diferentes procesos, sobre las interfaces se visualizó que todo el sistema contaba con el mismo aspecto, por lo tanto, los evaluadores no presentaron inquietudes al respecto.

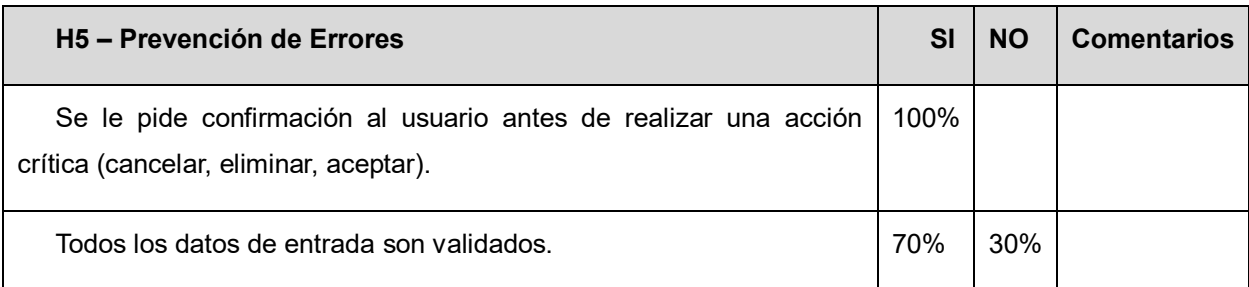

## *Tabla 21: Heurística Prevención de Errores*

El Crud tiene los diferentes mensajes preventivos antes de cometer algún error. Su buen funcionamiento fue del 100%, respecto al login se encontró que el 30% de los evaluadores presentaron inquietudes referentes a los datos personales requeridos por la plataforma. Las acciones fueron corregidas de para mejorar la calidad del sistema.

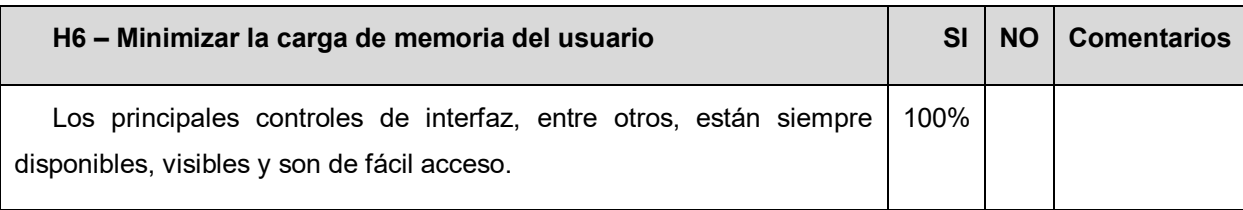

## *Tabla 22: Heurística Minimizar la carga de memoria del usuario*

Para realizar procesos en cadena la aplicación cuenta con barra de progreso, también se implementó la leyenda que visualiza los procesos que se han ejecutado para llegar hasta donde se encuentra. Los evaluadores calificaron su usabilidad de esta heurística con un 100% .

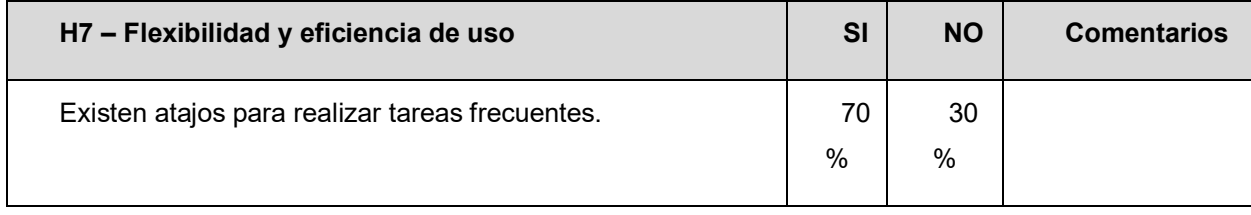

## *Tabla 23: Heurística Flexibilidad y eficiencia de uso*

la heurística fue calificada en un 70% debido que existen procesos en los cuales

se reduce el tiempo, el 30% de los evaluadores encontraron que no se podía realizar algunas acciones.

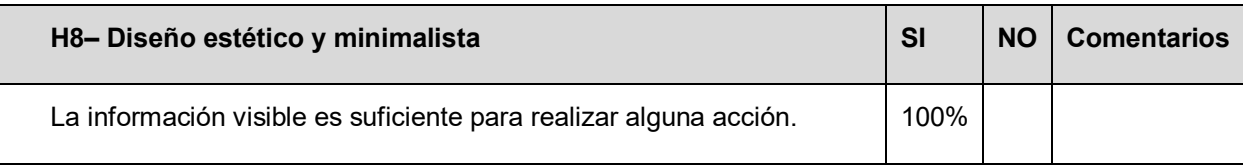

*Tabla 24: Heurística Diseño estético y minimalista*

La información mostrada es importante para cada acción, en esta heurística no se encontraron problemas de sobre carga o información que confundiera al evaluador, la calificación es excelente.

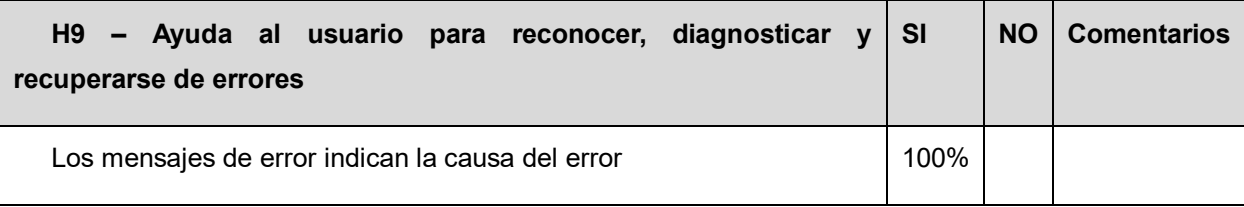

*Tabla 25: Heurística Ayuda al usuario a recuperarse de errores*

El sistema muestra el tipo de fallo, pero es muy comprensible para el 10% de las personas.

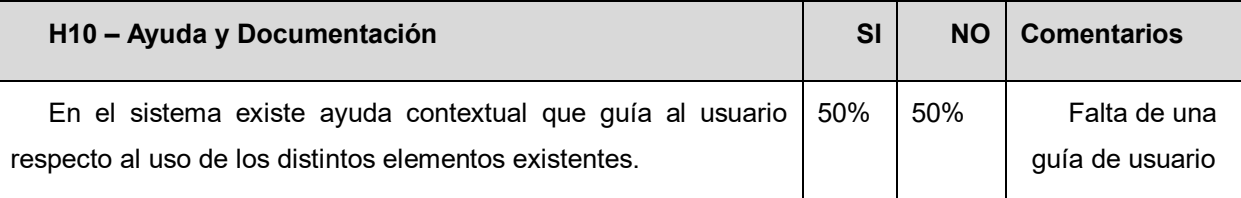

*Tabla 26: Heurística Ayuda documentación*

La página no presentó ninguna sección de ayuda, documentación, solo presenta el contacto de la persona encargada, el 50% de evaluadores tuvo en cuenta esta característica, el otro 50% provocó incertidumbre. Las sugerencias fueron implementadas mejorar el uso del sistema.

## **7. Conclusiones y trabajos futuros**

La implementación del software incidió positivamente en el proceso de evaluación ya que se consideraron las necesidades de los estudiantes, además se tuvo en cuenta una revisión detallada de anteriores investigaciones. De tal manera que los objetivos planteados de la investigación se realizaron exitosamente arrojando resultados importantes por medio de los diferentes métodos utilizados para medir los diferentes elementos planteados. Los puntos más sobresalientes fueron la disminución de la ansiedad debido a que al bajar estos síntomas el estudiante evidenció mejores resultados por medio de las tecnologías educativas. En este caso el aprendizaje también tuvo una ganancia alta.

Las Tic aplicadas a la personalización de la educación han tomado importancia para mejorar el papel del docente y la relación con sus estudiantes. Esto no significa depender de la tecnología educativa, pero si debe tener herramientas disponibles que ayuden a la formación autónoma del aprendizaje.

Para los trabajos futuros se Implementarán contenidos multimedia para temas a partir de las dificultades en el estudiante con el fin de retroalimentar los procesos educativos . La plataforma será capaz de realizar reportes en cuanto a su rendimiento esto fortalecerá al docente en la toma de decisiones individuales para el estudiante.

## **Capítulo 8. Bibliografía**

- [1] T. M. Olivos, "Evaluación del aprendizaje y para el aprendizaje.," *Div. Cient. la Comun. y Diseño*, p. 320, 2016.
- [2] OECD, "Colombia Country Note PISA 2018 Results," *Colomb. - Ctry. Note - PISA 2018 Results*, pp. 1–12, 2018.
- [3] J. Mercader, M. J. Presentación, R. Siegenthaler, V. Molinero, and A. Miranda, "Motivación y rendimiento académico en matemáticas: un estudio longitudinal en las primeras etapas educativas," *Revista de Psicodidactica*, vol. 22, no. 2, pp. 157–163, Jun-2017.
- [4] S. D. Craig, A. Graesser, X. Hu, J. Xie, and X. Huang, "Intelligent tutoring systems work as a math gap reducer in 6th grade after-school program," *Learn. Individ. Differ.*, vol. 47, pp. 258–265, Apr. 2016.
- [5] "ALEKS en Latino America -- Evaluación y Aprendizaje, K-12, Educación Superior, Tutor Automatizado, Matemáticas." [Online]. Available: https://latam.aleks.com/. [Accessed: 02-Mar-2019].
- [6] A. Javier and G. de V. Daniel, "Smartick app Matemáticas para niños." [Online]. Available: https://co.smartickmethod.com/?f=1. [Accessed: 02-Mar-2019].
- [7] P. O. Space and A. Manufacturing, "Third Leap is an Artificial Intelligence Startup focused on building A 'Teaching Machine', a personalized learning companion for every child on the planet.," no. December, 2016.
- [8] J. Cenayra, "Motivación y aprendizaje en el área de matemática en los estudiantes del sexto grado , I . E . N ° 20351 – Sayán 2 017," *Motiv. y Aprendiz. en el área matemática*, 2018.
- [9] Portilla Dorado Olga, "¿Departamento del Cauca en las pruebas Saber 11?" [Online]. Available: http://elnuevoliberal.com/como-le-fue-al-cauca-en-laspruebas-saber-11/. [Accessed: 02-Mar-2019].
- [10] Ministerio de educación nacional and OCDE, "Educación primaria y básica secundaria en Colombia," in *Revisión de políticas nacionales de educación La educación en Colombia*, 2016, pp. 140–213.
- [11] Morin Amanda, "¿Qué es el aprendizaje personalizado?" [Online]. Available: https://www.understood.org/es-mx/school-learning/partnering-with-childsschool/instructional-strategies/personalized-learning-what-you-need-to-know. [Accessed: 31-Jan-2019].
- [12] L. E. Ospina and E. Estupiñán, "Hacia un evaluación personalizada en el sistema educativo colombiano," *Educ. y Educ.*, no. 6, pp. 45–68, 2003.
- [13] C. Paper, "La evaluación personalizada, propuestas prácticas educativas en la era digital.," no. June 2014, 2016.
- [14] A. C. Vindel, "SEAS. La evaluación de nuestro nivel de ansiedad," *Sociedad española para estudiods de la asiedad y el estres*, 2002. [Online]. Available: https://webs.ucm.es/info/seas/autoeval.htm. [Accessed: 23-Feb-2020].
- [15] J. J. Miguel-Tobal and A. Cano-Vindel, "Inventario de situaciones y respuestas de ansiedad (ISRA): Manual. / Inventory of Situations and Responses of Anxiety (ISRA). Manual," no. May, p. 44, 1988.
- [16] R. Sánchez Sánchez, C. Mora, L. Jesús, and V. Arteaga, "Aprendizaje Activo de la Física para estudiantes de Ingeniería en la Ciudad de México," *Am. J. Sci. Educ*, vol. 1, p. 12021, 2014.
- [17] M. Trujillo Suárez, J. J. Aguilar, and C. Neira, "Los métodos más característicos del diseño centrado en el usuario -DCU-, adaptados para el desarrollo de productos materiales," *Iconofacto*, vol. 12, no. 19, pp. 215–236, 2016.
- [18] "10 Heuristics for User Interface Design: Article by Jakob Nielsen." [Online]. Available: https://www.nngroup.com/articles/ten-usability-heuristics/. [Accessed: 23-Feb-2020].
- [19] D. Thinking, "Mini guía: una introducción al Design Thinking +."
- [20] A. M. del C. Fernández-Paniagua, "Filtrado colaborativo: ¿Qué es y para qué

sirve?," *Blog IEBSchool*, Jul. 2018.

- [21] N. Jahan, S. Naveed, M. Zeshan, and M. A. Tahir, "How to Conduct a Systematic Review: A Narrative Literature Review," *Cureus*, vol. 8, no. 11, 2016.
- [22] Dr. Jean-Claude Falmagne, "Visión general de ALEKS." [Online]. Available: https://latam.aleks.com/about\_aleks/overview. [Accessed: 06-Oct-2018].
- [23] "matic." [Online]. Available: https://matic.aulaplaneta.com/. [Accessed: 06-Oct-2018].
- [24] "A Designer Addresses Criticism of Design Thinking | Learning Solutions Magazine." [Online]. Available: https://learningsolutionsmag.com/articles/adesigner-addresses-criticism-of-design-thinking. [Accessed: 12-Mar-2020].
- [25] "En qué consiste un focus group | designthinking.gal." [Online]. Available: https://designthinking.gal/el-focus-group-o-grupo-de-discusion/. [Accessed: 24- Sep-2019].
- [26] A. Hamui-Sutton and M. Varela-Ruiz, "La técnica de grupos focales," *Investig. en Educ. Médica*, vol. 2, no. 5, pp. 55–60, 2013.
- [27] B. López G., "Brainstorming ( Tormenta de Ideas )," 2009.
- [28] L. L. Félix, "Herramientas de design thinking," *Des. Think.*, pp. 1–24, 2017.
- [29] P. Perochena González and G. M. Coria, "La singularidad según la educación personalizada en la era digital," *Rev. Iberoam. Tecnol. en Educ. y Educ. en Tecnol.*, vol. 26, no. 50, pp. 162–181, 2017.
- [30] "Define and Frame Your Design Challenge by Creating Your Point Of View and Ask 'How Might We' | Interaction Design Foundation." [Online]. Available: https://www.interaction-design.org/literature/article/define-and-frame-yourdesign-challenge-by-creating-your-point-of-view-and-ask-how-might-we. [Accessed: 05-Nov-2019].
- [31] "Branching for Scrum Bill Heys VS 2010, ALM, TFS, Branching and Merging, and all that." [Online]. Available:

https://blogs.msdn.microsoft.com/billheys/2011/01/18/branching-for-scrum/. [Accessed: 05-Mar-2020].

- [32] "Calculadora de Muestras." [Online]. Available: http://www.corporacionaem.com/tools/calc\_muestras.php. [Accessed: 11-Mar-2020].
- [33] A. Rivas, "América Latina después de PISA," p. 353, 2015.

# **ANEXOS**

# **Anexo 1. Definición de sprint.**

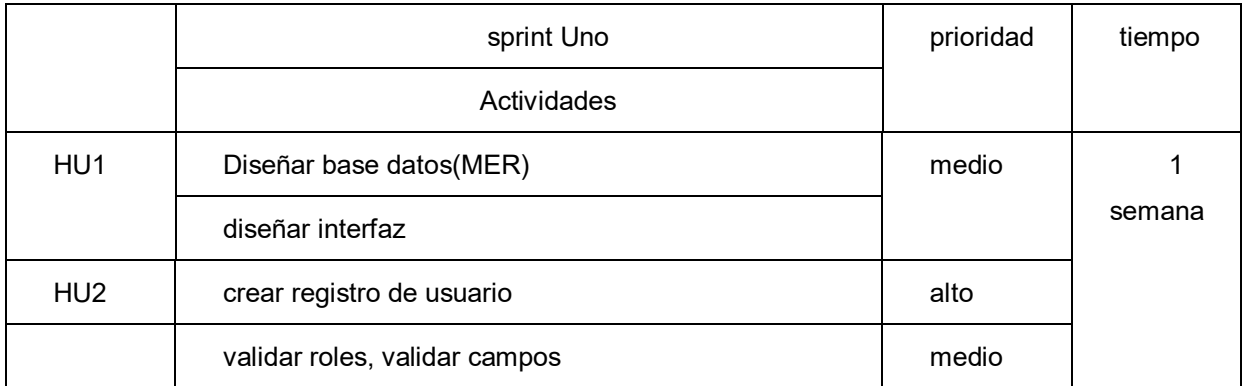

*Tabla 27: sprint Uno*

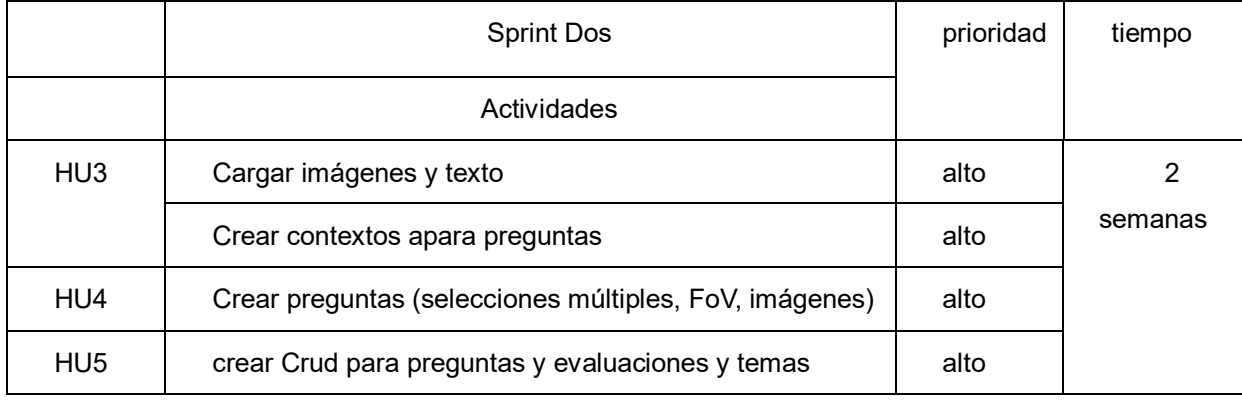

*Tabla 28. Sprint Dos*

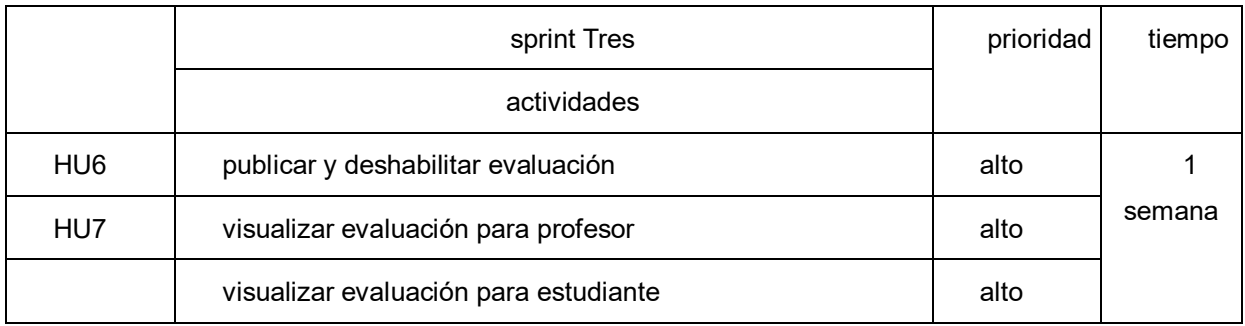

*Tabla 29. sprint Tres*

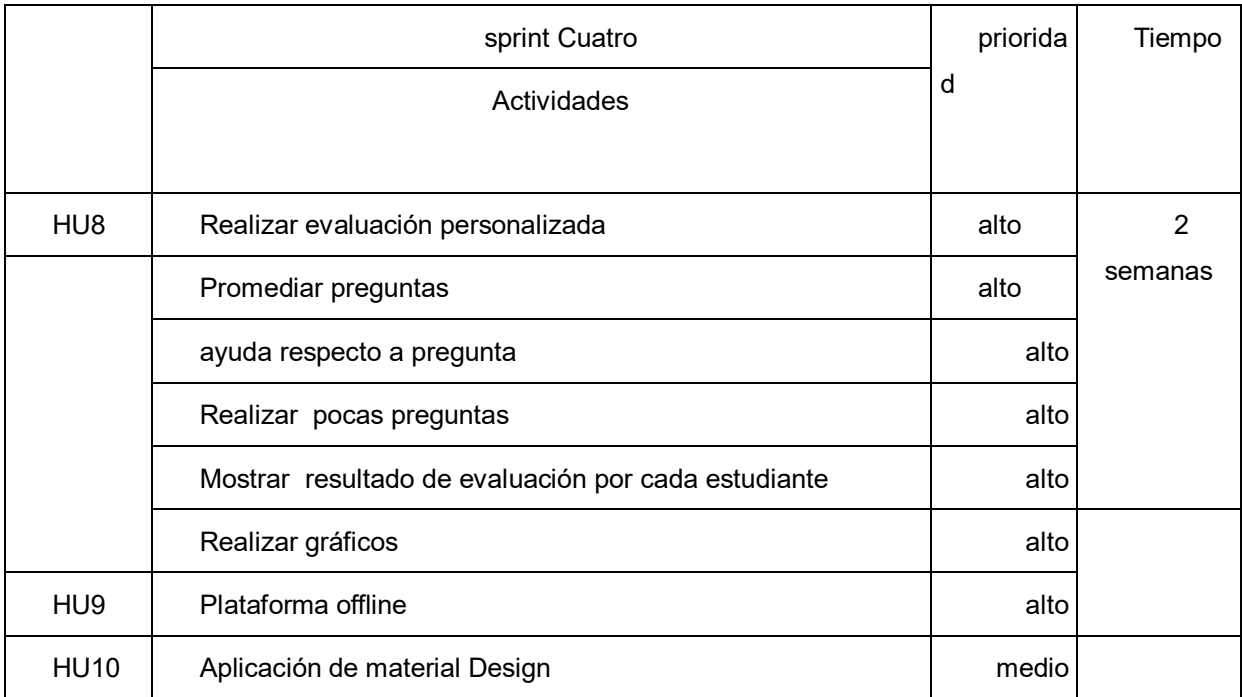

*Tabla 30. sprint Cuatro*

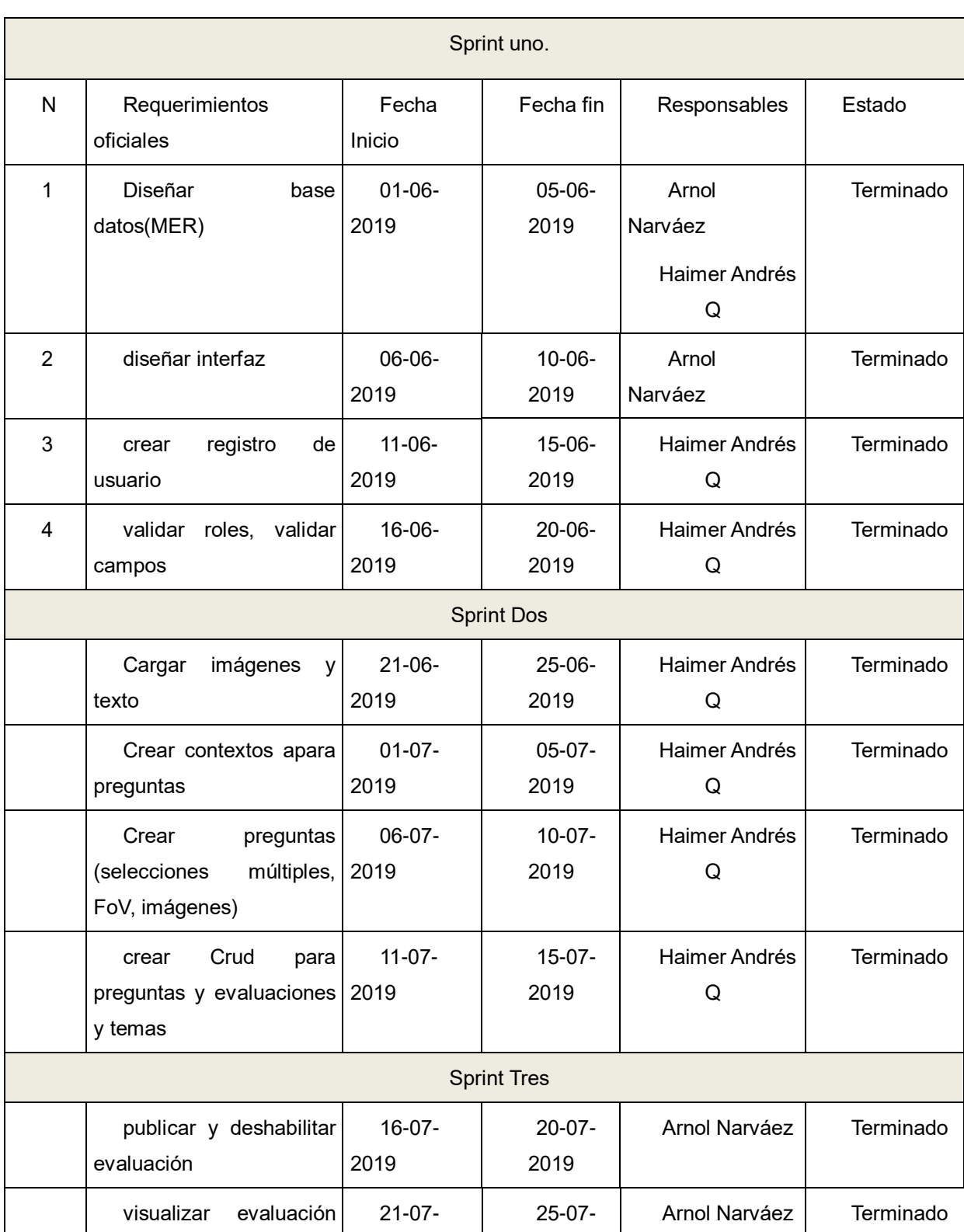

# **Anexo 2. Planeación de sprint.**

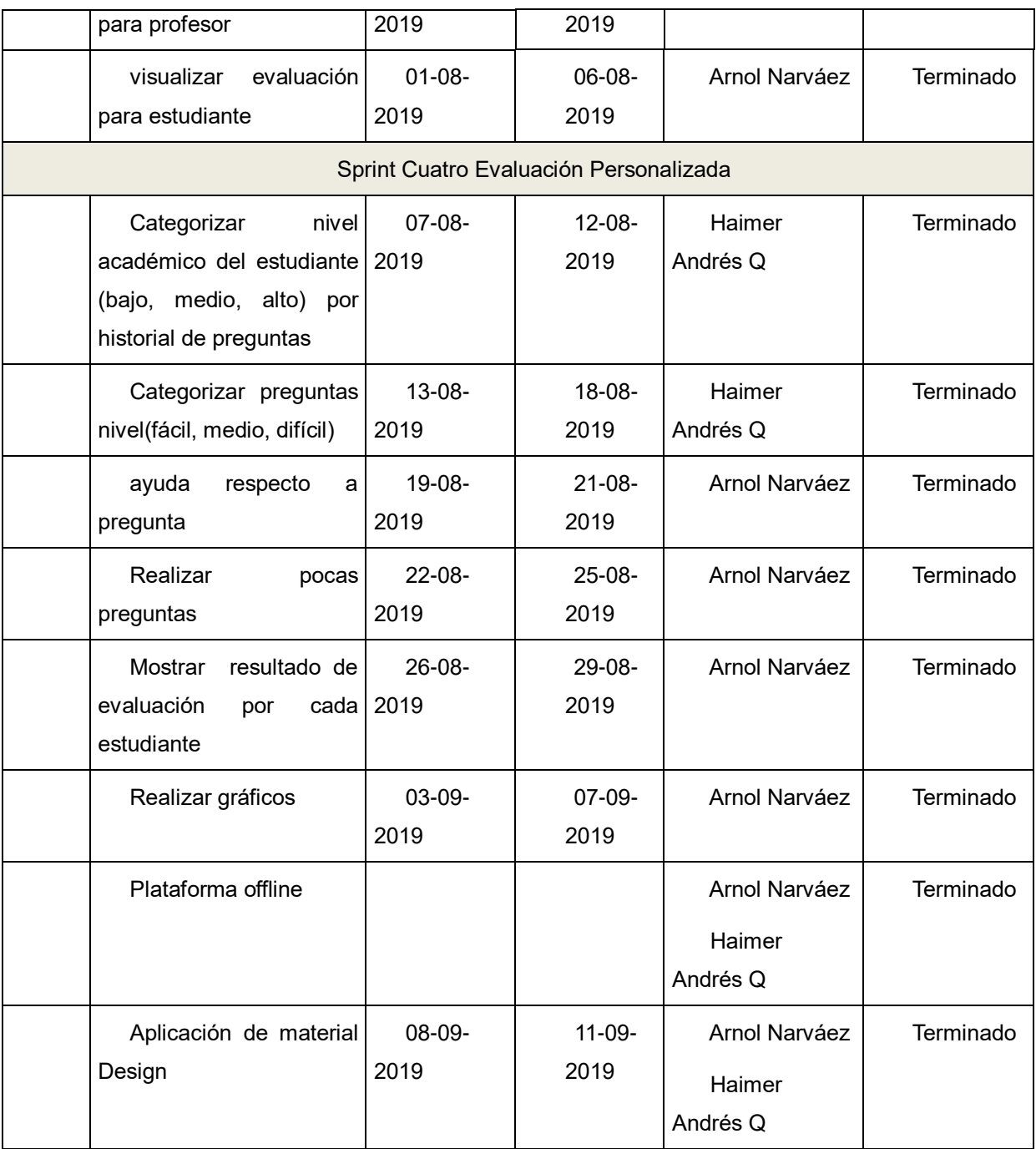

*Tabla 31. Planeación de sprint*

# **Anexo3. Modelo entidad relación.**

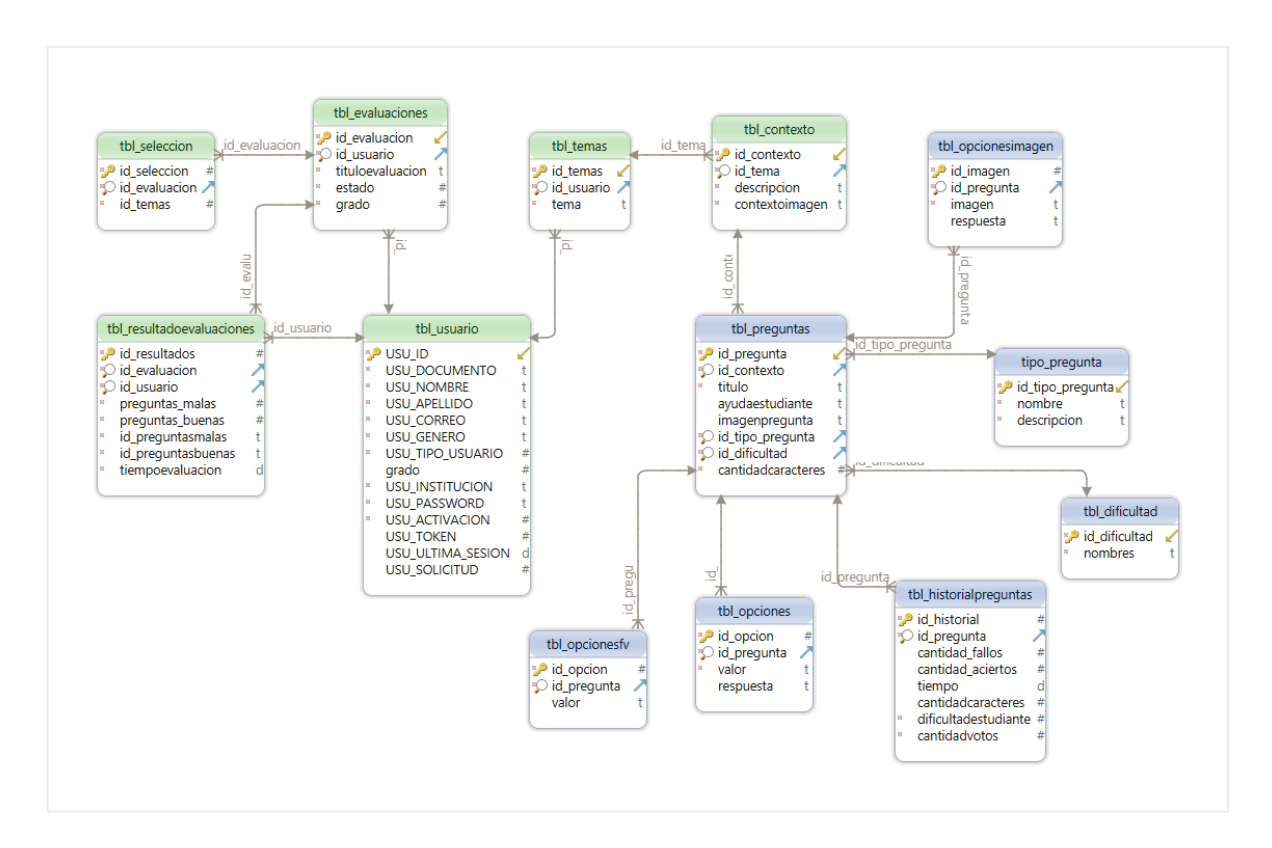

*Ilustración 1. Modelo entidad relación.*

# **Anexo 4. Pruebas unitarias.**

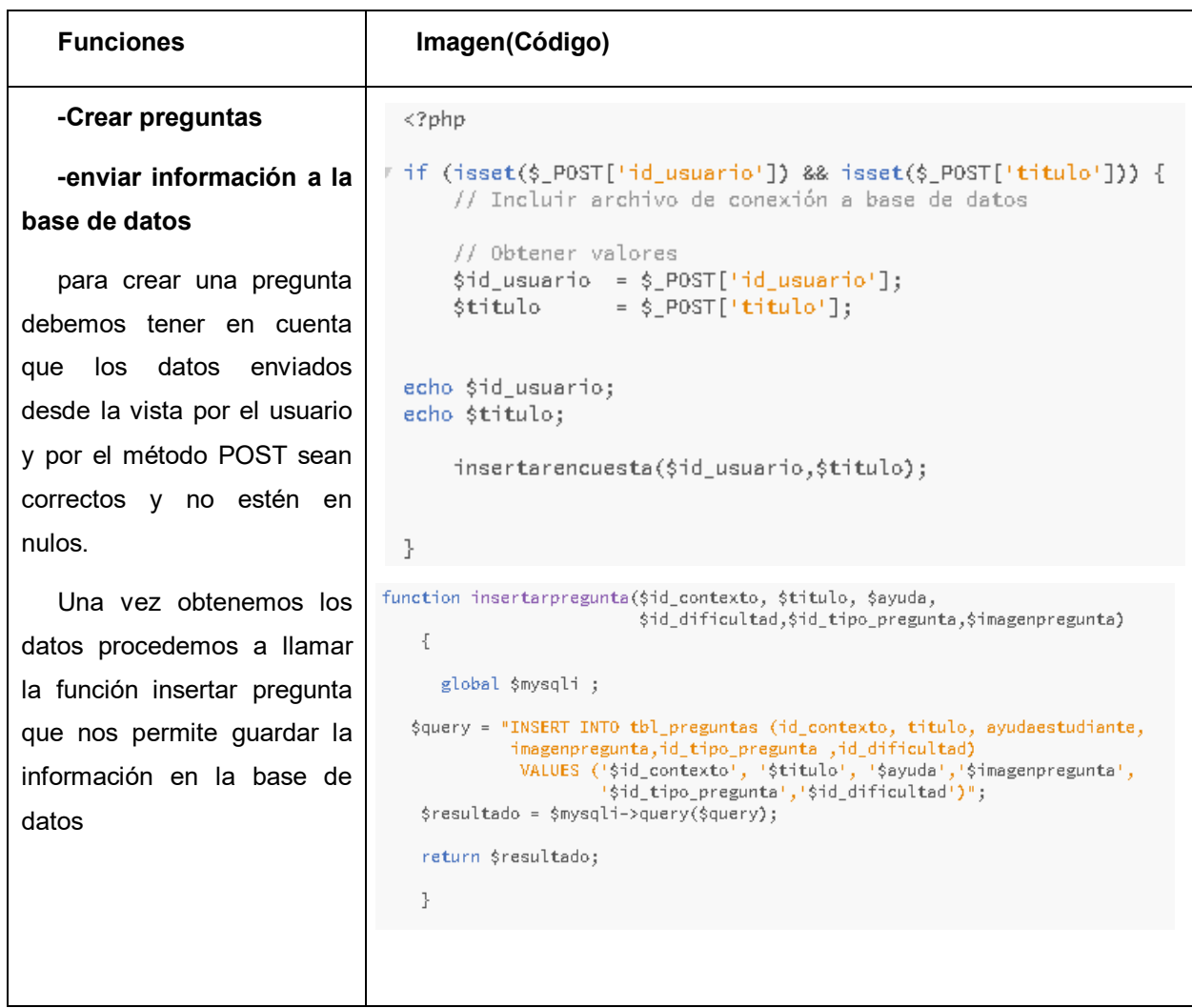

### **Crear evaluaciones**

Por medio del método POST enviamos los datos del formulario verificando que los datos no estén nulos para proceder a llamar a la función insertar evaluación para guardar en la base de datos.

```
<?phiif (isset($_POST['id_usuario']) && isset($_POST['titulo'])) {
        // Incluir archivo de conexión a base de datos
      include ("../../../modelo/funcs/crudevaluacion.php");
        // Obtener valores
        $id_usuario = $POST['id_usuario'];
       $titulo = $_POST['titulo'];<br>$grado = $_POST['grado'];
 echo $id_usuario;
 echo $titulo;
        insertarevaluacion($id_usuario,$titulo,$grado);
 \mathbf{R}<?php
       if (isset(\xi_POST['id_tema']) ) {
             // Incluir archivo de conexión a base de datos
            include ("../../../modelo/funcs/crudseleccion.php");
             session_start();
             // Obtener valores
             $id_evaluacion =$_SESSION['id_evaluacion'];
             $id_ttema = $_POST['id_ttema'];
             insertarseleccion($id_evaluacion,$id_tema);
       J.
       id_resultados id_evaluacion id_usuario preguntas_malas preguntas_buenas id_preguntasmalas
                                                                               id_preguntasbuenas
                                                         7 46.47.52.54.56.57.58.67
                                                                               44.48.50.55.60.61.62
                               40
                                                        13 - 54,6744,46,47,48,50,52,55,56,57,58,60,61
                               -42\overline{\phantom{a}}\overline{2}10 47,48,50,52,67
                                                                               44,46,54,55,56,57,58,60,61,62
                                45
                                                        7 - 48,50,52,54,56,61,62,6744,46,47,55,57,58,60
                               38<sup>°</sup>-5810 46,47,56,61,67
                                                                               44,48,50,52,54,55,57,58,60,62
              -847^\circ8 - 46,47,48,52,58,62,6744,50,54,55,56,57,60,61
                                                        13 - 50,5444,46,47,48,52,55,56,57,58,60,61,62
              12xa
             14-51\bar{4}11 - 46,50,58,6744,47,48,52,54,55,56,57,60,61,62
                                                        12 50.62.67
                                                                               44.46.47.48.52.54.55.56.57.58.60.61
              15
                               50
                                                        6 47,48,50,57,61,62,6727
                               52\mathcal{T}46.54.55.56.58.60
              28539 47 50 55 57 58 61
                                                                               44 46 48 52 54 56 60 62 67
                                            \mathbb{R}6 47,48,50,57,61,62,67
                                           7 -46,54,55,56,58,60
             29
                               52
                                                        62 44,44,46,47,48,44,44,55,55,44,44 47,48,50,52,44,44,44,44,44,44,44,44
                               35
                                           33\,39
             40\,12-58, 58, 58, 58
                               35<sup>°</sup>22
```
 $4 - 44,50$ 

 $0-44$  .

46,47,55,47

La función insertar selección le permite seleccionar dos temas al usuario e insertar en la tabla selección con el id correspondiente

# **Guardar datos de la evaluación solucionada**

el estudiante deberá ingresar al sistema de evaluación y automáticamente se actualizará la información en la base de datos teniendo en cuenta como responda la pregunta

 $41$ 

 $52 -$ 

59

 $35$ 

# **Categorizar niveles de preguntas**

### **(difícil, medio, fácil)**

Mediante el porcentaje obtenido de cada pregunta se categorizará según el nivel en el que se encuentre.

Se realizará con la ayuda de arreglos temporales que serán utilizados en la evaluación

# **Categorizar rendimiento de estudiante**

## **(Alto, medio, bajo).**

Para medir el nivel del estudiante consultamos su historial de evaluaciones dentro de la plataforma con el objetivo de obtener su desempeño académico

El nivel del estudiante le permite al algoritmo de personalización identificar el nivel de pregunta que deberá utilizar al iniciar la evaluación

```
if ($sumavalores != 0){
```
\$porsentajebuenas = (\$buenas\*100)/\$sumavalores;

if(\$porsentajebuenas>=80){

\$preguntasfacil [] = \$id\_prel; \$preguntasfacilestudiante[]=\$dificultade;

```
}else if ($porsentajebuenas>60 && $porsentajebuenas < 80){
 $preguntasmedio [] = $id_prel;
  $preguntasmedioestudiante[]=$dificultade;
} else if ($porsentajebuenas <= 60){
  $preguntasdificil [] = $id_prel;
   $preguntasdificilestudiante[]=$dificultade;
\mathbf{R}
```
### function nivelestudiante (\$id\_usuario){

```
$porcentaje = 0;$buenas =0 ;
$malas =0;
$buenasmalas= consultarbuenasmalas($id_usuario);
  while ($mostarres=mysqli_fetch_array($buenasmalas)){
               $buenas +=$mostarres[0];
               $malas +=$mostarres[1];
\mathcal{F}$total = $buenas+$malas;
```
if(\$total>0){

\$porcentaje = (\$buenas\*100)/\$total;

```
\mathcal{F}
```
ł

 $\}$ ŀ

return \$porcentaje;

```
if ($_SESSION['contar']==0) {
    $pos = $_SESSION['limitl'];
 if ($nivelestudiante < 60 ){
   $respuesta2 =mostrarpreuntaspersonalizada($id_evaluacion,$id_preguntal[$pos]);
    $_SESSION['posf'] +=1;
 } Jelse if ($nivelestudiante >= 60 && $nivelestudiante < 80 || $nivelestudiante == 0 \}{
 $respuesta2 =mostrarpreuntaspersonalizada($id_evaluacion ,$id_pregunta2[$pos]);
         $_SESSION['posm'] +=1;
 }else if ($nivelestudiante>=80){
$respuesta2 =mostrarpreuntaspersonalizada($id_evaluacion ,$id_pregunta3[$pos]);
   \S_SESSION['posd'] +=1;
 \}
```
*Tabla 32. Pruebas unitarias.*

# **Anexo 5. Requerimientos del sistema.**

- ✓ La aplicación de escritorio funciona en sistema operativo Windows 10
- ✓ Navegador Google Chrome
- $\checkmark$  Memoria RAM de 4 GB.
- $\checkmark$  sin conectividad a internet.

# **Anexo 6. Instalación del sistema.**

- ✓ Descargar proyecto tesis de GitHub con el siguiente link https://github.com/astromn/s (pegar en Google Chrome).
- $\checkmark$  Instalar XAMP e iniciar los servicios apache y MySQL.
- $\checkmark$  Ingresar a http://localhost/phpmyadmin/ y crear la base de datos con el nombre: "tesis" e indicar el cotejamiento en "utf8\_unicode\_ci".
- ✓ Importar el archivo.sql "tesis.sql", (deben crearse todas las tablas) en la base de datos tesis, el archivo de la base de datos(tesis.sql) se encuentra en la carpeta tesis descargada de GitHub dentro de la carpeta con nombre tesis instalación.
- $\checkmark$  Arrastrar el proyecto con nombre de la carpeta tesis descomprimida a la carpeta htdocs de XAMP donde se guardan los programas PHP. La ruta de escritorio es C:\xampp\htdocs
- ✓ Ejecutar el programa en el navegador con La siguiente ruta <http://localhost/evaluaciontesis/academy/index.php>

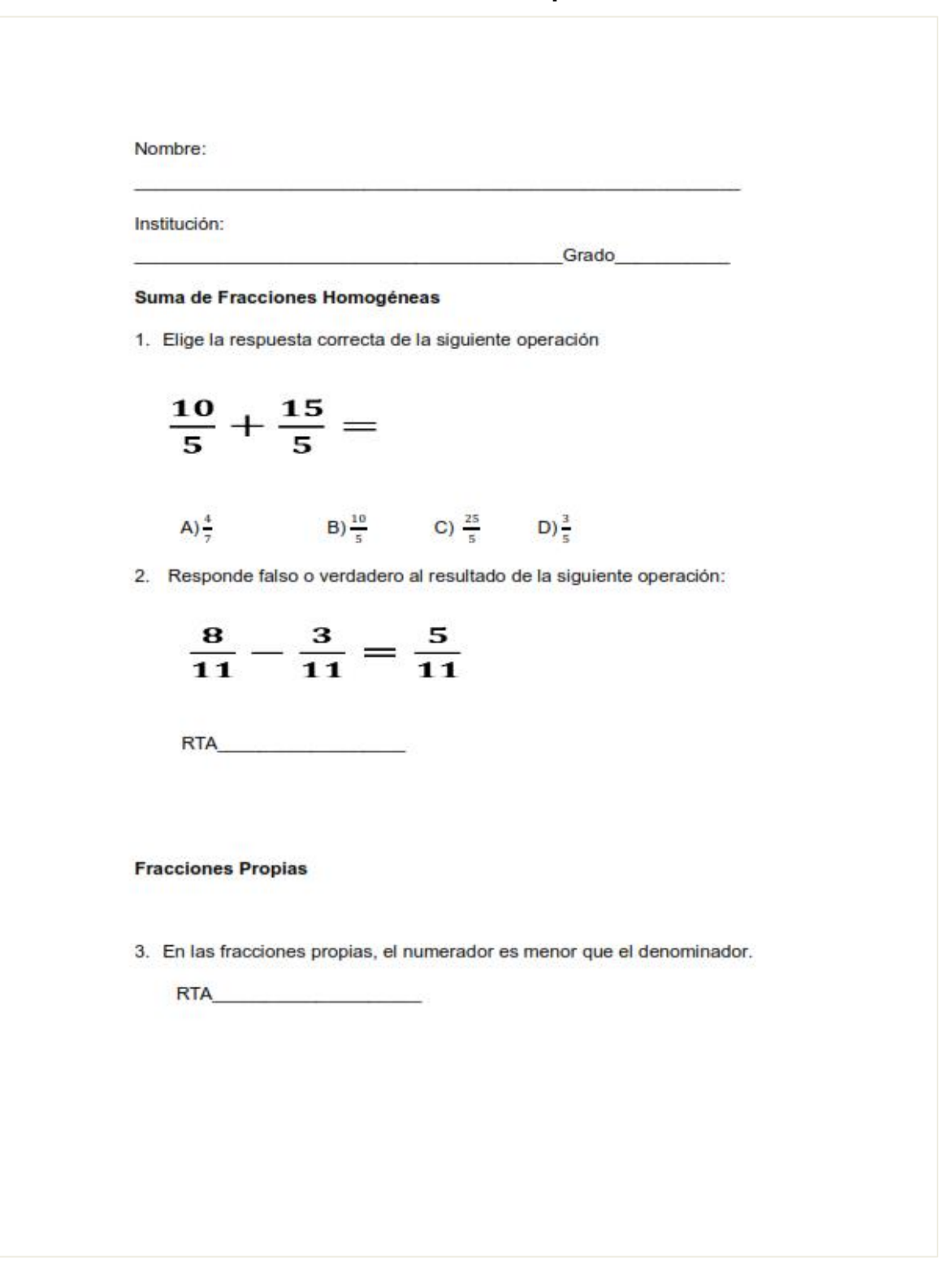

*Ilustración 2. Pretest evaluación tradicional*

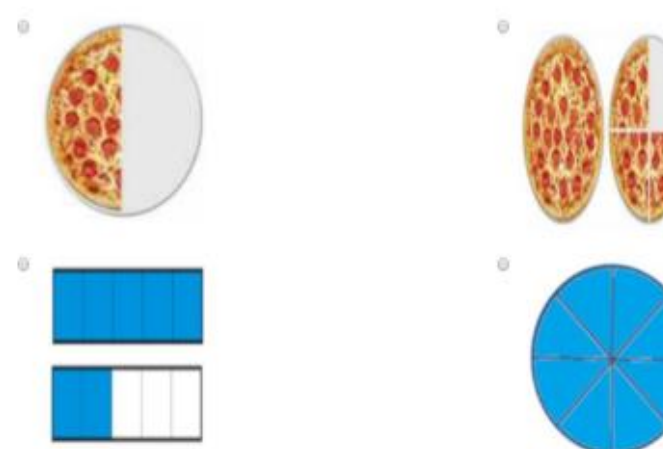

# 4. ¿Qué imagen pertenece a una fracción propia?

Multiplicación de fraccionarios

5. Martha tiene un negocio en el cual vende huevos empacados por docena. Uno de sus clientes le pide solamente  $\frac{5}{6}$  de docena, ¿cuántos huevos debe venderle Martha?

A)  $\frac{30}{30}$  B) 10 C) 25 D)  $\frac{10}{5}$ 

6. En una fiesta se comparte un pastel y al final solo quedan  $\frac{2}{5}$  del mismo. Si Andrés se come  $\frac{1}{4}$  de lo que queda, ¿qué fracción del total se comió?

A) 
$$
\frac{30}{30}
$$
 \t B)  $\frac{1}{10}$  \t C) 25 \t D)  $\frac{10}{5}$ 

Ilustración 3. Pretest evaluación tradicional

7. Un jardinero gasta dos tercios de litro de agua por cada planta que riega, ¿cuántas plantas puede regar si tiene diez litros?

A) $\frac{3}{7}$  B) 9 C) 3 D) 15

8. ¿Cuál es el resultado de la siguiente operación?

$$
\frac{5}{4} \div \frac{15}{8}
$$
  
A)  $\frac{2}{3}$  B) 0 C) 8 D) 51

#### **Números Naturales**

9. Hace unos años Pedro tenía 24 años, que representan los 2/3 de su edad actual. ¿Qué edad tiene Pedro?

A) 30 B) 48 C) 29  $D)$  36

10. Ayer Tomás compró una camiseta de 15 euros y una mochila de 23 euros, pero le hicieron un descuento y, en total, solo pagó 35 euros. ¿Cuánto descuento obtuvo?

 $A)$  3 B) 8 C) 5  $D$ )10

Ilustración 4. Pretest evaluación tradicional

### Anexo 8. Boletín de investigación.

### Fundación Universitaria de Popayán

Haimer Muse Andrés Quilindo y Arnol Narváez Higon

Ingeniería de sistemas.

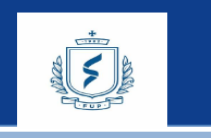

Resumento se busca desarrollar una plataforma de evaluación del aprendizaje donde se pretende disminuir los niveles de ansiedad y temor de los estudiantes, por medio de la personalización de la evaluación. De esta manera s

Diversos estudios han demostrado los beneficios que ofrece la personalización en los procesos de aprendizaje y enseñanza(1). Este aprendizaje es evaluado continuamente para conocer el nivel<br>de cada estudiante en un terma.

en su mayoría no han abordado la adaptabilidad a los requerimientos de los estudiantes en lo en su mayoría no han abordado la adaptabilidad a los requerimentos de los estudiantes en lo<br>concerniente a la evaluación personalizada. Esta personalización puede contribuir a disminuir los<br>temores de los estudiantes y con

na para la pe Diseño centrado en el usuario de un sistema para la personalización de la svaluación.<br>Para el diseño centrado en el usuario se da importancia al estudiante dado que a partir de superiencia se establecieno nuevos elementos

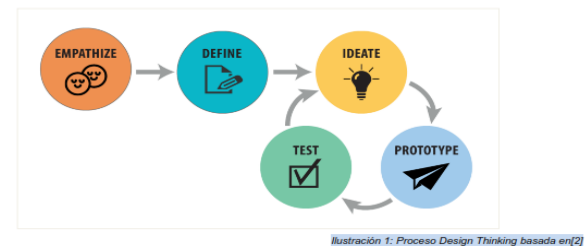

De la metodología anterior se obtiene el siguiente prototipo:

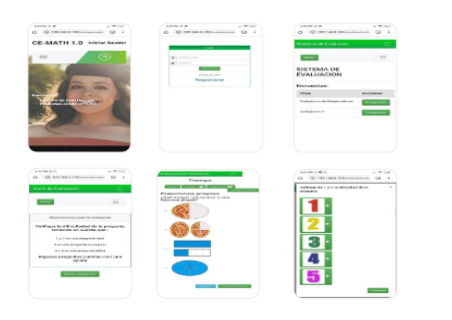

**Aplic** 

**Resultados** 

El sistema se aplicó en los colegios urbanos de Popayán Cauca, Institución Educativa Liceo<br>Alejandro de Humboldt, Institución Educativa Centro Inmaculado Corazón de María, Institución<br>Educativa líderes del Futuro, y el col

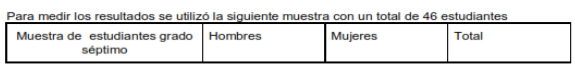

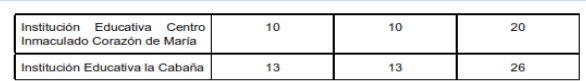

El objetivo es evaluar la ansiedad y el impacto en el aprendizaje, por consiguiente, se utilizó el inventario de situaciones en el estudio de ansiedad y estres[3], mientras que para medir la ganancia de aprendizaje se util

El proporto Castella de la contratación de la siguiente prafica nepresenta una ganancia de<br>Popayán Cauca. Ilustrado en color narranja en la siguiente prafica nepresenta una ganancia de<br>42.91, el grupo 2, perteneciente a la

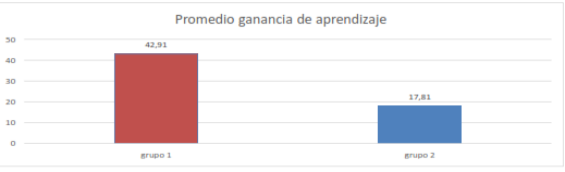

Resultados generales gal .<br>ia de an .<br>zaie grupo 1. grupo 2

En la siguiente grafica se observa los resultados de ansiedad para las mujeres de los dos grupos, el color azul representa el promedio de ansiedad que el esta la evaluación tradicional, encontrado que el grupo 1 presenta u

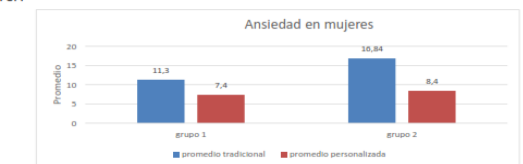

Resultados generales ansiedad mujeres grupo 1, grupo 2

Resultados generales ansiedad mujeres grupo 1, grupo<br>grupos, el color azul representa el promedio de ansiedad para los hombres de los dos<br>grupos, el color azul representa el promedio de ansiedad que desata la evaluación tr

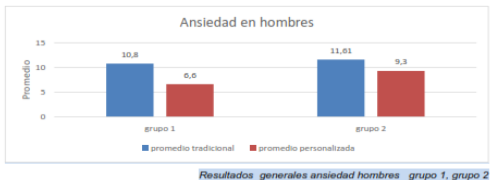

Conclutionna.<br>Ca implementación del software incidió positivamente en el proceso de evaluación ya que se<br>consideraron las necesidades de los estudantes, además se tuvo en cuenta una revisión detallada<br>de anteriores investi resultados por medio de las tecnologías educativas. En este caso el aprendizaje también tuvo una ganancia alta.

.<br>Las Tic aplicadas a la personalización de la educación han tomado importancia para mejorar el papel del docente y la relación con sus estudiantes. Esto no significa depender de la tecnología<br>educativa, pero si debe tener herramientas disponibles que ayuden a la formación autónoma del

experiencia, e provinciamente de proponense de explorar a la portuación ataconomia de apendizaje.<br>
Para los trabajos futuros el implementarán contenidos multimedia para temas a partir de las<br>
dificultades en el estudiante

- T. M. Olivos, "Evaluación del aprendizaje y para el aprendizaje.," *Div. Cient. la Comun. y*<br>*Diseño,* p. 320, 2016.<br>"A Designer Addresses Criticism of Design Thinking | Learning Solutions Magazine."  $[1]$
- $[2]$
- $[3]$
- Diseño, p. 320, 2016.<br>
"A Designer Addresses Criticism of Design Thinking | Learning Solutions Magazine."<br>
(Online], Available: https://dearningsolutionsmag.com/articles/a-designer-addresses-criticism-<br>
(of-design-thinkin  $[4]$

Ilustración 5. Boletín de investigación

Re

# Personalización automática de la evaluación en Sistemas educativos

Haimer Andrés Muse Quilindo, Arnold Narváez Higon

Departamento del Cauca Fundación Universitaria de Popayán Dirección Postal.

Ouilindo.haimer@mail.fup.edu.co. Arnol.higon@mail.fup.edu.co.

#### Resumen

La evaluación en la educación puede generar reacciones emocionales negativas como temor y ansiedad. Esto se debe a que generalmente los sistemas de evaluación se centran en obtener resultados, además generalemente las mismas preguntas son generadas para todos los estudiantes. La mayoría de sistemas inteligentes existentes en la educación permiten personalizar los contenidos, pero son pocos los que personalizan la evaluación y ofrecen ayudas contextualizadas a la realidad del estudiante. Este trabajo propone un mecanismo para la personalización de la evaluación y el despliegue de ayudas que busca disminuir el temor y ansiedad de los estudaintes. El mecanismo desarrollado se integra en la plataforma Yupay de enseñanza virtual y se evalúa el impacto de aprendizaje en tres instituciones de Popayán Cauca. Donde se confronta los resultados de la evaluación tradicional frente a la evaluación personalizada soportada en inteligencia artificial.

#### Palabras Clave: inteligencia artificial, Evaluación, Scrum, Prisma

#### **I. INTRODUCCIÓN**

Actualmente Colombia y particularmente el Cauca vienen enfrentando graves dificultades para enseñar matemática a sus estudiantes, como lo evidencian los resultados recientes de las evaluaciones de los últimos años. Según los cuales Colombia ocupó el puesto 62 entre 65 países [1], y cerca de la mitad de los estudiantes colombianos mostró un nivel bajo de matemáticas [1]. Una de los elementos más importantes del proceso educativo es la evaluación. Sin embargo, la evaluación en el sistema educativo puede ser causa de insatisfacción generalmente en estudiantes que son juzgados respecto a sus resultados y no al proceso de aprendizaje. En este escenario se ofrecen pocas alternativas para que los conocimientos faltantes sean retroalimentados y así mejorar el aprendizaje. Por otra parte, la evaluación no tiene carácter participativo ya que es el profesor quien transmite los criterios evaluativos sobre el rendimiento del estudiante[2].

Unas de las aproximaciones en las investigaciones relacionadas con la personalización de la evaluación son: "ALEKS" utilizan algoritmos para la selección de los contenidos con base a los conocimientos del estudiante[41, la desventaja es debe a que no presenta una evaluación general, "Smartick" evalúa en tiempo real tras la realización de cada ejercicio para hacer

una retroalimentación[5], la desventaja se presenta a la hora de añadir contenidos personalizados ya que es sistema es privado, "ThirdLeap Math" es una plataforma que da explicación a para resolver un problema. Su desventaja se debe a los permisos que cuenta el profesor para modificar los contenidos.

A diferencia de las investigaciones existentes nuestra propuesta de la personalización automática de la evaluación soportada en inteligencia artificial propone la creación de una evaluación asociada a dificultades presentadas a la hora de medir el nivel de conocimiento, un maneio más libre de actualizar y modificar contenidos por parte del profesor quien es la persona adecuada para manejar las guías de conocimiento. Tendrá tips de ayuda como motivaciones, sugerencias, multimedia, donde estas puedan acompañar el proceso de la solución.

Este artículo está estructurado de la siguiente manera: la sección 2 explica el escenario de motivación donde se explicará el contexto del problema que se pretende solucionar. La sección 3 muestra los diferentes trabajos relacionados. La sección 4 define Los pasos para llegar a la propuesta. la sección 5 se expone las conclusiones. Finalmente, en la sección 6 se muestran las referencias bibliográficas

#### II. ESCENARIO DE MOTIVACIÓN

El Departamento del Cauca es uno de los departamentos que continua en las peores posiciones con los resultados de estado. Principalmente las zonas rurales[8]. Antiguamente la educación contaba con elementos necesarios para transmitir conocimientos. Hoy en día la educación cuenta con diversos recursos pedagógicos, uno de los más importantes es la tecnología, esta para ser efectiva necesita estrategias que aumenten la productividad en el conocimiento. De aquí nace creciente necesidad de proporcionar procesos una

Ilustración 6. Articulo revista

personalizados de enseñanza y aprendizaje. Esto se logra a través de procedimientos de aprendizaje adaptativos y aplicaciones educativas adaptativas, que enriquecen la enseñanza. Un componente significativo del material de aprendizaje es la evaluación. La evaluación debe adaptarse a las características, necesidades y habilidades particulares de los alumnos para que sean más efectivas y precisas. Para esto el sistema personalización automática de la evaluación soportada en inteligencia artificial incluye la interacción con los estudiantes por medio de tips, ayudas, sugerencias que garanticen incrementar la confianza y de esta manera cerrar las brechas que existen entre los estudiantes y las matemáticas.

#### **III. TRABAJOS RELACIONADOS**

El trabajo [4] se basa un trabajo teórico denominado "teoría del espacio del conocimiento", realiza una serie de preguntas, para identificar el estado de aprendizaje del individuo Esta propuesta se evalúa en estudiantes, desde tercero primaria y Educación media.

La investigación [5] Potencia el aprendizaje en lógica y pensamiento crítico por medio de resolución de problemas. Utiliza inteligencia artificial para retroalimentar y adaptar el contenido según el progreso del estudiante, la propuesta se evalúa en estudiantes entre 4 y 14 años.

La investigación [6] funciona como guía en la resolución de problemas matemáticos por medio de conceptos, mejorando la comprensión lectora, registra el desarrollo y habilidades del niño para adaptar contenido por medio de inteligencia artificial

La investigación [9] facilita el seguimiento del proceso individual por medio informes gráficos. Utiliza un motor de aprendizaje adaptativo según el perfil del estudiante. Realiza una evaluación donde se debe ingresar el resultado final, finalmente retroalimenta la solución del ejercicio con un paso a paso.

#### **IV. PROPUESTA**

La propuesta de personalización automática de la evaluación soportada en inteligencia artificial basada en características metodológicas de otros modelos, hace diferencia a la hora de medir el estado de conocimiento a partir de un examen donde se tiene en cuenta las dificultades identificadas. Luego se recomiendan ejercicios con base a los resultados obtenidos por medio de un algoritmo de recomendación, con ayudas, sugerencias, multimedia referente a las dificultades presentadas anteriormente. Estas ayudas permiten que el estudiante adopte la confiabilidad de superar los espacios de conocimiento y no interfieran las dificultades de aprendizaje en un futuro.

La propuesta cuenta con tres módulos para la realización del sistema.

Modulo uno: Comprende el análisis y planificación del sistema. En este punto se domina y se entiende el problema, se da importancia a las necesidades del software como son los requerimientos y características con que se hace la aproximación y expectativas para el desarrollo de software.

Módulo dos: Se desarrolla la propuesta a partir de la codificación del software. Por medio de una arquitectura que comunica y da orden al mismo sistema. Para desarrollo del trabajo se utiliza metodología serum con la que se pretende mejorar la productividad en el proceso de trabajo.

Modulo tres: Se verifica la funcionalidad del software por medio de una evaluación a los componentes del sistema. Se evalúa el nivel de experiencia y usabilidad por medio de usuarios

Imagen 2. PROPUESTA\_MODULOS

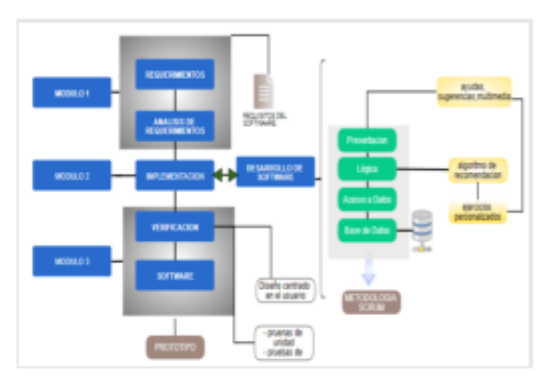

#### **V CONCLUSIONES**

la personalización de la evaluación es un importante avance en la educación ya que todas las personas, estudiantes deben fortalecer las cualidades, y aptitudes.

La inteligencia artificial es un factor importante para mejorar los algoritmos de adaptación ya que por medio de su funcionalidad se muestra contenido para cada estudiante. La plataforma es un aporte para cerrar brechas en la educación.

La plataforma en el futuro será capaz de adaptar contenido más diverso para cada estudiante, es fundamental seguir trabajando con inteligencia artificial ya que es aquella, la que nos brinda la posibilidad de calificar el nivel de cada estudiante.

#### VI. REFERENCIAS

- M. Rodríguez, "Redalye.Rivas, A. (2015). América  $[1]$ Latina después de PISA: Lecciones aprendidas de la educación en siete países (2000-2015). Buenos Aires: CIPPEC-Natura-Instituto Natura. 353pp. ISBN 978-987-1479-46-7," 2015.
- J. Mercader, M. J. Presentación, R. Siegenthaler, V.  $121$ Molinero, and A. Miranda, "Motivación y rendimiento académico en matemáticas: un estudio longitudinal en las primeras etapas educativas," Rev. Psicodidact., vol. 22, no. 2, pp. 157-163, Jun. 2017. 131 S. D. Craig, A. Graesser, X. Hu, J. Xie, and X.

Ilustración 7. Articulo revista

# **Anexo 10. Articulo enviado a conferencia o revista científica(correo de aceptacion).**

**Anexo 11. Registro de software enviado a dirección nacional de derechos de autor (solicitud).**

# **Anexo 12. Guía de usuario.**

# **acciones del profesor**

interfaz principal de la aplicación con la opción de registrar rol profesor y estudiante

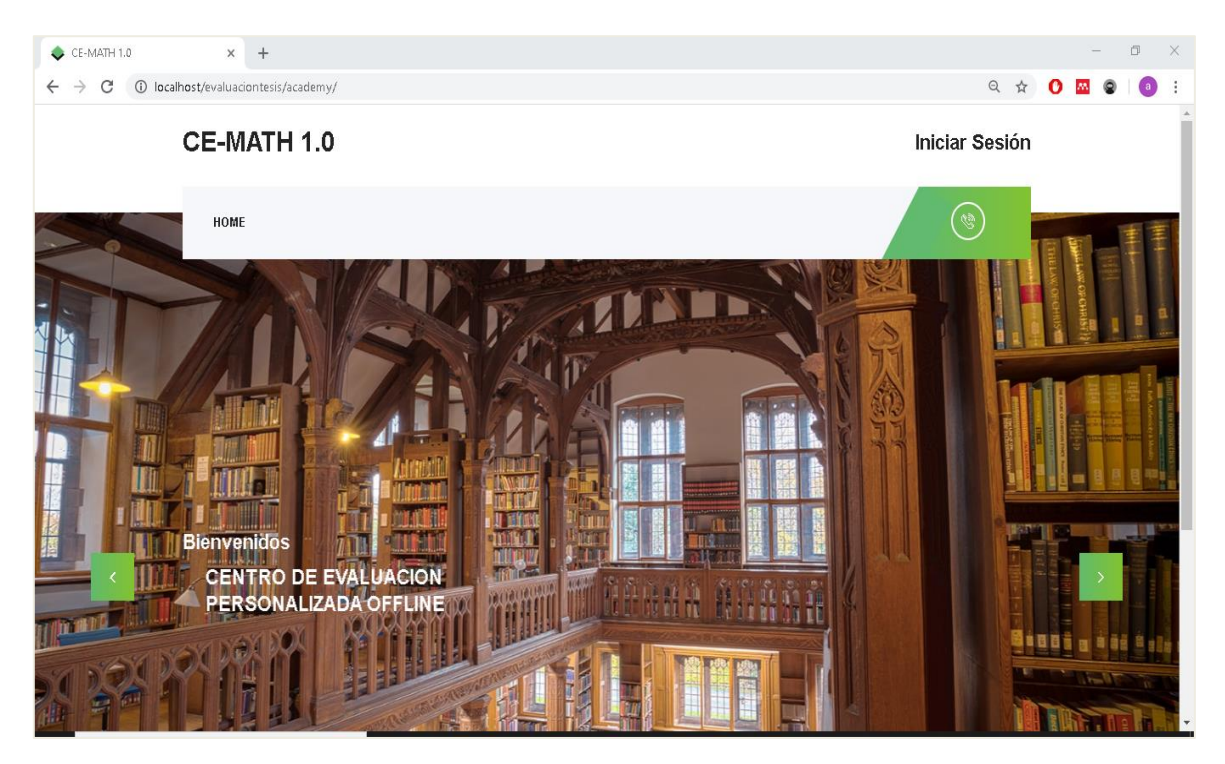

*Ilustración 8 plataforma Ce-Math interfaz principal*

Iniciar sesión con correo o documento y contraseña establecida por el profesor. El profesor que ingresa por primera vez a la plataforma debe crear una cuenta con los datos personales tales como: número de cedula, nombre, genero , rol, institución, y contraseña.

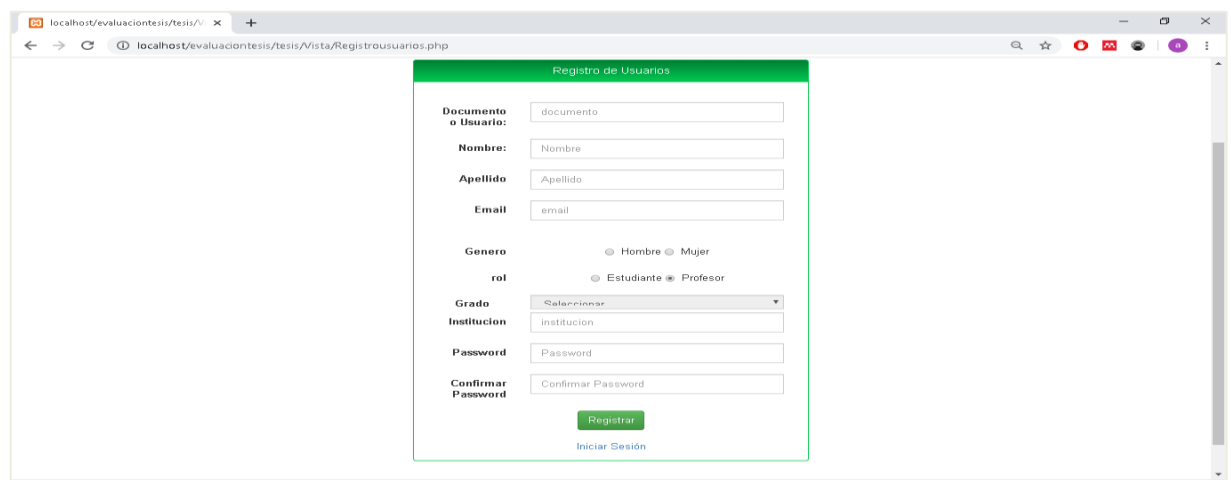

*Ilustración 9. plataforma Ce-Math login*

Al iniciar sesión como profesor tendrá las siguientes opciones , crear evaluación y crear temas.

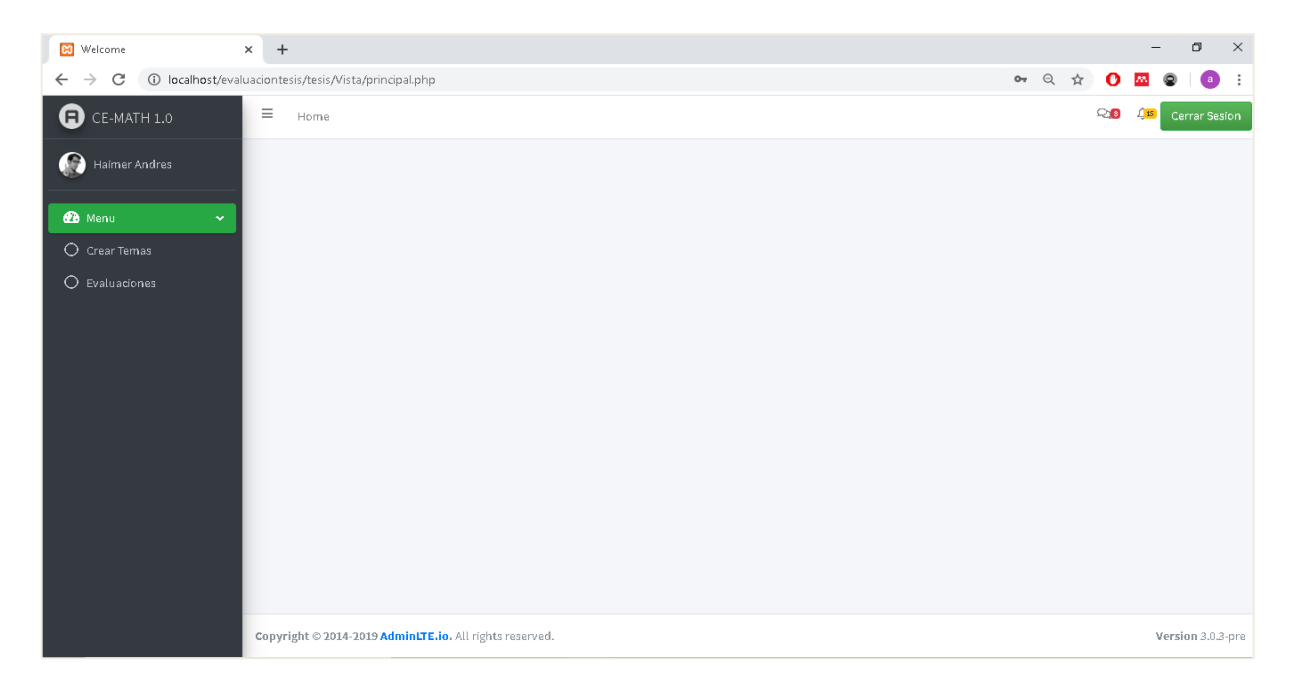

*Ilustración 10. plataforma Ce-Math crear temas y evaluaciones*

Primero se debe ingresar a crear temas, donde aparecerá la opción de agregar temas, deberá insertar el título del tema a evaluar.

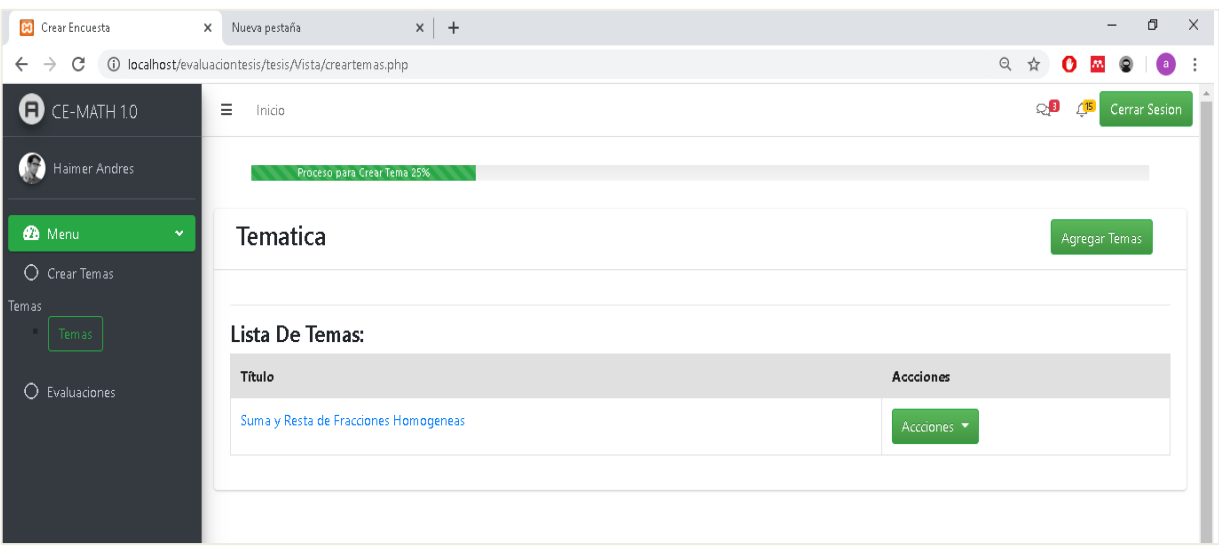

*Ilustración 11.plataforma Ce-Math insertar titulo temas*

La ventana de Temático tiene la opción de modificar el nombre, eliminar tema creado y visualización de las preguntas creadas en el tema. La ventana agregar contexto está dentro de la ventana temática, aquí se crea el contexto de una pregunta o si desea el mismo contexto para determinadas preguntas se puede agregar párrafo y una imagen.

| 83 localhost/evaluaciontesis/tesis/VI X Nueva pestaña                                                        | $\times$   +                  |                                                                                   | σ<br>$\times$                                        |  |  |  |  |
|----------------------------------------------------------------------------------------------------|-------------------------------|-----------------------------------------------------------------------------------|------------------------------------------------------|--|--|--|--|
| 1   localhost/evaluaciontesis/tesis/Vista/crearcontexto.php?id_temas=1<br>$\rightarrow$<br>C<br>$\leftarrow$ | GR.<br>$\odot$                |                                                                                   |                                                      |  |  |  |  |
| Ð<br>CE-MATH 1.0                                                                                             | $\equiv$<br>Inicio            |                                                                                   | $\mathbb{C}$ D<br><b>Cerrar Sesion</b><br>$\sqrt{5}$ |  |  |  |  |
| Haimer Andres                                                                                                | Proceso para Crear Tema 50%   |                                                                                   |                                                      |  |  |  |  |
| <b>Co</b> Menu<br>$\sim$<br>O Crear Temas                                                                    | <b>CONTEXTO DE PREGUNTAS</b>  |                                                                                   | Agregar contexto                                     |  |  |  |  |
| Temas<br>Temas                                                                                               | Contextos:                    |                                                                                   |                                                      |  |  |  |  |
| Contexto                                                                                                    | Contexto                      | imagen                                                                            | Accciones                                            |  |  |  |  |
| $\circ$<br>Evaluaciones                                                                                      | Suma de Fracciones Homogéneas | $\frac{3}{7} + \frac{5}{7} = \frac{3+5}{7}$                                       | Modificar<br>Eliminar                                |  |  |  |  |
|                                                                                                    | Suma de Fracciones Homogéneas | $\frac{19}{5} + \frac{15}{5} =$                                                   | Eliminar<br>Modificar                                |  |  |  |  |
|                                                                                                    | Suma de Fracciones Homogéneas | $rac{45}{20} + \frac{60}{20} =$                                                   | Eliminar<br>Modificar                                |  |  |  |  |
|                                                                                                    | Suma de Fracciones Homogéneas | $\frac{4}{6}+\frac{1}{6}+\frac{4+1}{6}+\frac{7}{6}$                               | Eliminar<br>Modificar                                |  |  |  |  |
|                                                                                                    | Suma de Fracciones Homogéneas | 38 58 30 - 50 80<br>$\frac{1}{2}$ , $\frac{1}{2}$ , $\frac{1}{2}$ , $\frac{1}{2}$ | Modificar<br>Eliminar                                |  |  |  |  |

*Ilustración 12,plataforma Ce-Math Crud para temas*

La ventana agregar preguntas está dentro de la ventana contexto, se accede desde el título de contexto con letras azules. En agregar preguntas debe ingresar pregunta, una ayuda asociada a la pregunta, el tipo de pregunta(falso y verdadero, imágenes, selección múltiple) y la dificultad de la pregunta.

| <b>B3</b> Preguntas                                                                                             | $\times$   +<br>$\times$<br>Nueva pestaña                              | Ο<br>$\qquad \qquad$         | $\times$                                                    |            |                          |                       |               |
|----------------------------------------------------------------------------------------------------|------------------------------------------------------------------------|------------------------------|-------------------------------------------------------------|------------|--------------------------|-----------------------|---------------|
| (i) localhost/evaluaciontesis/tesis/Vista/CrearPregunta.php?id_contexto=1<br>C<br>$\leftarrow$<br>$\rightarrow$ | Q<br>☆<br>$\mathbf{o}$<br><b>AN</b><br>$\bullet$                       | (al                          |                                                             |            |                          |                       |               |
| C CE-MATH 1.0                                                                                                   | Ξ<br>Inicio                                                            |                              |                                                             |            |                          |                       | Cerrar Sesion |
| œ<br>Haimer Andres                                                                                              |                                                                        | Proceso para Crear Tema 75 % |                                                             |            |                          |                       |               |
| <b>B</b> Menu<br>$\checkmark$                                                                                   | Suma de Fracciones Homogéneas<br>Agregar Pregunta                      |                              |                                                             |            |                          |                       |               |
| O Crear Temas                                                                                                   |                                                                        |                              |                                                             |            |                          |                       |               |
| Temas<br>Temas                                                                                                  | Preguntas:                                                             |                              |                                                             |            |                          |                       |               |
| Contextos                                                                                                    | Título                                                                 | texto<br>Ayuda               | Ayuda<br>imagen                                             | dificultad | Tipo                     | Accciones             |               |
| Preguntas                                                                                                    | Elige la respuesta correcta de la siguiente<br>operaciÃ <sup>3</sup> n |                              | $a$ c $a+c$<br><b>STATISTICS</b><br>$b^{\prime}b^{\prime}b$ | Facil      | pregunta con<br>imagenes | Modificar<br>Eliminar |               |
| O Evaluaciones                                                                                                  |                                                                        |                              |                                                             |            |                          |                       |               |

*Ilustración 13. plataforma Ce-Math agregar preguntas*

la ventana agregar opción depende del tipo de pregunta escogida, si es de selección múltiple se podrán añadir cuatro opciones y definir la respuesta correcta.

Si la pregunta es de falso y verdadero si es correcta o incorrecta, depende de cómo se formule la respuesta. Si la pregunta es de imágenes tendrá la opción subir imágenes después de cuatro opciones el botón será inhabilitado.

| <b>BI</b> Opciones                                                                                                  | $\times$<br>Nueva pestaña                                           | $\times$   +              |                              | $\sigma$<br>$\times$ |
|----------------------------------------------------------------------------------------------------|---------------------------------------------------------------------|---------------------------|------------------------------|----------------------|
| 1 = localhost/evaluaciontesis/tesis/Vista/CrearOpcionesimagen.php?id_pregunta<br>C<br>$\leftarrow$<br>$\rightarrow$ | Q<br><b>xir</b><br>$\mathbf{a}$                                     |                           |                              |                      |
| $\bullet$ CE-MATH 1.0                                                                                               | $\equiv$<br>Inicio                                                  | ு<br><b>Cerrar Sesion</b> |                              |                      |
| $\bullet$<br>Notice: Undefined variable                                                                             |                                                                     |                           | Proceso para Crear Tema 100% |                      |
| <b>Ch</b> Menu<br>$\tilde{\phantom{a}}$                                                                             | Elige la respuesta correcta de la siguiente operaciÃ <sup>3</sup> n | Agregar Opción            |                              |                      |
| $O$ Crear Temas<br><b>Temas</b>                                                                                     | Opciones:                                                           |                           |                              |                      |
| Tem as                                                                                                    | imagen                                                              | Respuesta                 | <b>Accciones</b>             |                      |
| Contextos                                                                                                    | A. $\frac{4}{7}$                                                    |                           | Eliminar<br>Modificar        |                      |
| Preguntas<br>Opciones                                                                                               | <b>B.</b> $\frac{8}{7}$                                             | Correcta                  | Modificar<br>Eliminar        |                      |
| O Evaluaciones                                                                                                    | <b>C.</b> $\frac{2}{7}$                                             |                           | Eliminar<br>Modificar        |                      |
|                                                                                                    | D. $\frac{9}{7}$                                                    |                           | Eliminar<br>Modificar        |                      |
|                                                                                                    |                                                                     |                           |                              |                      |
|                                                                                                    |                                                                     |                           |                              |                      |

*Ilustración 14. plataforma Ce-Math agregar opciones de la pregunta*

la ventana de Vista previa estará disponible cuando las preguntas tengan por completo las respectivas opciones, esta ventana permite mirar cómo queda las preguntas para una posible evaluación.

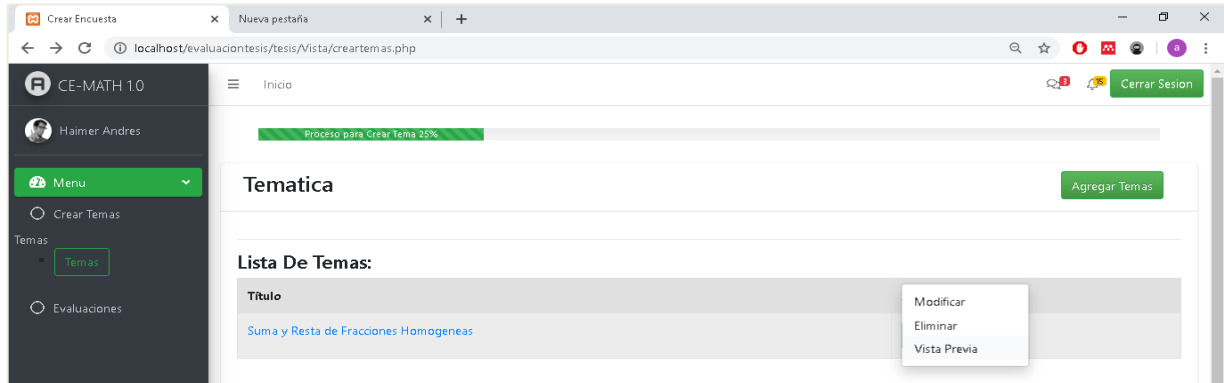

*Ilustración 15. plataforma Ce-Math visualizar preguntas*

Al entrar a la ventana crear evaluación se deberá colocar un nombre a la respectiva evaluación y el grado. Al crear el título de la evaluación este tiene la funcionalidad de llamar a otra ventana, la evaluación se conforma por dos temas que se desee evaluar, los temas deben tener 6 o más preguntas.

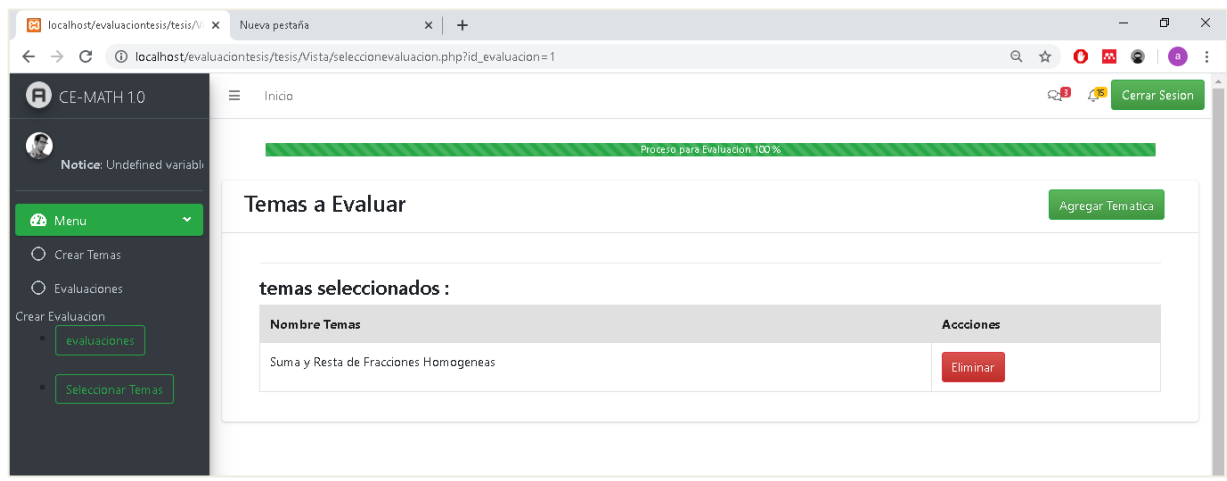

## *Ilustración 16 plataforma Ce-Math crear evaluación*

En esta ventana se muestra unas acciones de eliminar, modificar, y publicar evaluación, y duplicar evaluación para otro grado si el estado está en un uno la evaluación será visualizada por el estudiante, si el estado es cero estará disponible solo para el profesor.

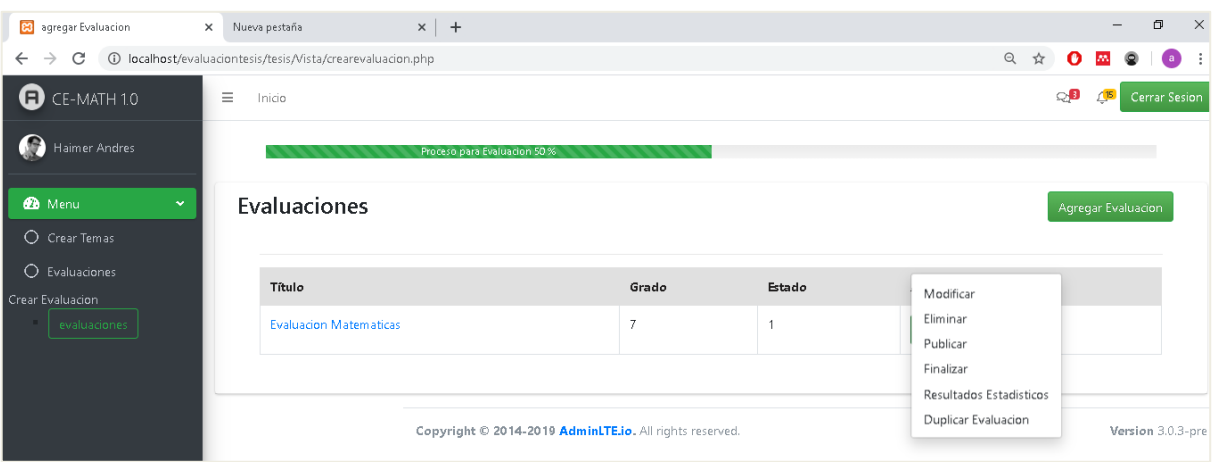

*Ilustración 17 plataforma Ce-Math resultados estadísticos*

## **acciones del estudiante**

Iniciar sesión con correo o documento y contraseña establecida por el estudiante. El estudiante que ingresa por primera vez a la plataforma debe crear una cuenta con los datos personales tales como: número de cedula, nombre, apellido, fecha de nacimiento, genero, rol, institución, y contraseña

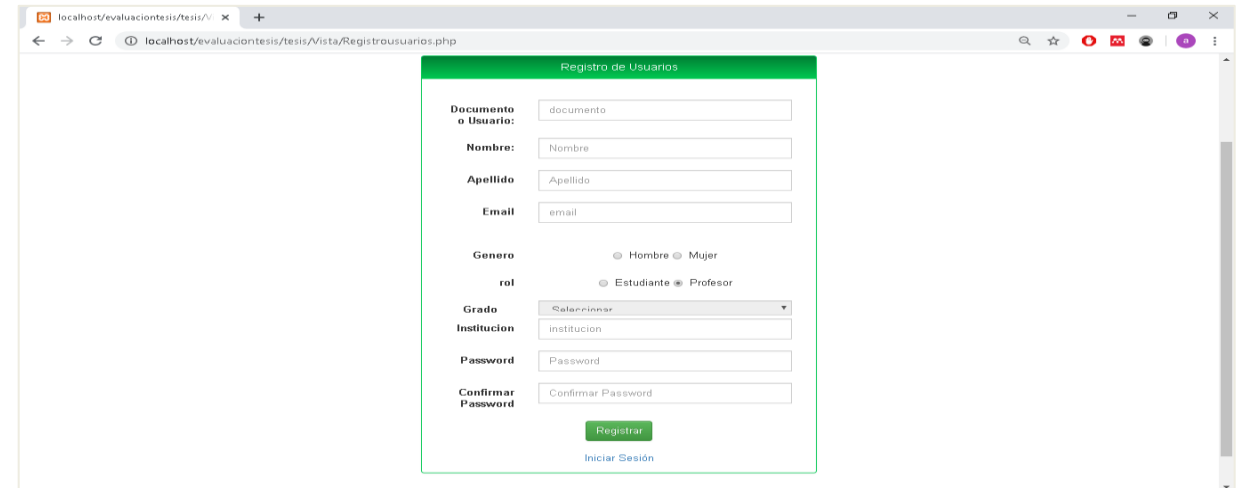

*Ilustración 18.plataforma Ce-Math login estudiante*

.Al iniciar sesión se mostrará la ventana de inicio del estudiante con la opción de evaluaciones. Al dar click en evaluaciones aparece la ventana donde se listan las evaluaciones a realizar.

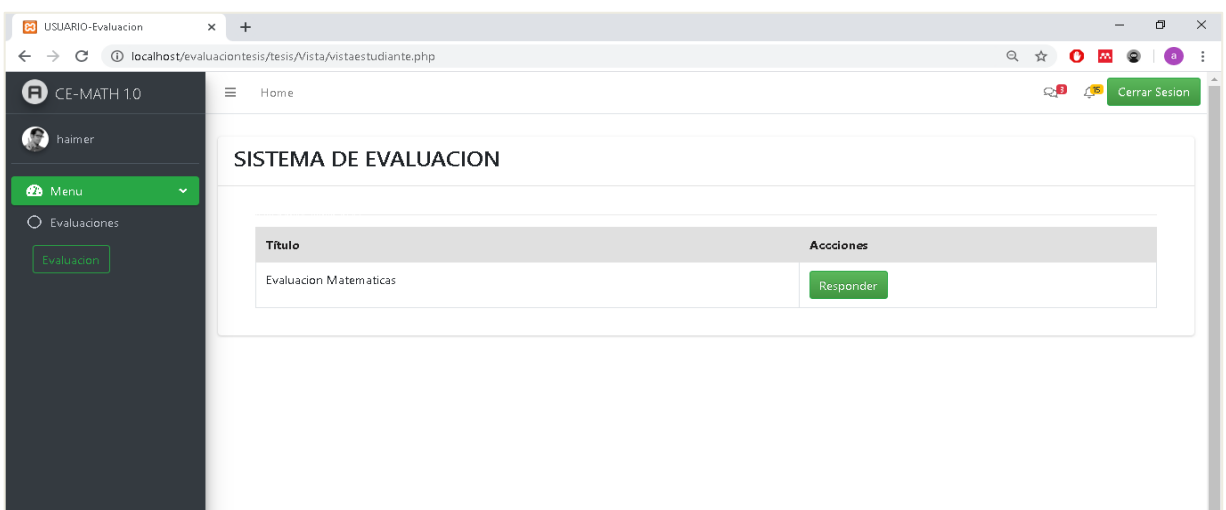

*Ilustración 19. plataforma Ce-Math lista de evaluaciones disponibles*

Al dar click en responder se abre una ventana con algunas observaciones que se deben tener en cuenta para la solución de la evaluación.

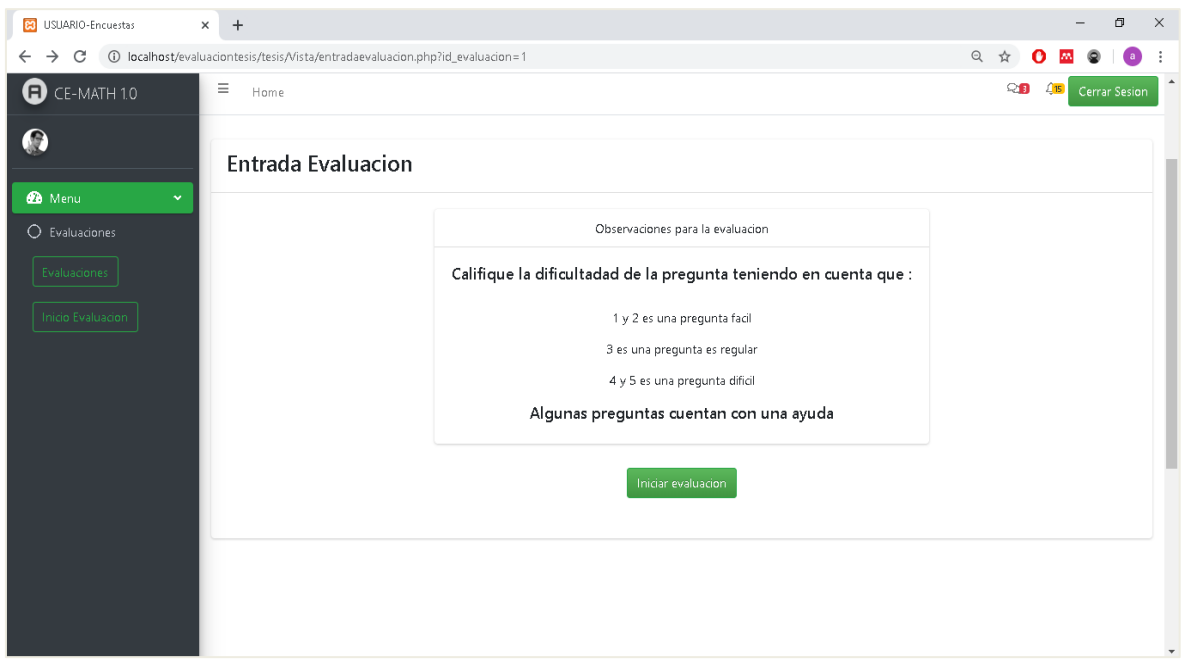

*Ilustración 20. plataforma Ce-Math recomendaciones para la evaluación*

# **acciones del software**

El software mostrara resultados de la evaluación como preguntas buenas y mal

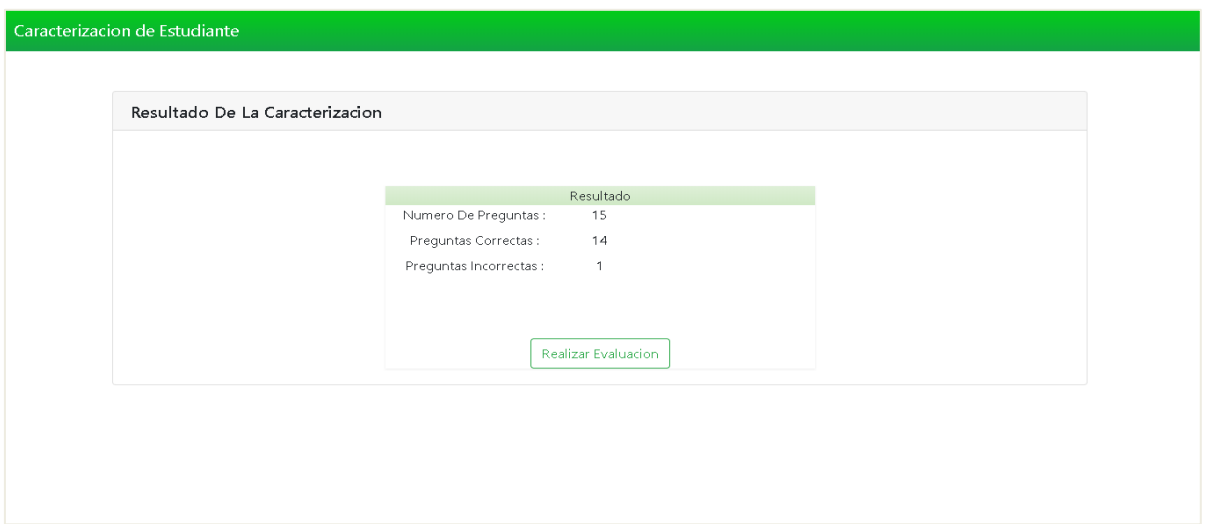

 *Ilustración 21. resultados de preguntas buenas y malas*

# Anexo 13. Video( URL YouTube).

https://www.youtube.com/watch?v=oWoFRhuJFy4